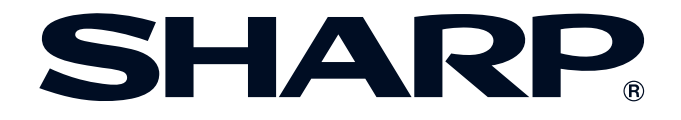

[重要信息](#page-3-0)

S

[设置与接驳](#page-18-0)

 $\overline{\mathbf{a}}$ 

设置与接驳

[操控钮](#page-33-0)

 $\begin{bmatrix} \mathbf{D}_1 \\ \mathbf{D}_2 \end{bmatrix}$ 

[基本操作](#page-40-0)

é<sup>2</sup>

多投影机功能

 $\frac{1}{N}$ 

[保养与故障排除](#page-65-0) 多投影机功能 【】 保养与故障排除 【】 [附录](#page-71-0)

保养与故障排除

附录

 $\sqrt{}$ 

使用说明书

型号

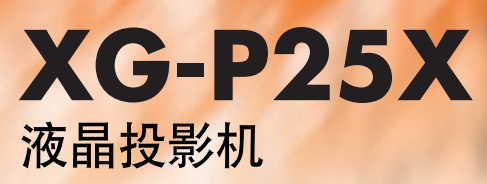

Conference Series

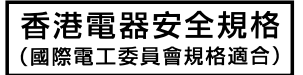

This equipment complies with the requirements of Directives 89/336/EEC and 73/23/EEC as amended by 93/68/EEC.

Dieses Gerät entspricht den Anforderungen der EG-Richtlinien 89/336/EWG und 73/23/EWG mit Änderung 93/68/ EWG.

Ce matériel répond aux exigences contenues dans les directives 89/336/CEE et 73/23/CEE modifiées par la directive 93/68/CEE.

Dit apparaat voldoet aan de eisen van de richtlijnen 89/336/EEG en 73/23/EEG, gewijzigd door 93/68/EEG.

Dette udstyr overholder kravene i direktiv nr. 89/336/EEC og 73/23/EEC med tillæg nr. 93/68/EEC.

Quest' apparecchio è conforme ai requisiti delle direttive 89/336/EEC e 73/23/EEC, come emendata dalla direttiva 93/ 68/EEC.

Η εγκατάσταση αυτή ανταποκρίνεται στις απαιτήσεις των οδηγιών της Ευρωπαϊκής Ενωσης 89/336/ΕΟΚ και 73/ 23/ΕΟΚ, όπως οι κανονισμοί αυτοί συμπληρώθηκαν από την οδηγία 93/68/ΕΟΚ.

Este equipamento obedece às exigências das directivas 89/336/CEE e 73/23/CEE, na sua versão corrigida pela directiva 93/68/CEE.

Este aparato satisface las exigencias de las Directivas 89/336/CEE y 73/23/CEE, modificadas por medio de la 93/ 68/CEE.

Denna utrustning uppfyller kraven enligt riktlinjerna 89/336/EEC och 73/23/EEC så som kompletteras av 93/68/EEC.

Dette produktet oppfyller betingelsene i direktivene 89/336/EEC og 73/23/EEC i endringen 93/68/EEC.

Tämä laite täyttää direktiivien 89/336/EEC ja 73/23/EEC vaatimukset, joita on muutettu direktiivillä 93/68/EEC.

#### **SPECIAL NOTE FOR USERS IN THE U.K.**

The mains lead of this product is fitted with a non-rewireable (moulded) plug incorporating a 10A fuse. Should the fuse need to be replaced, a BSI or ASTA approved BS 1362 fuse marked  $\circled{r}$  or  $\circled{r}$  and of the same rating as above, which is also indicated on the pin face of the plug, must be used. Always refit the fuse cover after replacing the fuse. Never use the plug without the fuse cover fitted. In the unlikely event of the socket outlet in your home not being compatible with the plug supplied, cut off the mains plug and fit an appropriate type.

#### **DANGER:**

The fuse from the cut-off plug should be removed and the cut-off plug destroyed immediately and disposed of in a safe manner.

Under no circumstances should the cut-off plug be inserted elsewhere into a 10A socket outlet, as a serious electric shock may occur.

To fit an appropriate plug to the mains lead, follow the instructions below:

#### **IMPORTANT:**

The wires in the mains lead are coloured in accordance with the following code:

- Blue: Neutral
- Brown: Live

As the colours of the wires in the mains lead of this product may not correspond with the coloured markings identifying the terminals in your plug, proceed as follows:

- The wire which is coloured blue must be connected to the plug terminal which is marked N or coloured black.
- The wire which is coloured brown must be connected to the plug terminal which is marked L or coloured red.

Ensure that neither the brown nor the blue wire is connected to the earth terminal in your three-pin plug. Before replacing the plug cover make sure that:

• If the new fitted plug contains a fuse, its value is the same as that removed from the cut-off plug.

• The cord grip is clamped over the sheath of the mains lead, and not simply over the lead wires. IF YOU HAVE ANY DOUBT, CONSULT A QUALIFIED ELECTRICIAN.

The supplied CD-ROM contains operation instructions in English, German, French, Swedish, Spanish, Italian, Dutch, Portuguese, Chinese (Traditional Chinese and Simplified Chinese), Korean and Arabic. Carefully read through the operation instructions before operating the LCD projector.

Die mitgelieferte CD-ROM enthält Bedienungsanleitungen in Englisch, Deutsch, Französisch, Schwedisch, Spanisch, Italienisch, Niederländisch, Portugiesisch, Chinesisch (Tradisionelles Chinesisch und einfaches Chinesisch), Koreanisch und Arabisch. Bitte lesen Sie die Bedienungsanleitung vor der Verwendung des LCD-Projektors sorgfältig durch.

Le CD-ROM fourni contient les instructions de fonctionnement en anglais, allemand, français, suédois, espagnol, italien, néerlandais, portugais, chinois (chinois traditionnel et chinois simplifié), coréen et arabe. Veuillez lire attentivement ces instructions avant de faire fonctionner le projecteur LCD.

Den medföljande CD-ROM-skivan innehåller bruksanvisningar på engelska, tyska, franska, svenska, spanska, italienska, holländska, portugisiska, kinesiska (traditionell kinesiska och förenklad kinesiska), koreanska och arabiska. Läs noga igenom bruksanvisningen innan projektorn tas i bruk.

El CD-ROM suministrado contiene instrucciones de operación en inglés, alemán, francés, sueco, español, italiano, holandés, portugués, chino (chino tradicional y chino simplificado), coreano y árabe. Lea cuidadosamente las instrucciones de operación antes de utilizar el proyector LCD.

Il CD-ROM in dotazione contiene istruzioni per l'uso in inglese, tedesco, francese, svedese, spagnolo, italiano, olandese, portoghese, cinese (cinese tradizionale e cinese semplificato), coreano e arabo. Leggere attentamente le istruzioni per l'uso prima di usare il proiettore LCD.

De meegeleverde CD-ROM bevat handleidingen in het Engels, Duits, Frans, Zweeds, Spaans, Italiaans, Nederlands, Portugees, Chinees (Traditioneel Chinees en Vereenvoudigd Chinees), Koreaans en Arabisch. Lees de handleiding zorgvuldig door voor u de LCD projector in gebruik neemt.

O CD-ROM fornecido contém instruções de operação em lnglês, Alemão, Francês, Sueco, Espanhol, Italiano, Holandês, Português, Chinês (Chinês Tradicional e Chinês Simplificado), Coreano e Árabe. Leia cuidadosamente todas as instruções de operação antes de operar o projetor LCD.

附送之CD-ROM光碟中,有用英文、德文、法文、瑞典文、西班牙文、意大利文、荷蘭文、葡萄牙文、中文(繁體中 文和簡體中文)、韓國文和阿拉伯文所寫的使用説明書。在操作液晶投影機之前,請務必仔細閲讀整本使用説明書。

附送之CD-ROM光碟中, 有用英文, 德文, 法文, 瑞典文, 西班牙文, 意大利文, 荷兰文, 葡萄牙文, 中文(繁 体中文和简体中文), 韩国文和阿拉伯文所写的使用说明书。在操作液晶投影机之前, 请务必仔细阅读整本使用说 明书。

제공된 CD-ROM에는 영어, 독일어, 프앙스어, 스웨덴어, 스페인어, 이탈리아어, 덴마크어, 포르투갈어, 중국어 (번체가,간체자), 한국어, 그리고 아랍어로 작성된 조작 설명서가 포함되어 있습니다. LCD프로젝터를 조작하기 전에 조작 지침을 상세 하게 숙지하십시오.

اسطوانة CD-ROM المجهّزة تتضمن تعليمات التشفيل لكل من اللغات الانجليزية، الالمانية، الفرنسية، السيارية، الاسبانية، الايطالية، الهولندية، البرتغالية، الصينية (الصينية التقليدية والصينية المبسِّطة) ، الكورية والعربية. قم بعناية بقراءة تعليمات التشغيل في شرق المرض الاسقاطي بشاشة الكريستال السائل.

<span id="page-3-0"></span>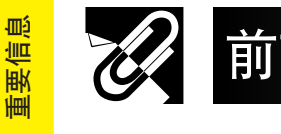

S

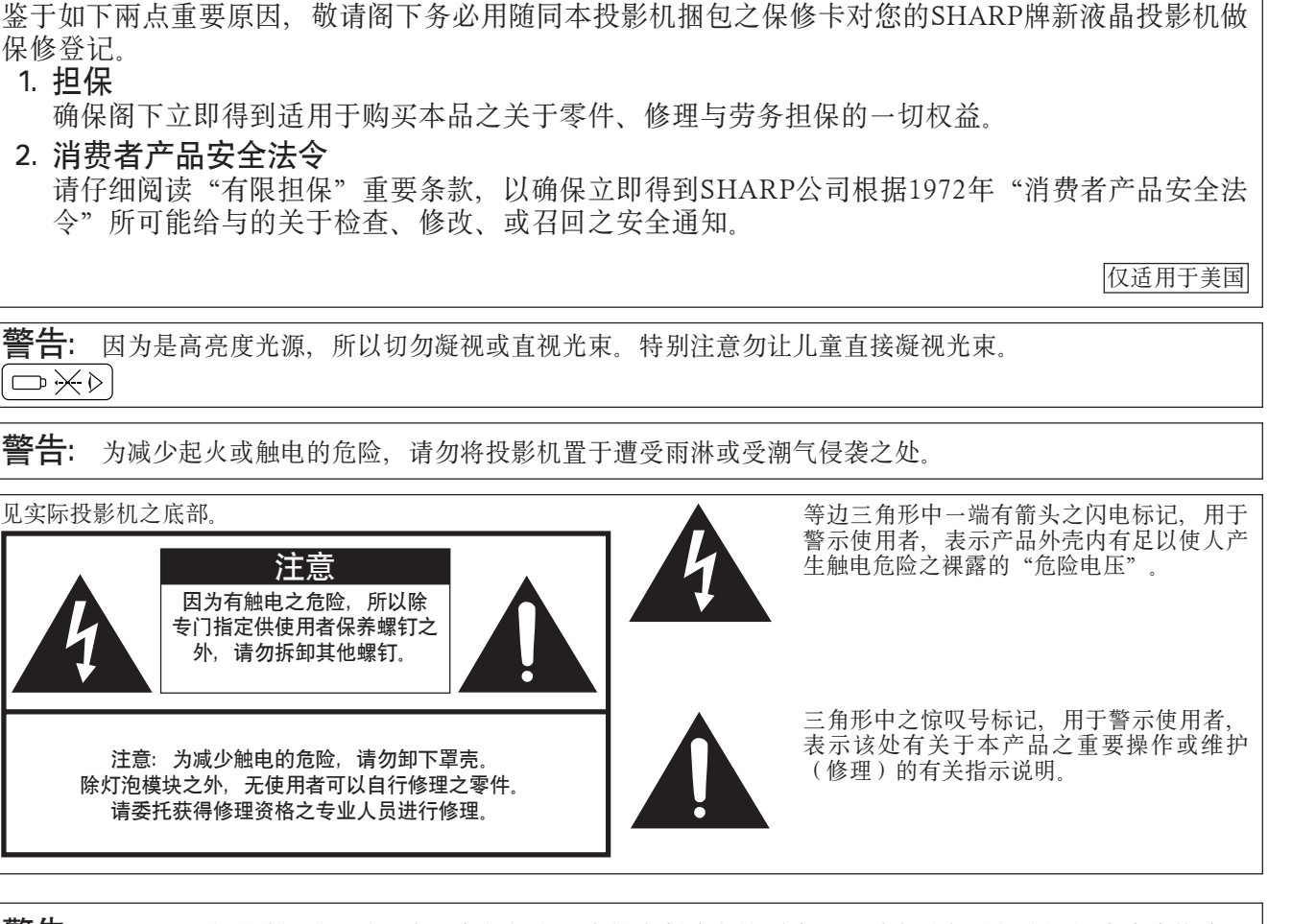

警告: FCC (美国联邦通讯委员会)条例规定了未经本制造商特别许可而对本设备进行非授权改造或修改, 可使使用者失去操作本设备之权利。

仅适用于美国

#### 资讯

根据FCC(美国联邦通讯委员会)条例之第15篇,本设备经测试符合A级数码装置之限定条件。这些限定条件用 于为商务环境下运行本设备时可能产生的有害干扰提供合理的防护。本设备产生、使用、并且会辐射无线电 波。因此,如果不按照使用说明书所述进行安装与使用,那么就可能会对无线电通讯产生有害之干扰。在住宅 区使用本设备时,可能会产生有害干扰。在这种情况下,使用者须要自己另花费用来设法克服这些干扰。 仅适用于美国

在本投影机上请务必使用随本投影机附送之电脑接线。该电脑接线用于确保本投影机符合FCCA级之规定。

仅适用于美国

#### 警告:

此为A级产品, 在生活环境中, 该产品可能会造成无线电干扰, 在这种情况下, 可能需要用户对其干扰采取切实 可行的措施。

#### 警告:

投影机电源关闭后,本机内的冷却风扇仍继续运转约 90秒钟。在正常运行中,如果要关闭电源,请务必使用投 影机或遥控器上的 OFF(电源关)钮。断开交流电源线之前 ,要确认冷却风扇已经停止。 正常运转中切勿断开交流电源线来关闭投影机,否则将会导致过早灯故障。

#### 关于本产品之处置

本投影机使用了铅锡合金焊料、以及含有少量水银的密封灯泡。出于环境保护之考虑,在废弃此类材料时可能 须遵照相应的规定。有关废弃或再生利用之资讯,请与当地政府部门接洽。如果位于美利坚合众国内,则可查 询美国电子工业联盟之网站:www.eiae.org。

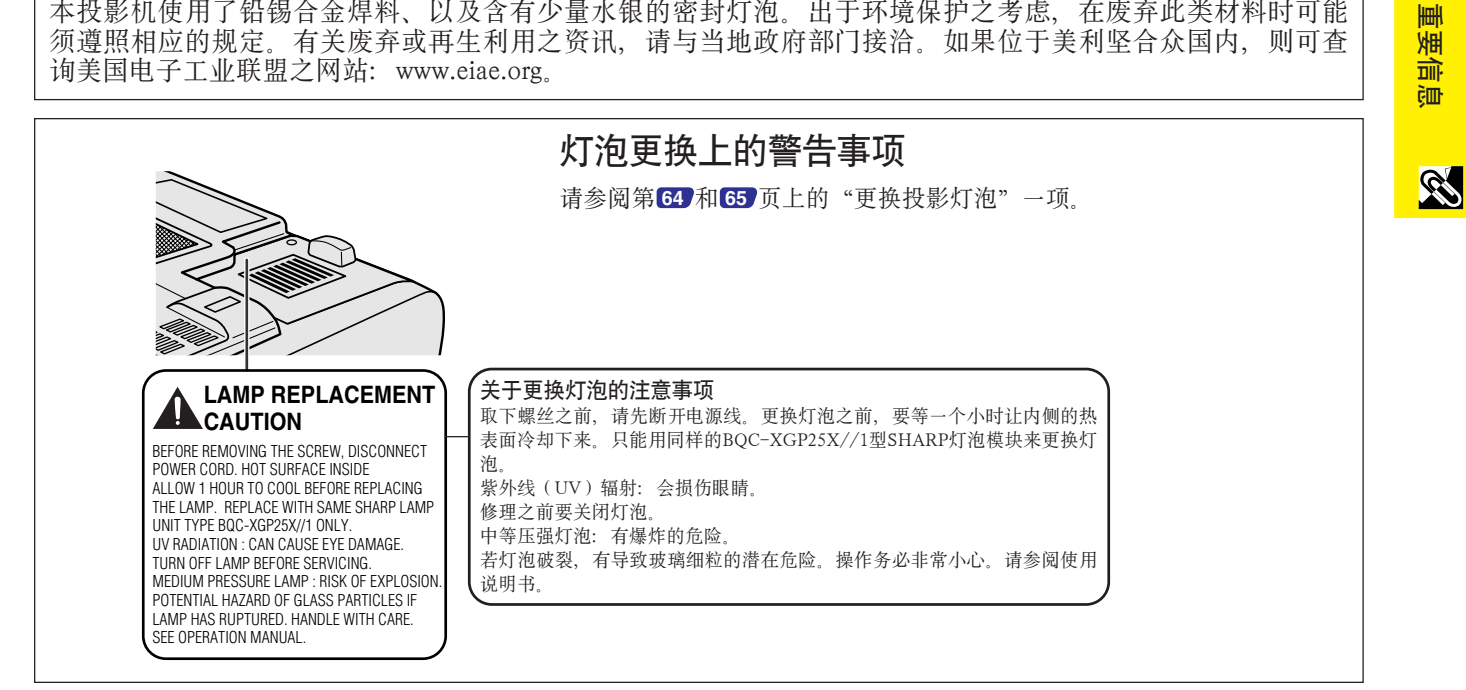

<span id="page-5-0"></span>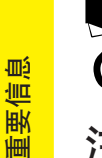

查阅。

## 重要的安全保护措施

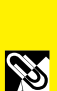

注意:在操控本产品之前,请务必认真阅读全部使用说明,并将这些说明保存于妥善之处以备今后

电力本身可具有多种用途。在设计制造投影机过程中,为用户的安全做了种种考虑。但是, "使用的不<br>当可能会导致电击或火灾"。为了使本液晶投影机内之各项安全措施切实有效,请在安装、使用与保养 。为了使本液晶投影机内之各项安全措施切实有效,请在安装、使用与保养 本投影机时遵守如下基本规则

1. 阅读指示

在操作本投影机之前,应阅读全部关于安全与操作之指 示。

- 2. 保管指示
- 应将安全与操作之指示妥为保管以备后用。
- 3. 请注意警告事项
- 投影机上与操作指示中的警告事项特别要首先遵守。

4. 遵照指示

要遵照所有的操作与使用指示来进行运作。

5. 清扫

在清扫之前,要将本机之电源插头从电源插座中拔出。切 勿使用液体清洁剂或喷雾清洁剂,请用湿布来擦拭。

6. 附件

请勿使用非本产品制造商所推荐之附件,否则可能会产生 危险。

7. 水与潮湿

勿在靠近有水之处或潮湿环境中使用本投影机,例如靠近 浴缸、洗涤槽、厨房水池、或洗衣盆等,或在潮湿的地下 室中, 或在游泳池附近, 或与此类似的地方。

#### 8. 其他附属品

勿将本投影机置于不稳定的推车、座架、三脚架、托架、 或桌子上, 以防投影机倒下, 严重伤害儿童或成人、并且 使投影机本身严重毁损。只能使用由制造商推荐、或与本 投影机一起出售之推车、座架、三脚架、托架、或桌子。 本投影机之任何方式安装,都必须遵守制造商之指示,并 且使用制造商所推荐之安装附属品。

9. 搬运

在移动投影机与支架车的整体组 合时,务必十分小心。突然的急 停、过度用力、以及不平坦的地 面都有使投影机与支架车翻倒的 危险。

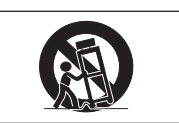

#### 10.通风

机壳上之槽孔与开口之处系作散热之用,以确保本机之可 靠运行、并防止机内温度过高。因此,这些槽孔与开口之 处绝对不可被堵塞或覆盖。决不可将本机置于床铺、沙 发、地毯或其他类似表面之上而使槽孔或开口之处被堵 塞。除非另有良好通风、或已经遵照了制造商之专门指示 ,否则本投影机不可放置于类似书柜或机器架子等封闭的 箱柜内。

11. 电源

本投影机只能使用说明标签上所规定类型之电源。如果不 清楚房间里的电源种类,请询问本投影机之经销商或当地 电力公司。如果要想用电池或其他电源来运行本投影机, 则请参阅相应之运行指示。

#### 12. 接地线与极性 随同本投影机提供如下类型电源插头之一。若该插头与电 源插座不能相配,则请您与电工技师接洽商谈解决办法。 请勿使电源插头的安全措施失去效用。

- a. 双线型(主电源)插头 b. 有一个地线端子的三线接地型(主电源)插头 该插头只能用于(插入)接地型电源插座。
- 13. 保护电源线

勿将电源线置于易受行人践踏或易被物品挤压之处,特别 要注意电源插头、电源插座处之电线、以及从投影机引出 电线之处。

14. 雷电

为使本机更加保险起见,在有雷雨时、或长期闲置不用时 请将本机之电源插头从电源插座中拔出、并断开其他连 接线。这样可以防止由于雷电或电源电压涌动而导致投影 机损坏。

#### 15. 过负荷

勿使墙上的电源插座、延长电线、拖线板插座超过负荷, 否则可能会有火灾或电击之危险。

#### 16. 物件或液体之侵入

决不可让任何物件从散热孔进入投影机内,因为进入机内 之物件可能触及危险电压或使零件短路,由此引起电击或 火灾。也决不可让任何液体溅落到投影机上。

17. 修理

不要试图自行修理本投影机,因为开启或卸下投影机罩壳 会使阁下暴露于危险电压或其他危害之中。应请专业人员 来检修。

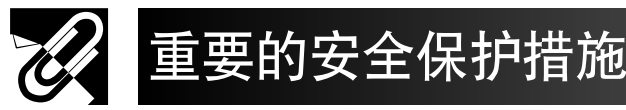

#### 18. 当损坏需要修理时

- 如果发生如下情况,请拔下投影机之电源插头,并委托具 有修理资格之专业技师进行修理:
- a. 如果电源线或电源插头损坏。
- b. 如果有液体已经溅落到投影机上,或有物件已经落入 投影机内。
- c. 如果投影机已经被雨淋或水浇
- d. 如果按照操作指示进行操作后投影机仍然不能正常运 作。请仅仅调校操作指示所述之操控零件。因为如果 不适当地调校了其他操控零件,就可能损坏投影机, 从而常常要请具有修理资格之专业技师耗费更多时间 来将投影机恢复正常运行。
- e. 如果投影机以任何方式跌落或破损。
- f. 如果投影机之性能出现明显异常,则表示需要修理 了。

19. 用于更换之零件

当有零件需要更换时,请确认修理人员已经使用制造商所 规定之更换零件、或与原来零件具有同样性能之零件进行 了更换。未经认可的代用品可能会造成火灾、电击或其它 危险的后果。

20. 安全检查

本投影机进行了任何修理之后,请要求修理技师进行安全 检查,以确认本投影机具有正常之运行条件。

- 21. 当安装于墙上或天花板上之时 只有严格按照制造商之规定,方可将本机安装于墙上或天 花板上。 22. 热源
	- 本投影机之安置位置须远离热源,如取暖器、热记录器、 火炉、或其他发热物件(包括扩音机)。
- Microsoft(微软)和Windows(视窗)是微软公司(MicrosoftCorporation)在美国以及其他国家的注册商标。
- PC/AT是美国的国际商用机器公司(IBM)的注册商标。
- Adobe Acrobat是Adobe Systems Incorporated公司的商标。
- Macintosh(苹果)是苹果电脑公司(AppleComputer,Inc.)在美国以及其他国家的注册商标。
- 所有其他公司与产品之名称,都是相应公司之商标或注册商标。
- 本软件之部份内容基于国际标准JPEG影像压缩联合专家组的工作。

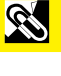

<span id="page-7-0"></span>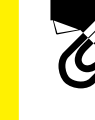

## 重要的安全保护措施

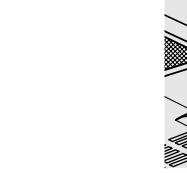

# **LAMP REPLACEMENT**

**CAUTION** BEFORE REMOVING THE SCREW, DISCONNECT POWER CORD. HOT SURFACE INSIDE ALLOW 1 HOUR TO COOL BEFORE REPLACING THE LAMP. REPLACE WITH SAME SHARP LAMP UNIT TYPE BQC-XGP25X//1 ONLY. UV RADIATION : CAN CAUSE EYE DAMAGE. TURN OFF LAMP BEFORE SERVICING. MEDIUM PRESSURE LAMP : RISK OF EXPLOSION. POTENTIAL HAZARD OF GLASS PARTICLES IF LAMP HAS RUPTURED. HANDLE WITH CARE. SEE OPERATION MANUAL.

#### 关于更换灯泡的注意事项

取下螺丝之前,请先断开电源线。更换灯泡之前,要等一个小时让内侧的热 表面冷却下来。只能用同样的BQC-XGP25X//1型SHARP灯泡模块来更换灯 泡。 紫外线(UV)辐射: 会损伤眼睛。 修理之前要关闭灯泡。 中等压强灯泡: 有爆炸的危险。 若灯泡破裂,有导致玻璃细粒的潜在危险。操作务必非常小心。请参阅使用 说明书。

## 高温注意 CAUTION PRECAUCIÓN PRÉCAUTION ∭ BQC-XGP25X//1

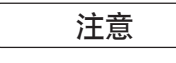

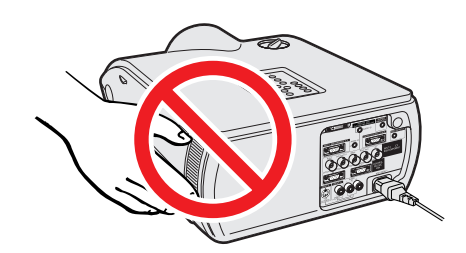

#### 关于更换灯泡的注意事项

参阅第 **[64](#page-66-0)** 和 **[65](#page-67-0)** 页"更换灯泡"。

#### 关于本产品之处置

本投影机使用了铅锡合金焊料、以及含有少量水银的密封 灯泡。出于环境保护之考虑,在废弃此类材料时可能须遵 照相应的规定。有关废弃或再生利用之资讯,请与当地政 府部门接洽。如果位于美利坚合众国内,则可查询美国电 子工业联盟之网站:www.eiae.org。

#### 灯泡模块上的警告事项

灯泡破裂时,有导致玻璃细粒的潜在危险。如果灯泡发 生破裂,请委托就近的SHARP公司授权之液晶投影机 经销商或服务中心更换灯泡。

参阅第 **[64](#page-66-0)** 和 **[65](#page-67-0)** 页"更换灯泡"。

#### 有关投影机安置的警告事项

建议勿将投影机放置于潮湿、多灰尘或有香烟烟雾之处 ,否则会导致画面品质退化并需增加清扫保养次数。当 投影机设置于这样的环境中时,必须更为经常地清扫镜 头。只要投影机能够正确地保持于这种状态,那么在这 样的环境中使用本投影机不会缩短整个使用寿命。请注 意,凡属内部之清扫都必须由SHARP公司授权之 LCD-投影机经销商或服务中心来进行。

#### 有关操控的注意事项

- 在使用投影机时,通风孔、灯箱盖及其周围的部分会 变得非常热。未充分冷却之前切勿触摸这些部分,以 免引起烫伤。
- 在散热孔与最接近之墙壁或其他障碍物之间,至少需 留出 12 英寸(30 公分)之通风空间。
- 如果冷却风扇被堵塞, 机内的保护电路就会启动, 投 影机灯泡随之便熄灭,这种情况不属于故障。只要将 电源插头从插座上拔出,并等待 10分钟,再将电源插 上,投影机即可恢复正常功能。

**September** 

<span id="page-8-0"></span>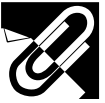

**X 温度** 

 $\overline{C}$ :  $\overline{\mathbb{R}}$ 

## 重要的安全保护措施

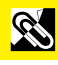

#### 温度监察功能

如果因为设置问题或空气过滤网脏污而导致投影机开始 过热,则在影像的左下角上会有"温度"和" 闪烁。如果温度继续上升,则灯泡的电源就会关闭,投 影机上的温度警告指示灯就会闪烁,经过了90秒钟的冷 却时间之后,电源就会关闭。详情请参阅 **[63](#page-65-0)** 页"灯泡及 维修指示灯"。

#### | 注 >

• 冷却风扇是用来降低内部温度的,可根据温度的变化自动 调节其冷却能力,所以它发出的声音可能会随冷却风扇速 度变化而发生变化。

#### 灯泡监察功能

灯泡的使用时间到达 1,400 小时之后,当开启投影机的电源时 ,在影像的左下角上会有"灯泡"和" ■ " 标记闪烁。告知 灯泡应该更换。请参阅 **[64](#page-66-0)** 和 **[65](#page-67-0)** 页。如果灯泡的使用时间已 经到达 1,500 小时, 投影机的电源就会自动关闭, 投影机进入 待机状态。详情请参阅 **[63](#page-65-0)** 页"灯泡及维修指示灯"。

#### 使用携带手柄

携带投影机时,应该提住投影机侧面之携带手柄。所附 送之软携带包也可以用于携带投影机。

#### 警告 ) A

- 携带投影机时,一定要将镜头盖盖上,以防损坏镜头。
- 切勿握住镜头或镜头盖来搬移投影机,否则会损坏镜头。

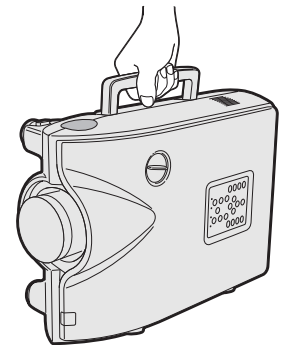

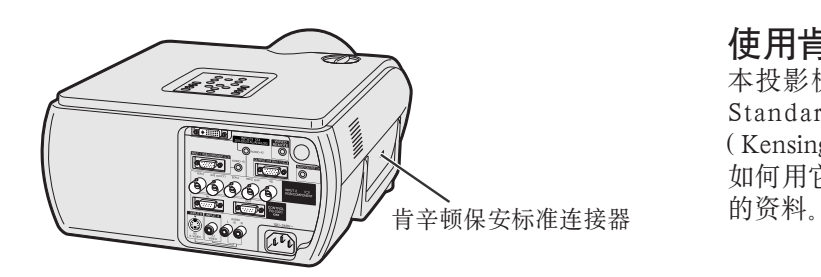

#### 使用肯辛顿(Kensington)锁

本投影机装有肯辛顿保安标准(Kensington Security Standard)连接器,可用于装有肯辛顿微存保安系统 (Kensington MicroSaver Security System)的设备。关于 如何用它来实现本机的保安,请参阅随同该系统所提供

<span id="page-9-0"></span>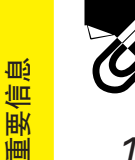

S

- 1. 超高亮度高档液晶投影机
	- AC 270W灯泡 使用AC270W灯泡,使彩色一致性极佳且亮度超群。
- 2. 电脑相容性
	- 与极其广泛的解像度格式相容,包括VGA-SVGA (扩展)、X G A (真解像度)、 SXGA-UXGA(压缩)、以及DTV格式(480I、480P、580I、580P、720P、1035I和 1080I)。
- 3. XGA影像品质
	- OCS液晶显示屏使彩色更加均匀一致。
	- 使用各种各样的其他电路获得高品质视频影像。

#### 4. 电脑与视频之集成组合技术

- 新型逐行摸式 采用新算法的隔行/逐行转换可获得非常美丽的影像品质。
- 增强型影像放大与数码影像放大 即使对于放大了的影像,亦能更加清晰优质而没有锯齿状失真。
- 优质的16:9影像 使用智能伸展(两侧伸展而中心不动),可以将4: 3影像转换成为16:9影像。该功能是 以往的液晶投影机所未具备的。
- 智慧型数码梯形失真校正 使梯形失真影像上的锯齿形失真变得平滑,在水平与垂直两个方向上压缩影像、使影 像保持4:3之长宽比。即使由于镜头移动改变了4:3之长宽比,可利用垂直尺寸调校功能 来保持该比例。
- 新型智慧化的压缩 高效率地将UXGA(1,600 × 1,200)影像压缩为XGA(1,024 × 768)。
- 增强型3-2下拉 将3-2下拉增强的电影院模式DVD影像转换成逐行模式影像,使电影模式下的影像观看 更为舒适。
- 动态伽马校正 逐幅图像实时地将伽马校正调到最佳。
- 5. 3维数码均匀与数码聚焦
	- 3 维数码均匀功能可以补偿任何亮度的影像亮度的不均匀情况,从白亮色直到灰暗色, 用数码聚焦功能,可以在维修项目选择画面上调校轻微的散焦,而不必要触及液晶显 示板。

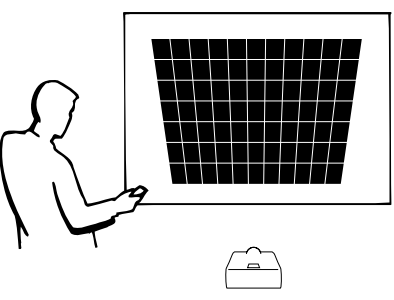

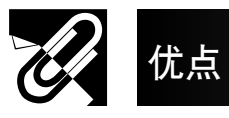

- 6. 网络能力
	- 自我诊断/投影机状态 自我诊断/投影机状态功能,会将关于灯泡使用时间与一切故障 的情况用电子邮件消息的方式送给一台特定的电脑。
	- 多台与集群投影机控制 可以透过网络控制最多可达2 5 0 台的投影机。可以使用R S - ◎ 232C输出来进行菊花链方式的互联。
	- 简便的堆叠与电视墙显示 即使对于来自单一视频源之输入信号,由于采用软件处理,因 而亦可容易地进行堆叠与电视墙显示之处理。
- 7. 有两种镜头可供选购, 应用时灵活方便 • 螺口安装型:固定广角镜头,望远变焦镜头
- 8. 多种输入和输出端子
	- BNC端子用于红绿蓝/色差/视频信号
	- 电脑数码输入(DVI-I)
	- 有可变声频输出功能的输出端子
- 9. 设置非常容易
	- 镜头移动,电动变焦和聚焦,数码梯形失真校正
	- 高速自动同步技术
- 10. 有用的功能
	- 画中画,数码放大,静止
	- 可以自选的片头图像与背景图像
- 11. 应用软件
	- "Sharp Advanced Presentation Software Professional Edition" (网络与遥控)

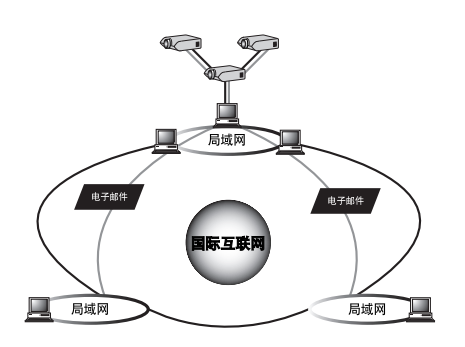

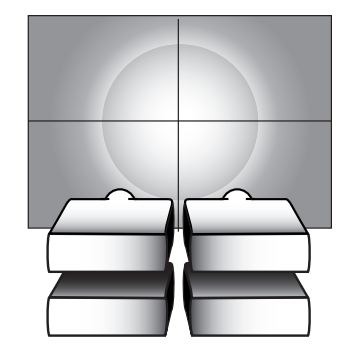

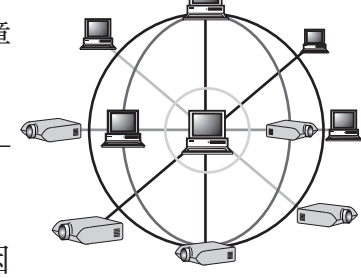

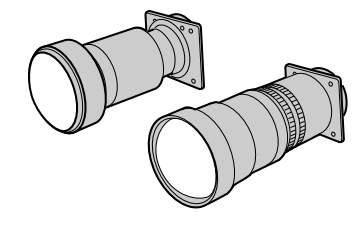

**RS** 

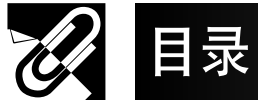

设置与接驳

 $\mathbf{F}$ 

操控钮

6

基本操作

E

**111** 多投影机功能

第一保养与故障排除

## 2 重要信息

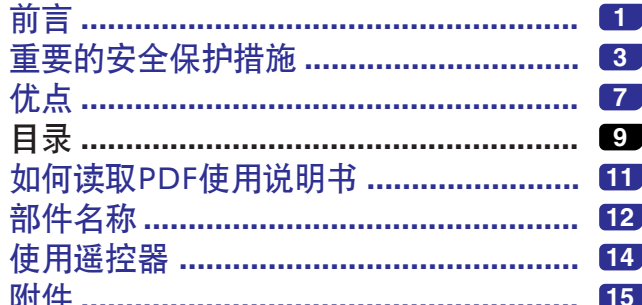

## 一、设置与接驳

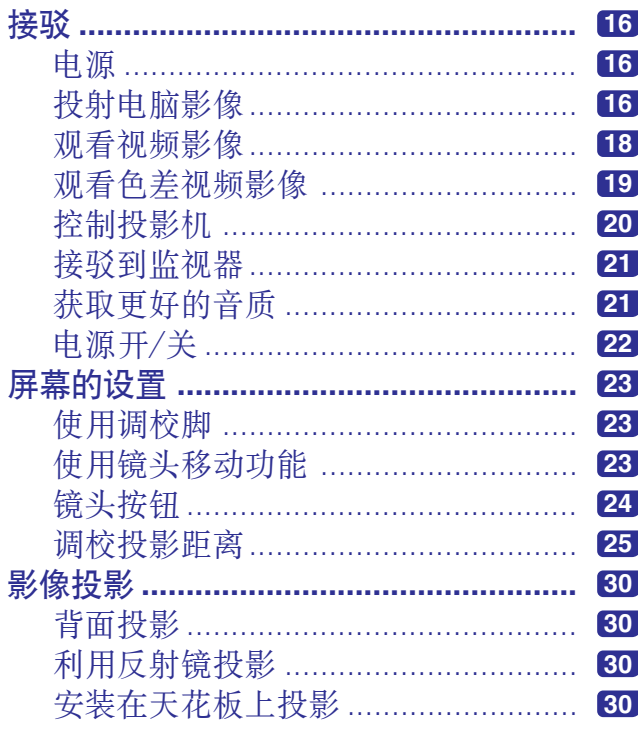

### $\left(\frac{1}{2}\right)^{3}$ 操控钮

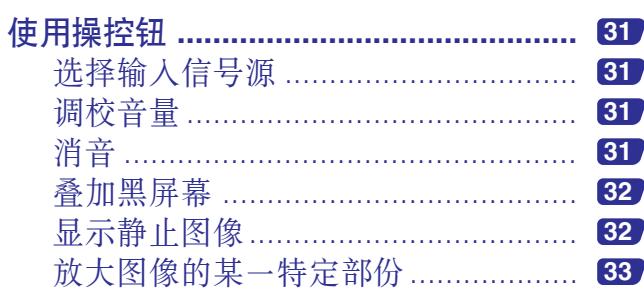

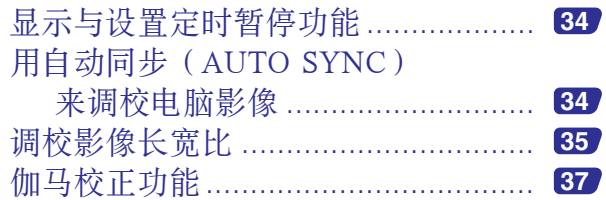

**AM** 基本操作

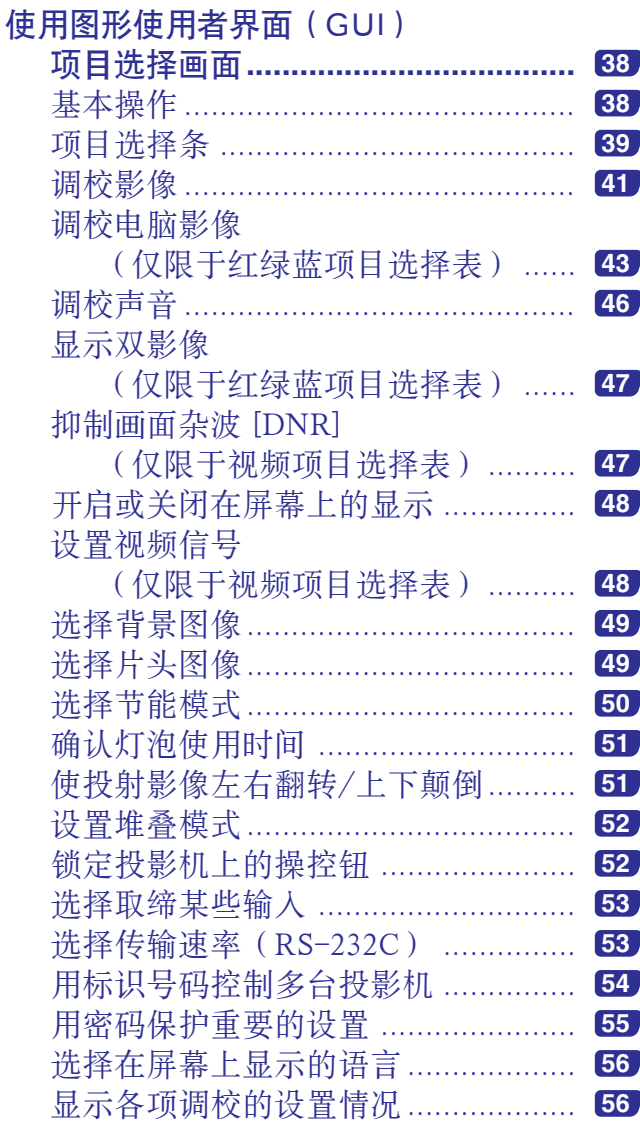

 $SC-9$ 

 $\Box$ 

附录

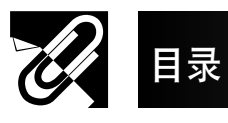

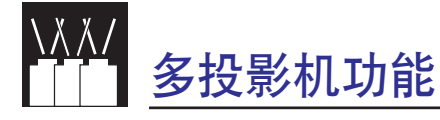

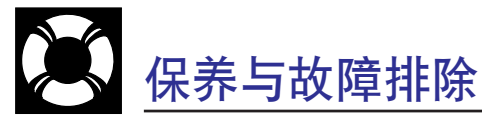

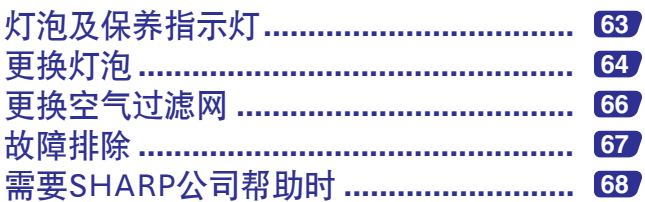

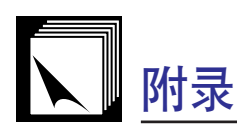

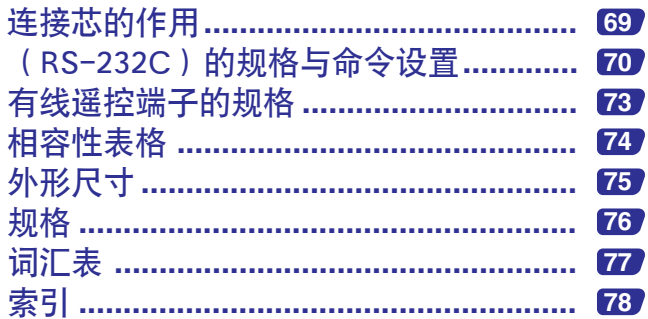

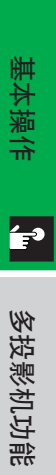

重要信息

**RS** 

设置与接驳

F

操控钮

 $\begin{bmatrix} 0 \\ 0 \end{bmatrix}$ 

附录

 $\Box$ 

<span id="page-13-0"></span>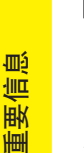

S

## 如何读取PDF使用说明书

用多种语言写成的 PDF 格式使用说明书存储于"投影机使用说明书与技术参考光碟"中。为读取这些说明书, 需在 电脑(Windows 视窗和 Macintosh 苹果机)上安装 Adobe 公司的特技阅读器(Acrobat Reader)。若尚未安装该特技 阅读器, 则可从国际互联网 (http://www.adobe.com) 下载, 或从光碟安装。

#### 从光碟安装特技阅读器(Acrobat Reader)

#### 对于 Windows 视窗:

- 1 把光碟插入到光碟驱动器。
- 2 双击"MyComputer"(我的电脑)图符。
- 3 双击"CD-ROM"(光碟)驱动器。
- 4 双击"ACROBAT"(特技)档案夹。
- 5 双击想要看的语言种类(档案夹的名称)。
- (6) 双击所要的安装程式,然后按照屏幕上的指示操 作。

#### 对于 Macintosh 苹果机 :

- 1 把光碟插入到光碟驱动器。
- 2 双击"CD-ROM"(光碟)图符。
- 3 双击 "ACROBAT" (特技)档案夹
- (4) 双击想要看的语言种类(档案夹的名称)
- 5 双击所要的安装程式,然后按照屏幕上的指示操 作。

#### 对于其他操作系统:

请从国际互联网 (http://www.adobe.com)上下载特技阅读器 (Acrobat Reader)。

#### 对于其他语种:

如果要用的特技阅读器(AcrobatReader)的语种未包含在本光碟内,则请从国际互联网上下载特技阅读器(Acrobat Reader)。

#### 读取 PDF 说明书

#### 对于 Windows 视窗:

- 1 把光碟插入到光碟驱动器。
- 2 双击"MyComputer"(我的电脑)图符。
- 3 双击"CD-ROM"(光碟)驱动器。
- (4) 双击 "MANUALS" (说明书)档案夹。
- (5) 双击想要看的语言种类(档案夹的名称)
- 6 双击"P25X"pdf档案来读取投影机说明书。

#### 对于 Macintosh 苹果机 :

- 1 把光碟插入到光碟驱动器。
- 2 双击"CD-ROM"(光碟)图符。
- 3 双击"MANUALS"(说明书)档案夹。
- (4) 双击想要看的语言种类(档案夹的名称)
- 5 双击"P25X"pdf档案来读取投影机说明书。

#### □註 ▶

- ●如果双击滑鼠不能打开所需的 pdf 档案, 那么就要先启动特技阅读器(Acrobat Reader), 然后用"File"(档案)、"Open"(打 开)项目选择来指定所需的档案。
- 关于未包含在本使用说明书中的重要的光碟资讯,请参阅光碟中的"readme.txt"档案。

<span id="page-14-0"></span>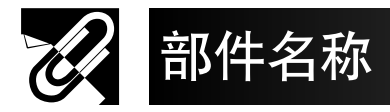

部件名称旁边的数字,表示本说明书中解释关于该部件功能的主要页码。

#### 投影机

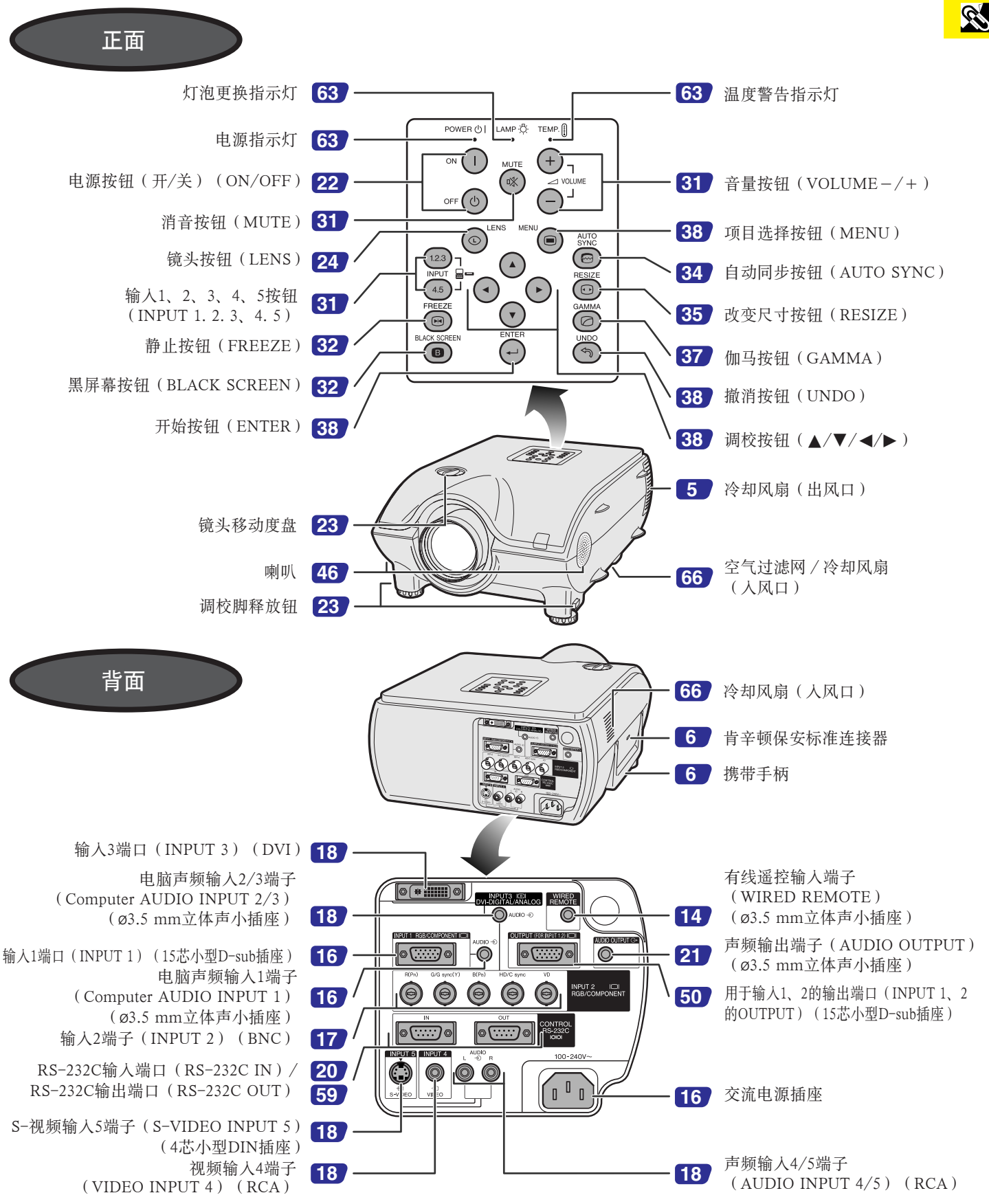

重要信息

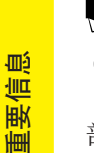

### 部件名称

部件名称旁边的数字,表示本说明书中解释关于该部件功能的主要页码。

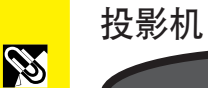

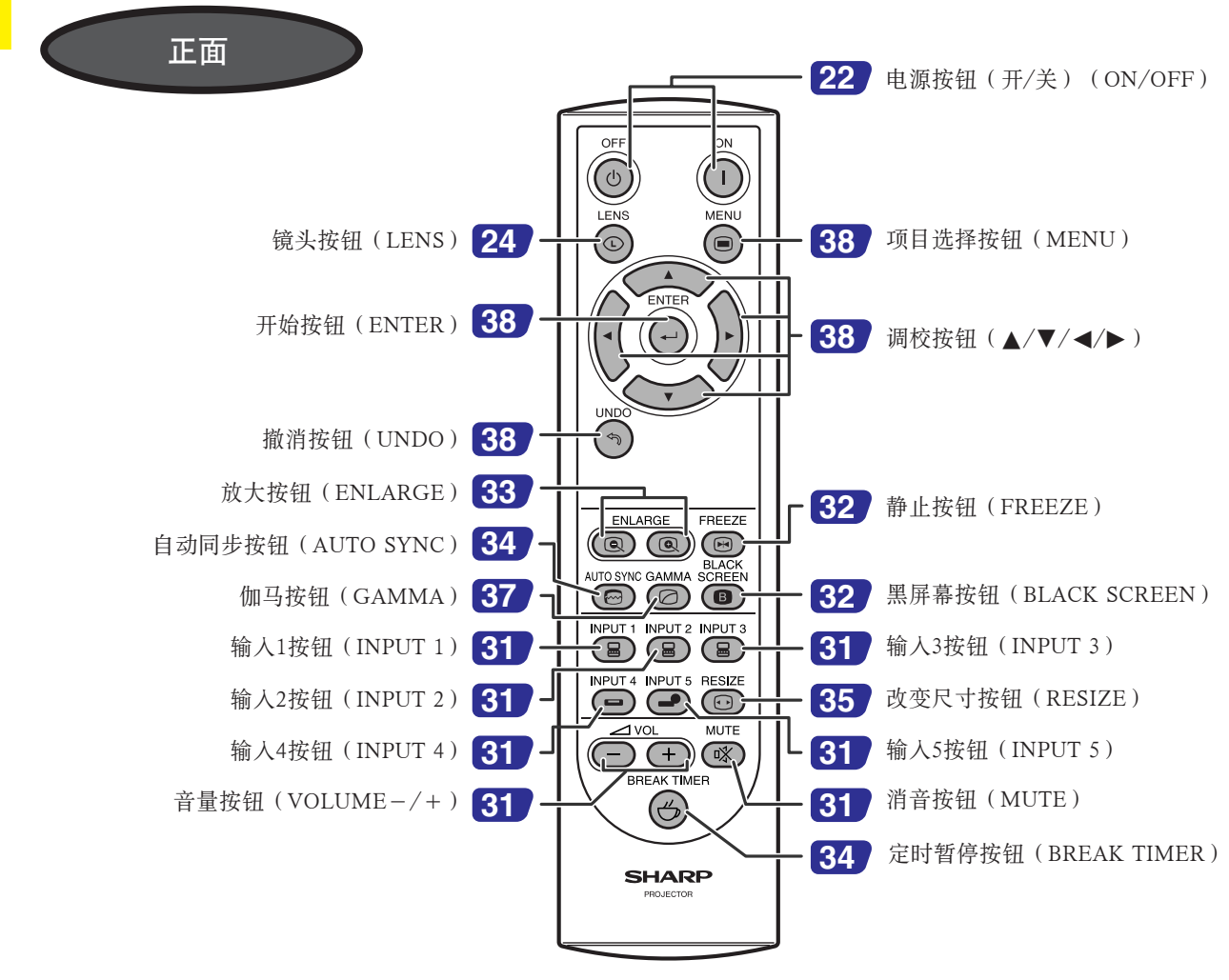

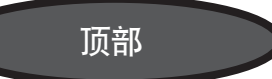

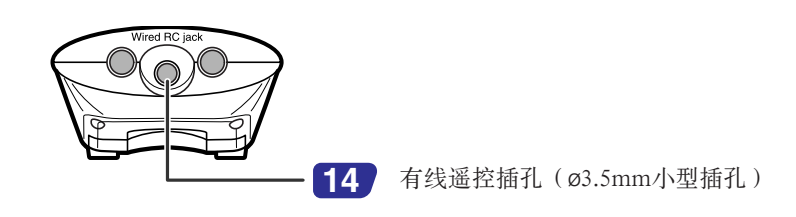

<span id="page-16-0"></span>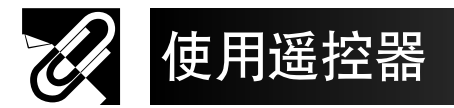

#### 装入电池

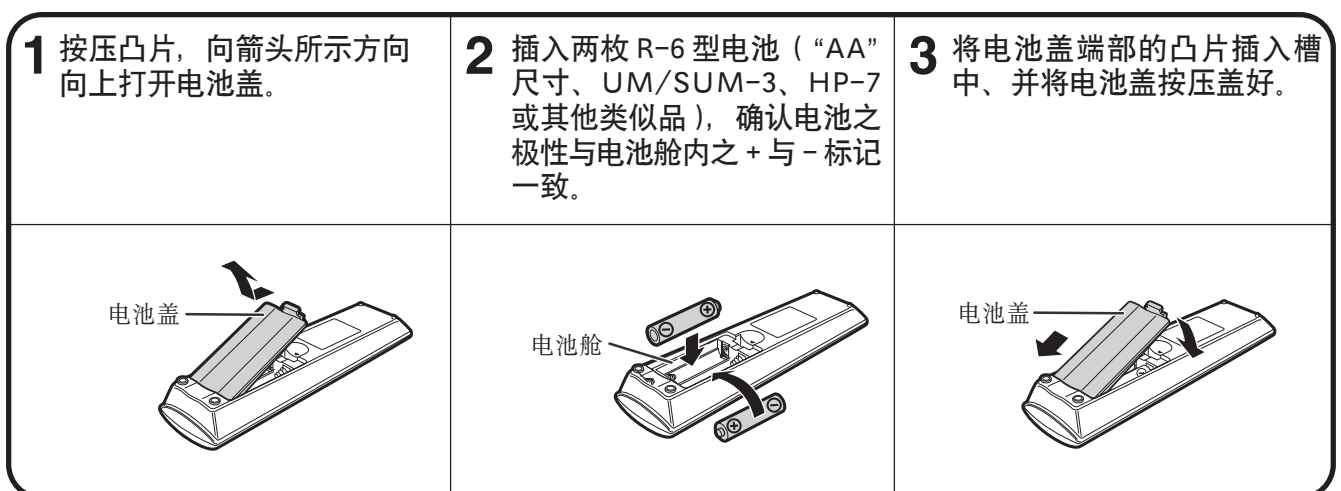

如果电池之使用不恰当,则可能导致液体泄漏或爆炸。请遵守如下注意事项。

#### ▲ 警告 >

- 在插入电池时,务必确认电池之极性与电池舱内之+与-标记一致。
- 不同型号电池之特性各不相同,因此不可将不同型号之电池混合使用。
- 勿将新旧程度不同之电池混合使用。
- 否则可能会使新电池的使用寿命缩短、并可能使旧电池漏液。
- 电池之电量一旦耗尽,则请立即将其从遥控器中取出,否则可能导致电池漏液。
- 从电池中泄漏出来的液体对皮肤有害,所以请务必先用布将漏液擦拭乾净、然后再取出电池。
- 随本投影机附送之电池,可能会因保管条件不同而很快耗尽。所以,请务必尽快用新电池将其更换。
- 如果将长期不用遥控器,那么请将电池从遥控器中取出。

#### 遥控器的遥控范围

能够用遥控器操控投影机的操控范围如图所示。

#### 上注 ኈ

• 从遥控器所发出的讯号,能从屏幕反射而使操控更加容易。但是,操控讯号之有效 距离会由于屏幕材料之不同而有所不同。

在使用遥控器时

- 决不可将遥控器置于潮湿或高温之处。
- 在萤光灯照射下,遥控器可能会操作失常。在这种情况下,请将投影机移 动到远离萤光灯之处。

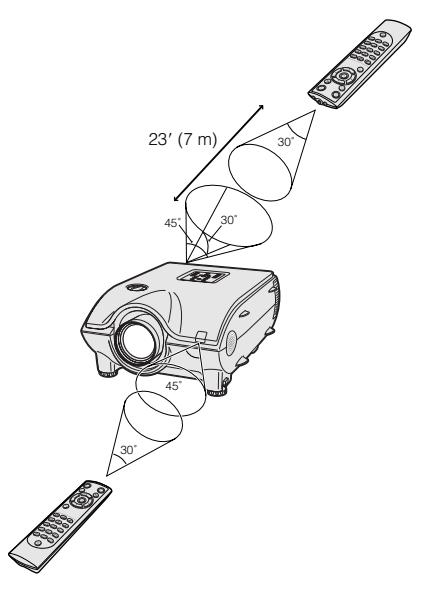

#### 作为有线遥控器使用

如果由于投影机之位置(屏幕后投射等)或操控范围而导致不能使用遥控器时,请使用一根ø3.5mm小插座连接线 (市售),从遥控器底部之有线遥控插孔(RC)连接到投影机背面的有线遥控输入端子(WIREDREMOTE)。

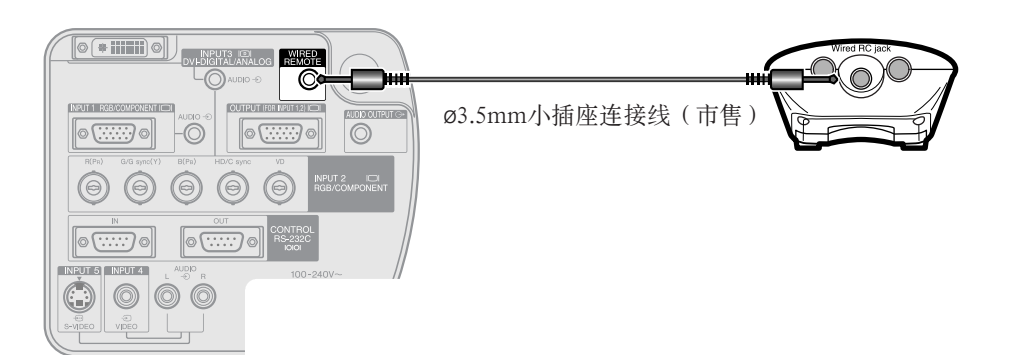

重要信息

**R** 

<span id="page-17-0"></span>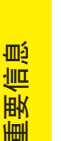

S

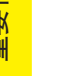

## 随机附件

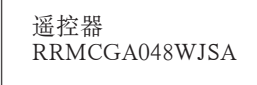

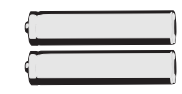

2枚R-6型电池 ("AA"尺寸、UM/SUM-3、 BHP-7或其他类似品)

#### 交流电源线

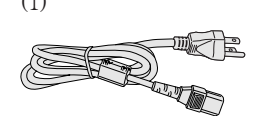

用于美国、加拿大等  $(11' 10'', 3.6m)$ QACCDA010WJPZ

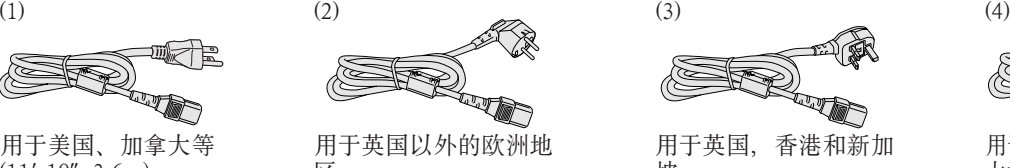

区.  $(6', 1.8m)$ QACCV4002CEZZ

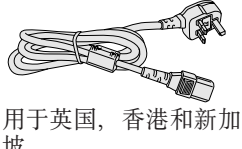

坡  $(6', 1.8m)$ QACCBA012WJPZ

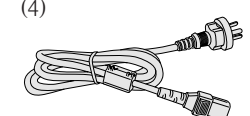

用于澳大利亚、新西兰和 大洋洲  $(6', 1.8m)$ QACCL3022CEZZ

□■ ▶

• 根据地区不同,投影机出厂时只配备一条电源线(参阅上述)。请选用与所在国家电源插座相对应之交流电源线。

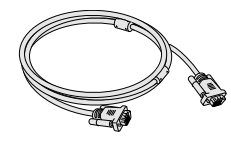

红绿蓝(RGB)接线  $(9' 10'', 3m)$ QCNWGA012WJPZ

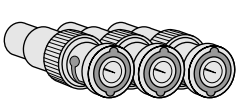

3个BNC-RCA转接头 QPLGJ0107GEZZ

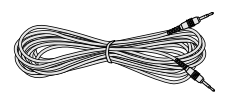

电脑声频接线 (ø3.5mm立体声小插座接线)  $(9' 10'', 3m)$ QCNWGA013WJPZ

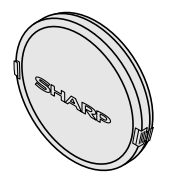

镜头盖 (装上) PCAPH1056CESA

投影机使用说明书与技术参考光碟 UDSKAA004WJZZ

Sharp Advanced Presentation Software的CD-ROM光碟 UDSKAA005WJZZ

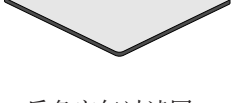

后备空气过滤网 PFILD0080CEZZ

液晶投影机使用说明书 TINS-A133WJZZ

速查指南

Sharp Advanced Presentation Software的安装指南 TINS-A139WJZZ

标识号码标签 TLABZ0781CEZZ

#### 可供选购之零件

DVI接线(9' 10" (3.0 m)) 3个RCA到15针D-sub接头接线(9'10"(3.0 m)) 电脑红绿蓝接线 (32' 10" (10.0 m))

AN-C3DV AN-C3CP AN-C10BM (用于IBM-PC,NECPC-9821和PC-98NX系列) AN-C10MC (用于Macintosh系列) AN-C10PC (用于NECPC-98系列[除了NECPC-9821和PC-98NX系列) AN-C3BN AN-C10RS AN-A1DV

5个BNC到15针D-sub接头接线(9'10"(3.0 m)) RS-232C串行控制接线 (32' 10" (10.0 m)) DVI到15针D-sub接头(7.9"(20 cm))

| 注 >

• 并非在所有地区都能使用所有各种接线。请与就近的 SHARP 公司授权之液晶投影机经销商或服务中心接洽有关事项。

<span id="page-18-0"></span>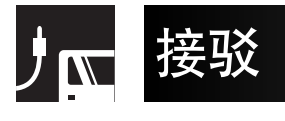

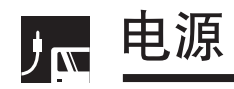

#### 连接交流电源线

将附送之电源线插入投影机后面之交流电源插座。

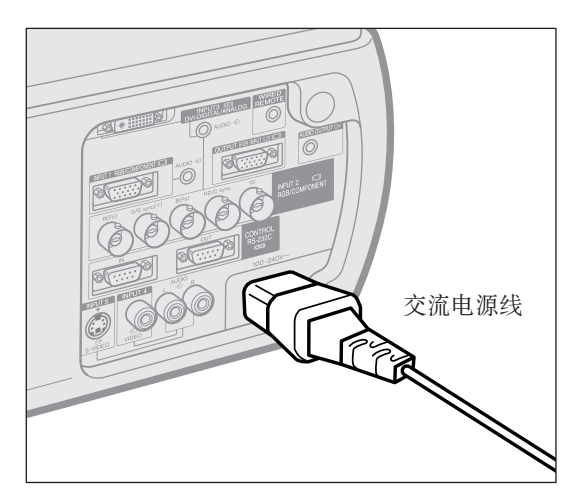

在继续操作之前,请将所需之接线连接好。将电源线连接到墙 上之电源插座。 电源指示灯以红色亮起,投影机进入待机状态。

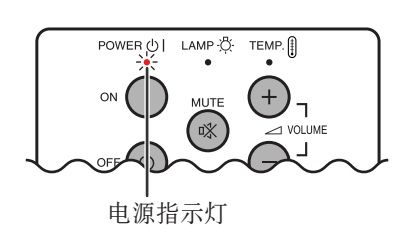

| 注 > • 如果底部的过滤网盖子没有可靠地安装好,那么电源指示灯就会闪 烁。

#### 投射电脑影像 $J_{\mathbf{N}}$

#### 将投影机接驳到电脑

可以将本投影机接驳到电脑上,方便地投影全彩色电脑影像。

#### 用标准15芯输入接驳到电脑

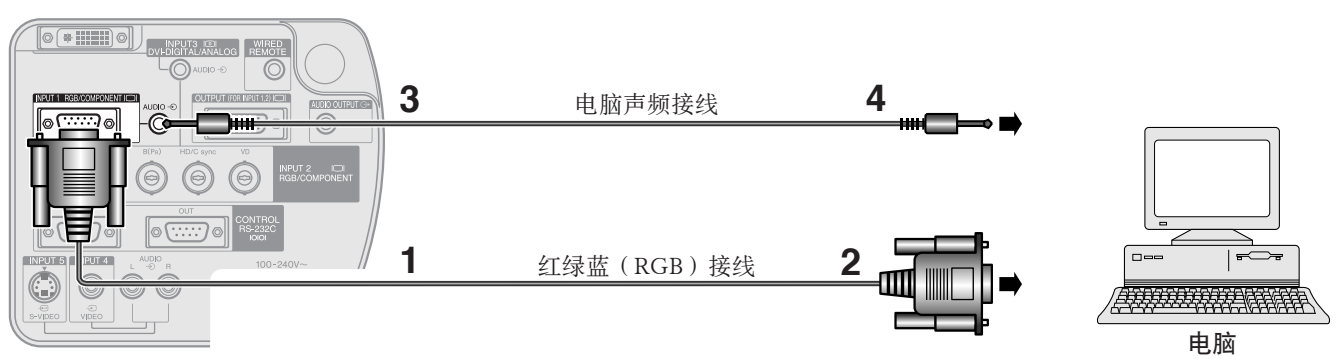

- **1** 将附送的红绿蓝(RGB)接线的一端连接到投影机上的输入1端口(INPUT1)端口。
- **2** 将另一端连接到电脑上的监视器输出端口。拧紧紧固螺钉将连接器装牢。
- **3** 若要使用内置的声频系统,请将附送之电脑声频接线的一端连接到投影机上的声频输入1(AUDIOINPUT1) 端子.
- **4** 将另一端连接到电脑上的声频输出端子。

#### ▲ 警告 >

• 接驳之前, 务请确认投影机和电脑的电源都已经关闭。完成全部连接之后, 首先开启投影机的电源, 电脑的电源总在最后才开启。

#### | 注 >

- 接驳之前,请仔细阅读电脑的使用说明书。
- 与本投影机相容的电脑信号的清单,请参阅 **[74](#page-76-0)** 页"相容性表格"。若所用的电脑信号不在清单之中,则可能导致有些功能不起作用。
- 可能要用一个ø3.5mm立体声小型插座到立体声RCA声频接线之转换接头。

将本投影机接驳到电脑时, 请在图形使用者界面(GUI)项目选择画面上的"信号类型"项目中选择"红绿蓝"。(参阅 **[41](#page-43-0)** 页。)

#### | 注 >

- 接驳到某些Macintosh电脑时,可能会需要用Macintosh转接器。请与就近的SHARP公司授权之液晶投影机经销商或服务中心接洽。
- 声频输入1(AUDIOINPUT1)可用于输入对应于输入1(INPUT1)的声频。

<span id="page-19-0"></span>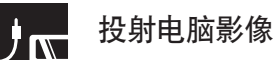

- 本投影机使用一组5个BNC端子的电脑输入,以防止影像品质退化。
- 将R(PR)、G/Gsync(Y)、B(PB)、HD/Csync和VD接线(单独出售)连接到投影机上的正确的输入端子, 将红绿蓝(RGB)开关(单独出售)连接到电脑,或者将一根5芯BNC接线(单独出售)从投影机上的输入端子直 接连接到电脑。

#### 用BNC输入来接驳外接红绿蓝(RGB)开关或其他相容的电脑(通常用于较大型的设备安装)

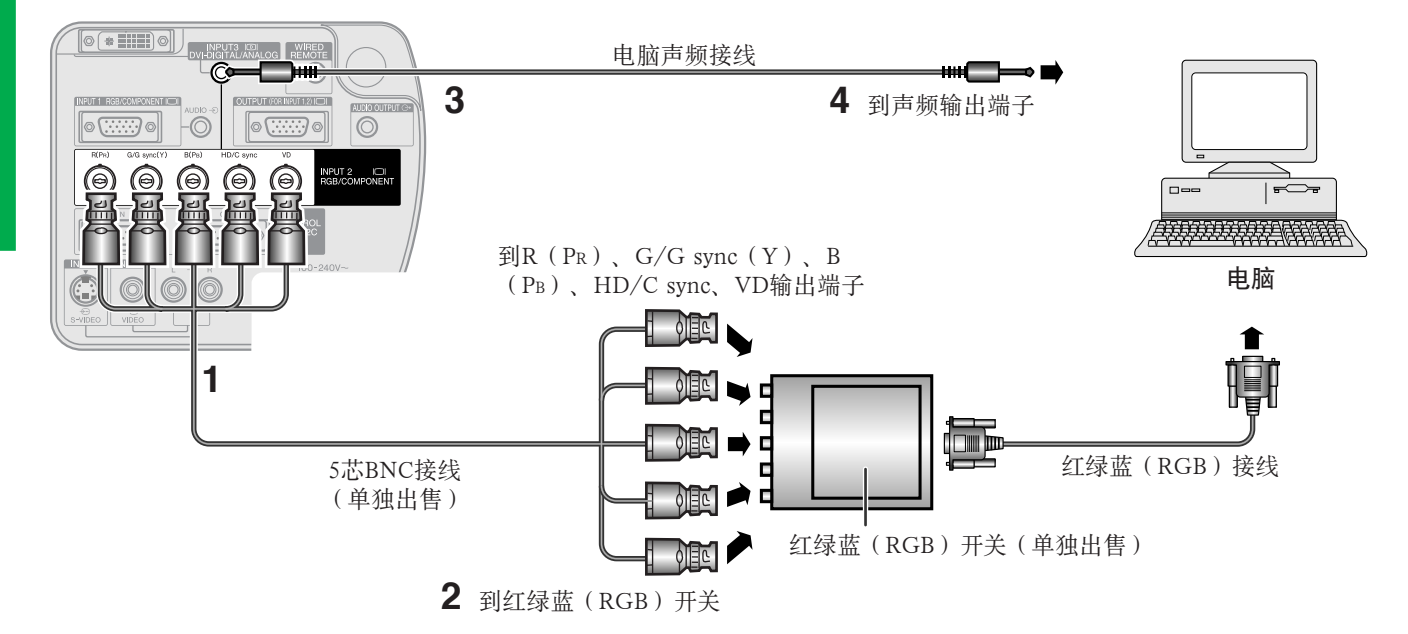

- **1** 将5芯BNC接线上的每一个BNC插头分别连接到投影机上的输入2(INPUT2)的相应端子。
- **2** 将5芯BNC接线的另一端连接到外部红绿蓝(RGB)开关上相应的BNC端子。用红绿蓝(RGB)接线将红绿蓝 (RGB)开关连接到电脑。
- **3** 若要使用内置的声频系统,请将附送之电脑声频接线的一端连接到投影机上的声频输入2/3(AUDIOINPUT2/ 3)端子。
- **4** 将另一端连接到电脑上的声频输出端子或外部音响系统。

□

• 可能要用一个ø3.5mm立体声小型插座到立体声RCA声频接线之转换接头。

将投影机接驳到PC电脑(VGA/SVGA/XGA/SXGA/UXGA)或Macintosh电脑(即工作站)之外的其他相容电脑时,可能会需 要用一根单独的接线。详情请与经销商接洽。

将本投影机接驳到电脑时, 请在图形使用者界面 (GUI)项目选择画面上的"信号类型"项目中选择"红绿蓝"。(参阅 **[41](#page-43-0)** 页。)

#### [注 >

- 若接驳到其他未经建议的电脑机种,则有可能损坏投影机、电脑、或两者均损坏。
- 可用声频输入2/3 (AUDIO INPUT 2/3)端子来输入与输入2/3 (INPUT 2/3) 相对应之声频讯号。

#### "即插即用" (Plug and Play) 功能 (连接到15芯端子时)

- 本投影机与VESADDC1/DDC2B标准相容。将本投影机接驳到与VESADDC相容电脑之时,则能够自动互通所 需设置之参数,因而可使设置迅速而容易,
- 使用"即插即用"功能之前, 请务必首先开启投影机、最后开启所接驳的电脑。

#### □注●

• 只有接驳到与VESADDC相容电脑之时,本投影机之DDC、"即插即用"功能才起作用。

<span id="page-20-0"></span>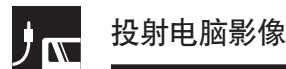

#### 使用"直接数码输入端口"接驳到电脑

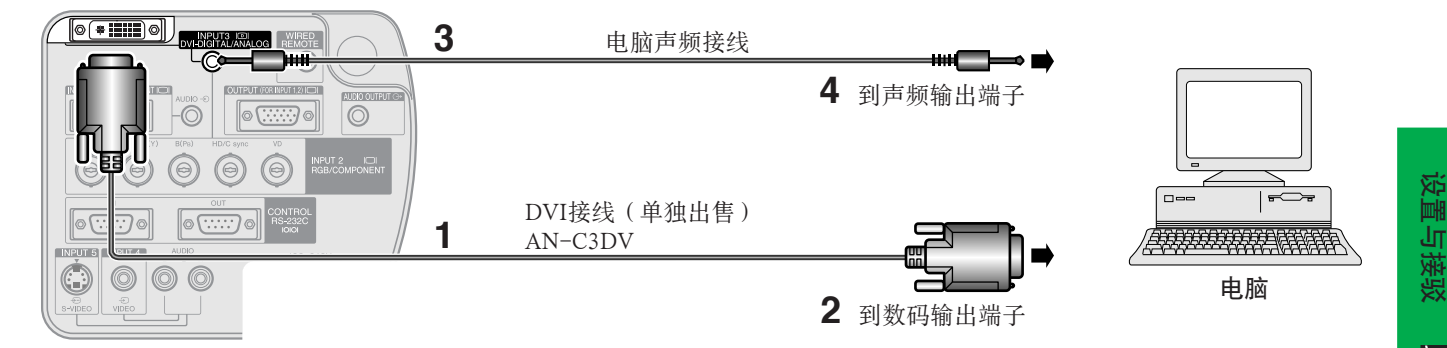

- **1** 将DVI接线的一端连接到投影机上的输入3(INPUT3)端口。
- 2 将另一端连接到电脑上的相应端子。<br>3 若要使用内置的声频系统 请将附
- **3** 若要使用内置的声频系统,请将附送之电脑声频接线的一端连接到投影机上的声频输入2/3(AUDIOINPUT2/ 3)端子。
- **4** 将另一端连接到电脑上的声频输出端子。

#### □

- 本DVI端口是与DVI 1.0版本相容的端口, 因此, 从与防复制系统相容(DVI 2.0版本)的设备来输入信号时, 将会接收不到信号,
- DVI端口上之模拟红绿蓝(RGB)信号输入仅与分离的同步信号相容。

## 观看视频影像

#### 使用标准视频输入接驳到录像机、镭射影碟机或其他影音设备

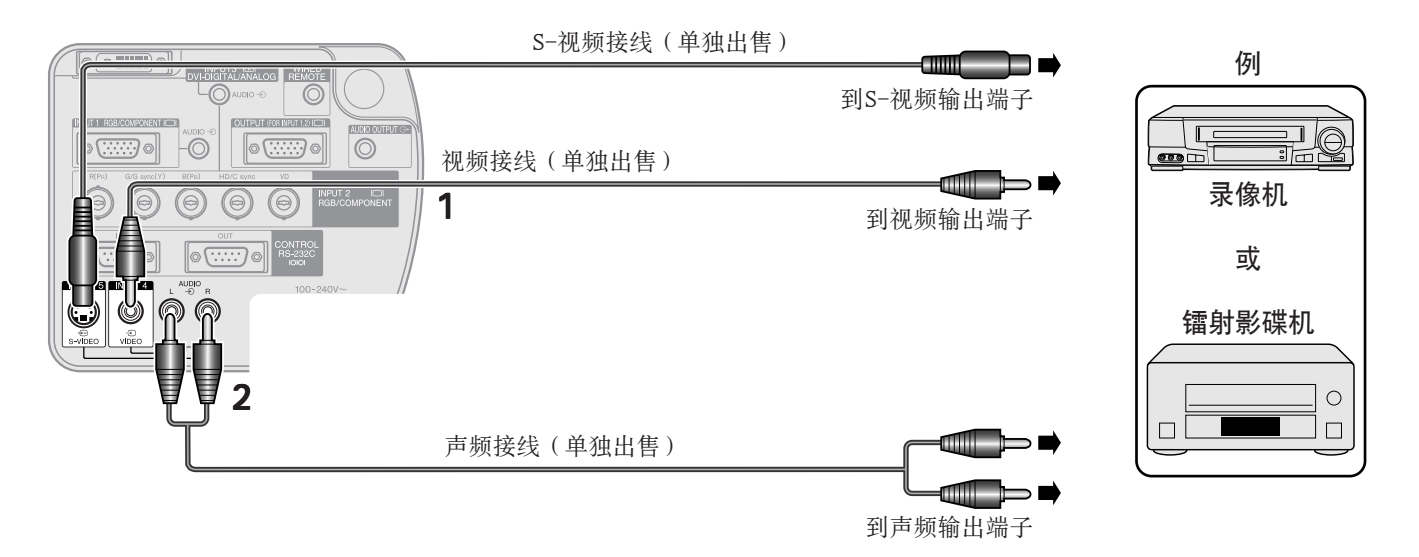

- **1** 将黄色RCA接头连接到投影机上相应之黄色视频输入4(VIDEOINPUT4)端子与视频源上之视频输出端子。
- **2** 若要使用内置的声频系统,请将红色与白色RCA接头连接到投影机上相应之红色与白色声频输入4/5(AUDIO INPUT4/5)端子、以及视频源上之声频输出端子。

S-视频输入5 (S-VIDEO INPUT 5)端子使用了一种将影像分解为彩色与亮度信号的视频信号制式, 从而获得更高 的影像品质。

|注 >

- 若要获得更高的影像品质,可以使用投影机上的S-视频输入5(S-VIDEOINPUT5)端子。S-视频接线单独出售。
- 如果所接驳的影像设备上没有S-视频输出端子,则请使用混合视频(CompositeVideo)接线。

▲ 警告

<sup>•</sup> 接驳影像设备之前,请务必先要关闭投影机的电源,以保护投影机以及正要接驳之设备。

<span id="page-21-0"></span>使用5个BNC输入接驳到DVD影碟机、数码电视(DTV)解码器或其他色差视频设备 **\***

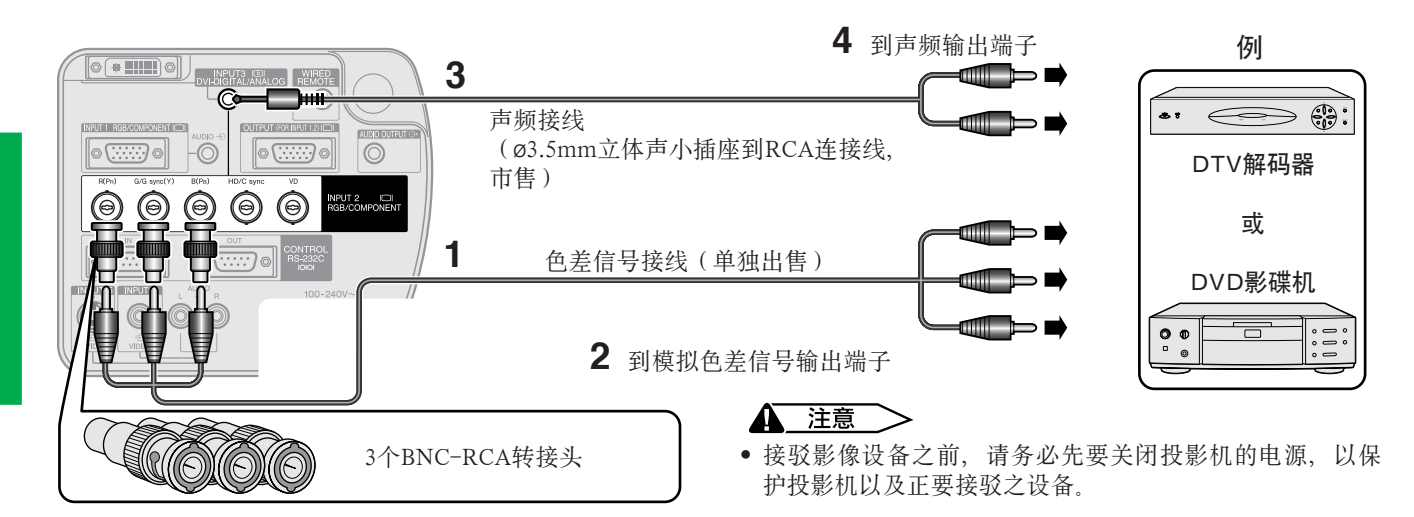

- **1** 将色差信号接线的每一个BNC插头分别连接到投影机上的相应的BNC输入2(BNCINPUT2)端子。
- **2** 将接线的另一端连接到DVD影碟机或数码电视(DTV)解码器上之相应端子。
- **3** 若要使用内置的声频系统,请将声频接线(单独出售)的一端连接到投影机上的声频输入2/3(AUDIOINPUT 2/3)端子。
- **4** 将另一端连接到DVD影碟机或数码电视(DTV)解码器上的声频输出端子。
- □注→
- 含有BNC-RCA转接头,可用于RCA型接线或影音源。
- 可能要用一个ø3.5mm立体声小型插座到立体声RCA声频接线之转换接头。

将本投影机接驳到DVD影碟机或数码电视(DTV)解码器时,请在图形使用者界面(GUI)项目选择表上的"信号类型" 栏目中选择"色差信号"。(参阅 [41](#page-43-0) 页。)

\* 数码电视(DTV)是用于描述美国的新型数码电视制式的一个总名称。

#### <span id="page-22-0"></span>控制投影机  $J_{\mathbf{N}}$

#### 使用"RS-232C端口"接驳到电脑

当用RS-232C串行控制接线(交叉型、单独出售)将投影机上之RS-232C IN 端口连接到电脑时, 就可用电脑来操 控投影机、并检查投影机之状态。详情请参阅第 **[70](#page-72-0)** 、 **[71](#page-73-0)** 和 **[72](#page-74-0)** 页。

将RS-232C串行控制接线(交叉型、单独出售)连接到电脑上的串行端口上。 关于所建议之RS-232C串行控制接线的连接方法,请参阅 **[69](#page-71-0)** 页。

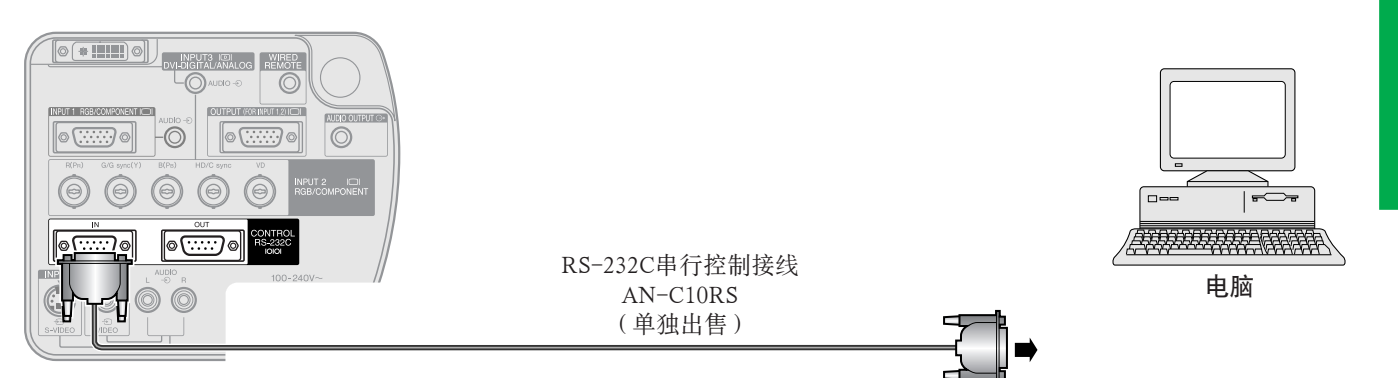

#### ▲ 警告

• 在未关闭电脑的电源之前,不能向电脑连接或从电脑拆卸RS-232C连接线,否则可能会损坏电脑。

#### ■注→

● 如果电脑端口设置得不正确, 那么RS-232C功能或许不能运作。有关设置/安装正确的滑鼠驱动器之详细情况, 请参阅电脑的操作说明书。

#### 菊花链方式的连接

在使用附送的"Sharp Advanced Presentation Software Professional Edition"来操控多台投影机、或进行堆叠投射时, 这些投影机需要用菊花链方式相互连接起来。

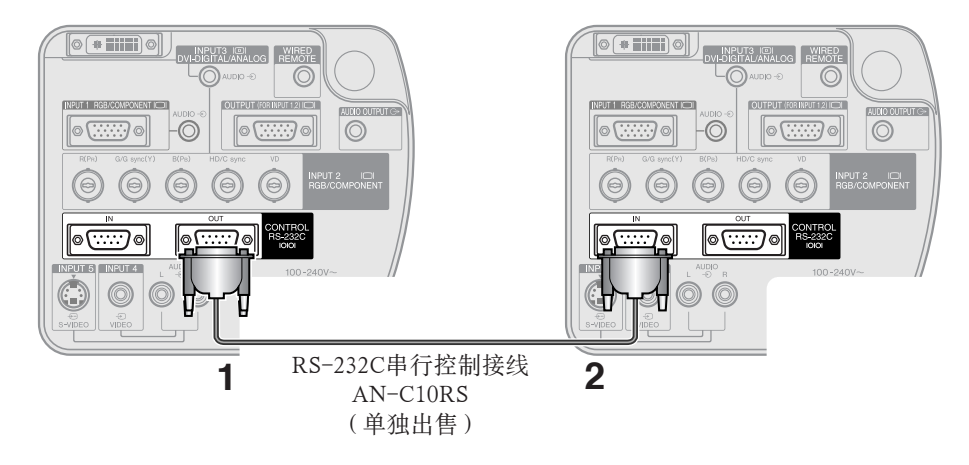

**1** 将RS-232C接线的一端连接到投影机上的RS-232COUT(RS-232C输出)端口。

**2** 将其另一端连接到另一台投影机上的RS-232CIN(RS-232C输入)端口。

#### <span id="page-23-0"></span>接驳到监视器  $J_{\mathbf{N}}$

使用红绿蓝(RGB)接线(市售)将投影机上的OUTPUT(输出)端子连接到监视器上的红绿蓝(RGB)端子, 就可以同时在投影机上和监视器上显示出电脑影像。

- 1 将电脑红绿蓝(RGB)接线(市售)的一端连接到投影机上的RGB(analog) OUTPUT(红绿蓝[模拟]输出) 端口。
- **2** 将电脑红绿蓝(RGB)接线的另一端连接到监视器上的RGB(analog)INPUT(红绿蓝[模拟]输入)端口。

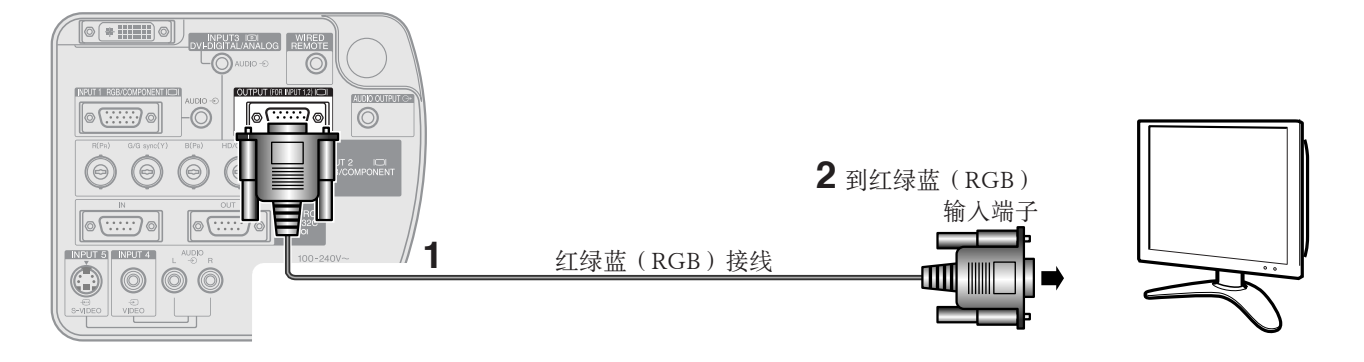

#### □□

• 来自"INPUT1或2"(输入1或2)的影像源可以用该OUTPUT(输出)端子来显示。而来自"INPUT3、4或5"(输入3、4或5)的影像源则 不能这样显示。

#### 获取更好的音质 リマ

#### 接驳到扩音机或其他组合音响设备

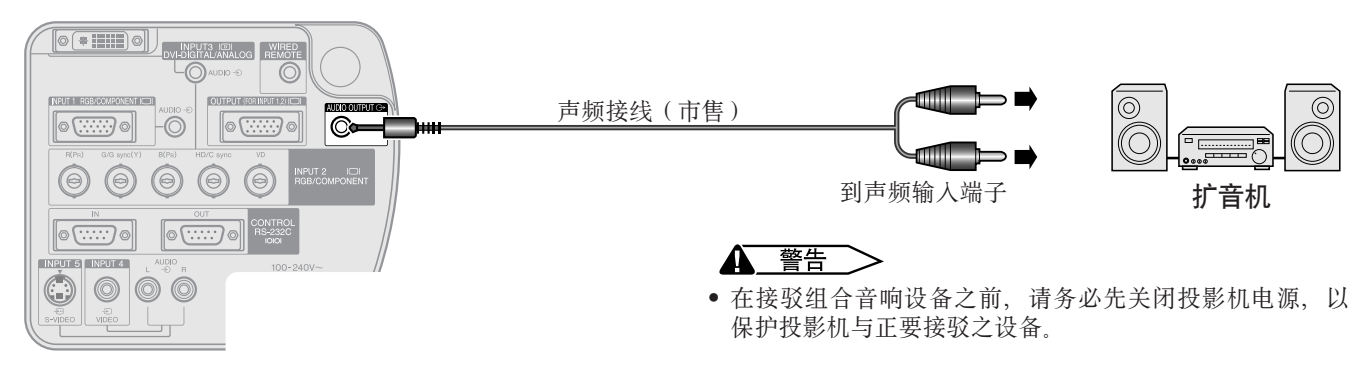

#### |注 >

- 使用外接组合音响设备,可使音量进一步放大而获得更佳之音质。
- 利用声频输出(AUDIO OUTPUT)端子,可将来自与影音设备相连接的、被选择的声频输入1到5(AUDIO INPUT 1到5)端子的声频讯号, 输出到音响组合设备。
- 关于可变声频输出与固定声频输出之详情,请参阅 **[46](#page-48-0)** 页。
- 可能要用一个ø3.5mm立体声小型插座到立体声RCA声频接线之转换接头。

<span id="page-24-0"></span>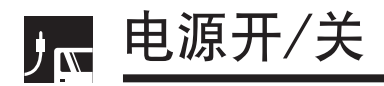

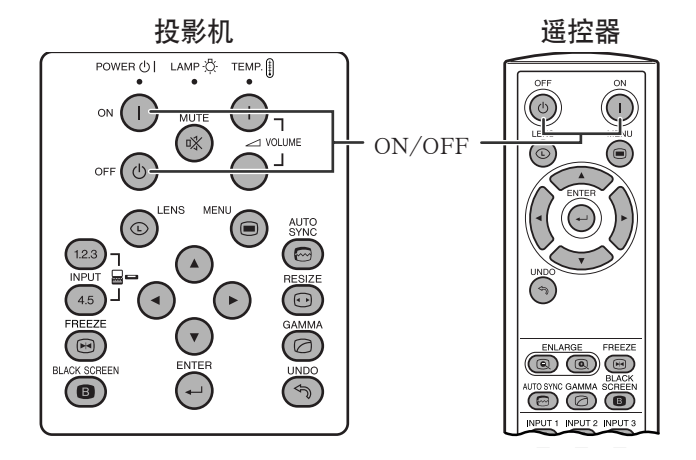

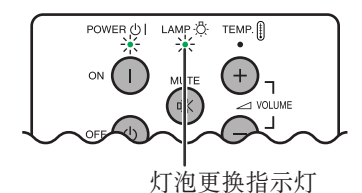

#### 屏幕显示

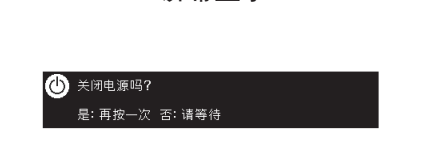

#### 按下ON(电源开)。

- 以绿色闪烁的灯泡更换指示灯表示灯泡正在预热。应 该等到指示灯停止闪烁时,才可操控投影机。
- 如果关闭电源,然后又马上再开启电源,那么在灯泡 亮起来之前,可能需要一段时间。

#### |注 )

• 投影机第一次开封并开启电源时,会有少许气味从出风口 散出。随着投影机的使用,这种气味会很快消失。

当电源处于开启状态时,灯泡更换指示灯点亮,表示 灯泡的状态。 绿色:灯泡可正常工作。 绿色闪烁: 正在预热。 红色:需要换灯泡。

#### 按下OFF(电源关)。

在显示着讯息时再一次按下OFF (电源关)来将电源关 闭。

#### 注

- 如果不想关掉电源,但是却不小心按下了OFF(电源关), 则请等待直到电源关闭画面消失为止。
- 当电源关闭时,电源指示灯会以红色亮起,冷却风扇将继续 运行约90秒钟。然后投影机进入待机状态。
- 等到冷却风扇停止转动之后,才可将交流电源线从电源插座 中拔出。
- 按下O N (电源开)可以再次开启电源。当电源开启时,电 源指示灯和灯泡更换指示灯会以绿色亮起。
- 如果底部的过滤网盖子没有可靠地安装好,那么电源指示灯 就会闪烁。

#### 警告:

投影机电源关闭后,本机内的冷却风扇仍继续运转约9 0 秒钟。在正常运行中,如果要关闭电源,请务必使用投 影机或遥控器上的OFF (电源关)钮。断开交流电源线 之前, 要确认冷却风扇已经停止 正常运转中切勿断开交流电源线来关闭投影机,否则将 会导致过早灯故障。

<span id="page-25-0"></span>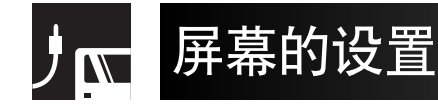

使用调校脚

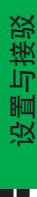

1

 $J_{\mathbf{N}}$ 

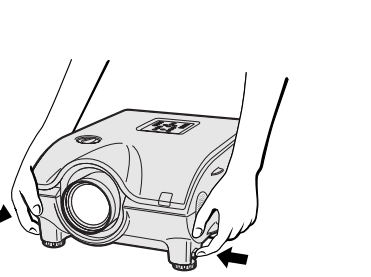

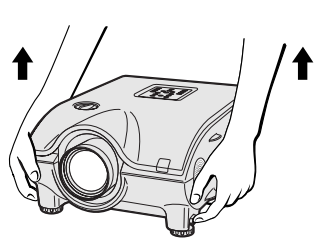

2 3

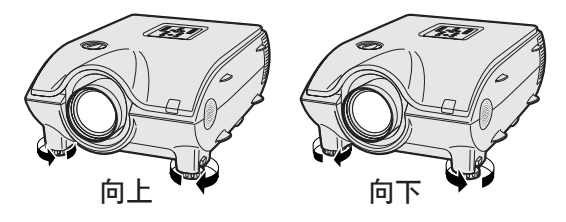

向上

向下

按下调校脚释放钮。 调校投影机的高度并将手从 调校脚释放钮上松开。

旋转调校脚作细微的调校。

#### |注 >

- 投影机从标准位置最大可以调校到大约10度角。
- 调校投影机的高度时,所投射之影像可能会产生扭曲(梯形失真)。扭曲情况取决于投影机与屏幕之相对位置。关于梯形失 真的设置,请参阅 **[24](#page-26-0)** 页。

#### $\Lambda$ 警告 >

- 当调校脚伸出而又没有握紧投影机时,不能按下调校脚释放钮。
- 举高或降低投影机位置时,勿握住镜头进行运作。
- 降低投影机的位置时,要注意勿让手指被挤夹于调校脚与投影机之间。

#### 使用镜头移动功能  $J_{\mathbf{N}}$

转动投影机顶部之度盘,可以在镜头移动范围之内调校影像。

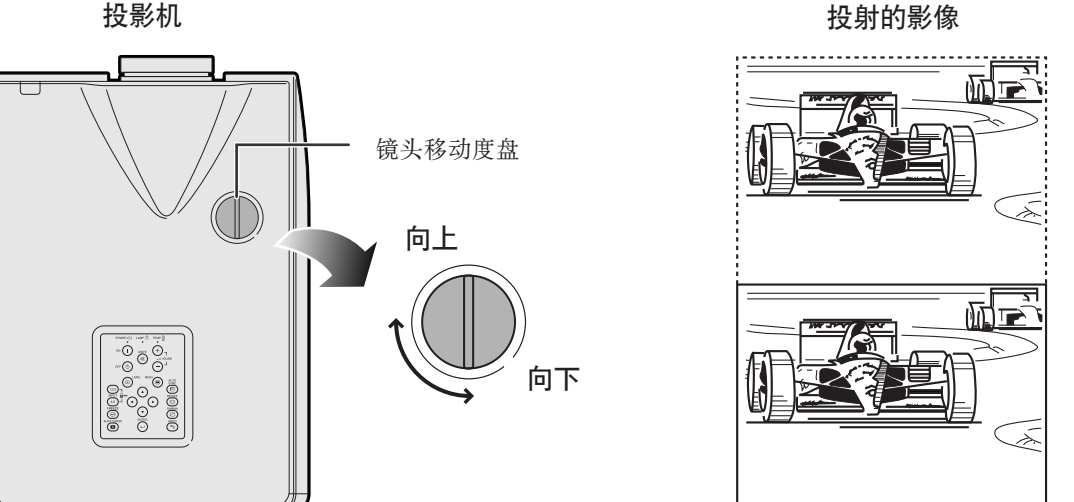

#### □

- 投影机出厂时,镜头移动度盘被设置于最高的位置。在使用投影机时,请记住转动度盘将镜头调低。
- 镜头移动度盘有两点有助于对准位置。一点是镜头中心与屏幕底边在同一高度(10:0),另一点是镜头中心与屏幕中心在同一高度(5:5)。 转动度盘到达其中任意一点时,会有轻微的锁定感觉。
- 请勿用力旋转镜头移动度盘使其超出10:0与5:5之间的投射方向范围,否则可能会损坏投影机。
- 如果安装了AN-P9MX型之选购镜头,则不能使用镜头移动功能。

<span id="page-26-0"></span>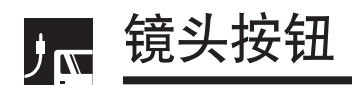

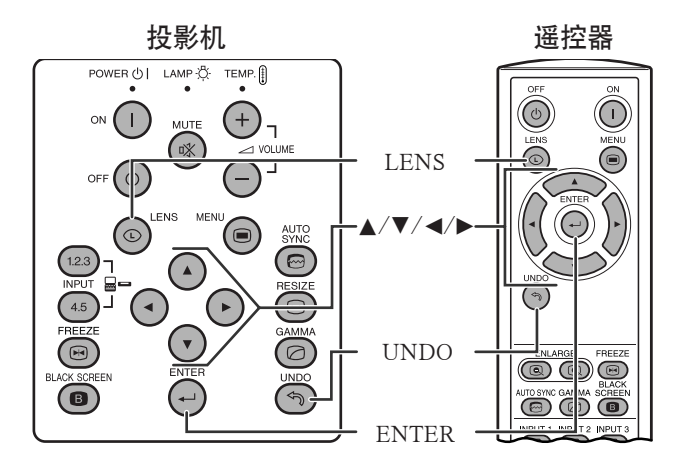

屏幕显示 (例:4:3正常画面)

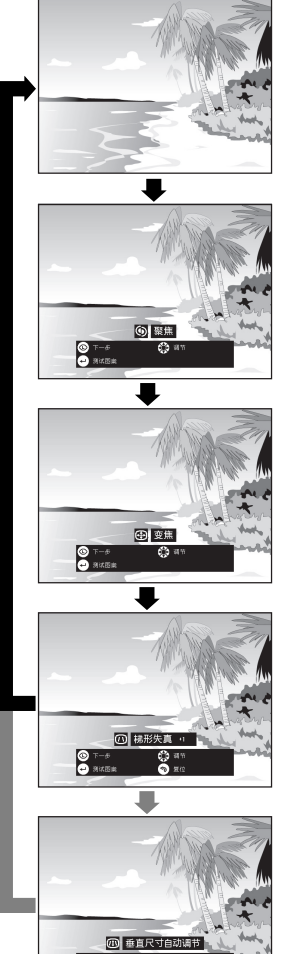

O <sup>40</sup>

္မွာ

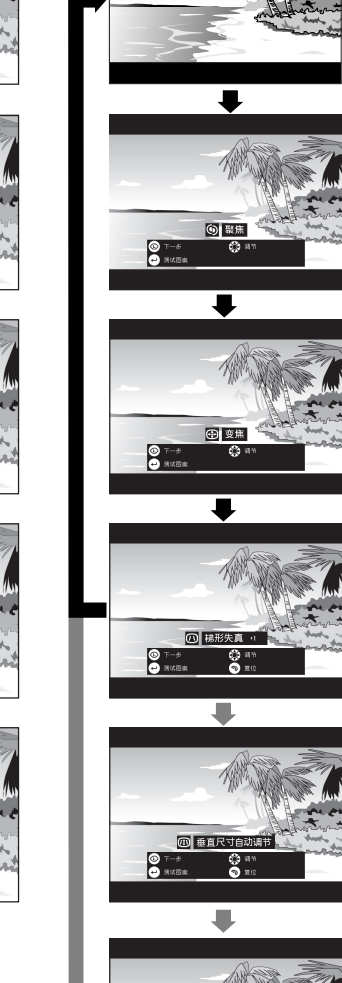

屏幕显示 (例:16:9宽屏幕画面)

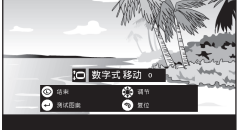

#### 遥控器 数码影像调校

可用本功能调校聚焦、变焦、梯形失真、垂直尺寸、以 及数码移动设置。

- **1** 按下LENS(镜头)来选择模式。每按下一次LENS (镜头),屏幕上的画面就如左图所示改变一次。
- **2** 按下ENTER(开始)使测试 图案显示出来。
- 3 按下△/▼/◀/▶进行调校。

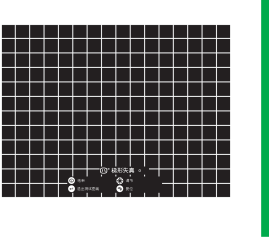

设置与接驳

F

设置与接驳

**4** a. 按下LENS (镜头)直到 显示出正常的画面。

b. 若要使"梯形失真 "垂直尺寸自动调节"和"数字式移动"之设 置全部还原,请按UNDO(撤消)。

#### □ →

• 在调校聚焦或变焦时,不要碰触镜头。

#### 梯形失真设置

当投射影像之位置偏离屏幕中心轴时,就会产生梯形失 真。利用本功能可以校正梯形失真、获得极佳之影像品 质。

#### ■注

• 在调校梯形失真的设置时,所显示的影像上的直线和边缘上可能会 呈现出锯齿状。

#### 垂直尺寸自动设置

进行梯形失真校正时,由于镜头移动量不同可能会使长 宽比产生误差。使用垂直尺寸精细调校功能,可以校正 这个误差。

#### 王

• 垂直尺寸只有当执行梯形失真校正时才显示出来、才可以调校。

#### 数码式移动设置

为便于观看,本功能可将投射到屏幕上之影像向上或向 下移动,以消除16:9或其他宽屏幕长宽比显示时出现之 上面或下面的黑色条带。

王

• 数码式移动功能仅对"边框 "、"伸展 "或"智能伸展 "、视 频、以及数码电视(DTV)之输入起作用。(详情请参阅第 85 页。)当投影的画面不是宽屏幕时, "数字式移动"画面就不会显 示出来。

或

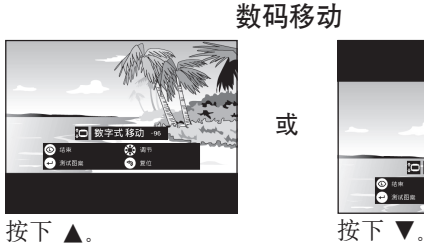

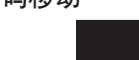

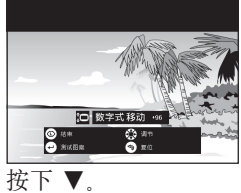

## <span id="page-27-0"></span>调校投影距离

将投影机放置于与屏幕垂直的位置,并使各机脚平坦地处于水平位置,以求获得最佳影像。 如果影像的边缘扭曲变形,则请前后移动投影机。

#### □□

- 投影机镜头应对准屏幕中心。如果镜头中心不与屏幕垂直, 会造成影像扭曲, 使观看困难。
- 将屏幕放置在没有太阳光或房间灯光直射的地方。直射在屏幕的光线会冲淡影像颜色,使观看困难。如果屏幕放置在有太阳光照射或明亮的 房间中, 则应拉上窗帘减低亮度。
- 偏光屏幕不能与此投影机搭配使用。

SHARP公司提供兩种镜头可供选购, 以备特殊应用之需。有关各种镜头之详情, 请与就近的SHARP公司授权之液 晶投影机经销商接洽(在安装镜头时请参阅镜头的使用说明书)。另外,也请务必委托专业技术人员来安装所选 购的AN-P9MX和AN-P48EZ型镜头。

#### 投射距离

下图适用于4:3正常模式之100英寸(254厘米)屏幕

屏幕

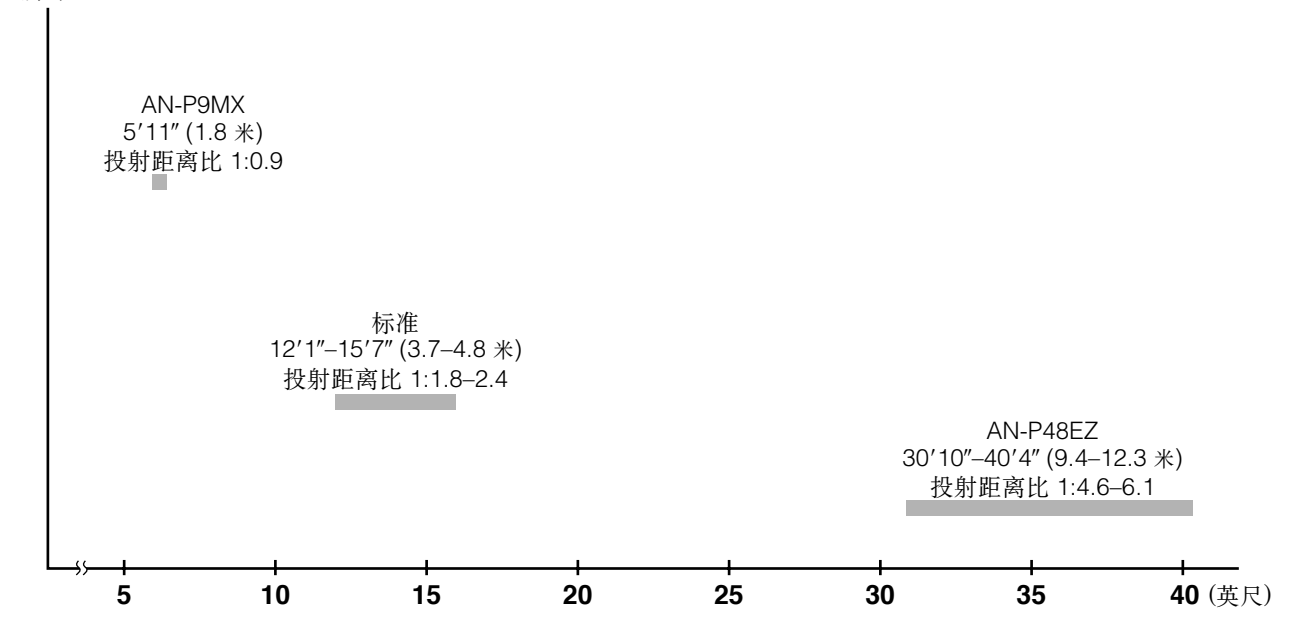

#### 标准设置(前面投影)

与就近的SHARP公司授权之液晶投影机经销商接洽。

根据所需影像的尺寸大小,将投影机放置于距屏幕适当距离的地方(参阅 **[27](#page-29-0)** 到 **[29](#page-31-0)** 页)。

• SHARP公司提供两种镜头可供选购,以备特殊应用之需。有关各种镜头之详情,请

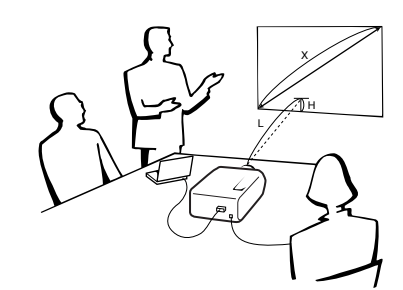

#### 正常模式(4:3)

□■

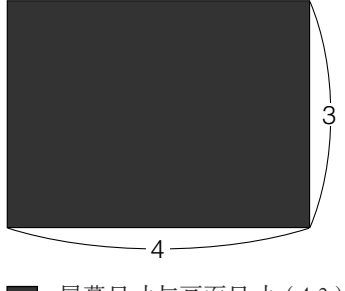

: 屏幕尺寸与画面尺寸(4:3)

伸展模式(16:9)

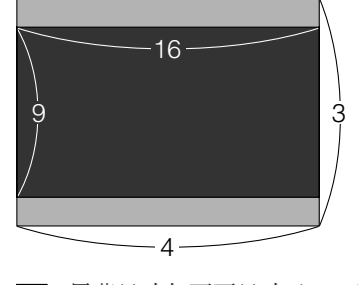

: 屏幕尺寸与画面尺寸(16:9) □: 信号遮掩区域

 $\mathbf{F}$ 

#### 向上和向下的镜头移动位置

- 本投影机具有镜头移动功能,可以用来调校投影的高度。
- 请进行调校以适应所安装的具体环境。

屏幕尺寸:100英寸(254厘米) 伸展模式:16:9 以标准镜头为例 屏幕 镜头中心 向上的镜头移动位置 ◠ (高位安装设置) 向上的镜头移动位置 高度 (H) : 2' 1" (62.3 镜头中心 厘米) 1 -----<br><del>-----</del> 屏幕下缘(白色部份)=标准(0)点 向下的镜头移动位置 –H $\frac{1}{2} \left( \frac{1}{2} \right) \left( \frac{1}{2} \right) \left( \frac$ (桌面设置) ▚ 向下的镜头移动位置,高度(H): -8.2″(-20.8厘米)

#### 向上和向下的镜头移动位置(安装在天花板上)

当投影机处于上下颠倒的安装位置时,请将屏幕的上缘作为基线,并将向下和向上的镜头移动值相互交换。

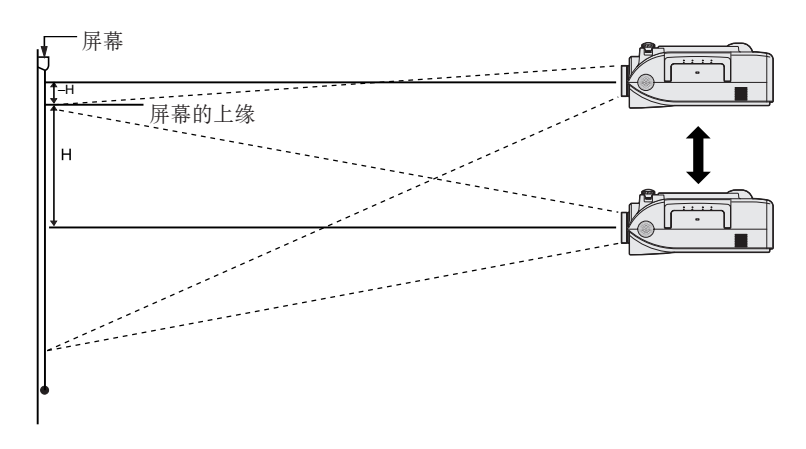

注 ➤

• 当投影机放置于与屏幕垂直的位置、而且所有的调校脚都平放于水平位置时,此时能够获得最佳的影像品质。如果倾斜地放置投影机,则会 削弱镜头移动功能的有效作用。

<span id="page-29-0"></span>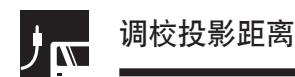

#### 标准镜头 投射距离比  $1:1.8 \frac{2}{1}$

#### 正常模式(4:3)

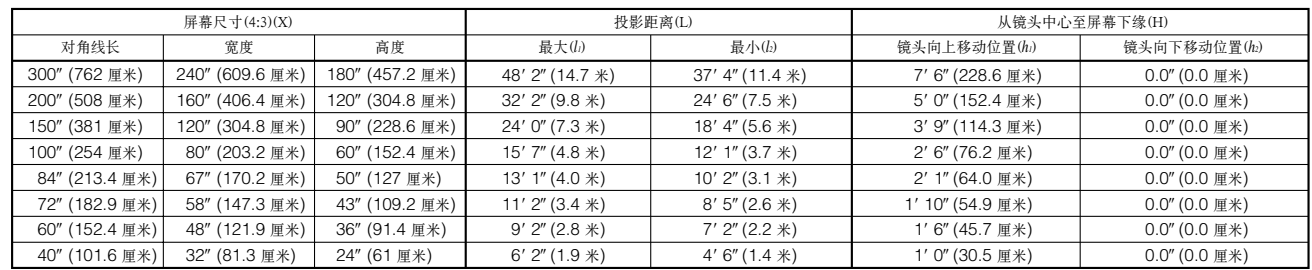

用于计算屏幕尺寸和投射距离的公式 *l*<sub>1</sub> (最大) = (0.0495*x* - 0.1302) × 3.28<br>*l*<sub>2</sub> (最小) = (0.0383*x* - 0.1153) × 3.28

*h*<sub>1</sub>(向上) = 0.3*x*  $h_2$ (向下) = 0

*x*: 屏幕尺寸(对角线长)(X)(英寸) *l*: 投射距离(L)(英尺) *h*: 从镜头中心至屏幕下缘(H)(英寸)

#### 伸展模式(16:9)

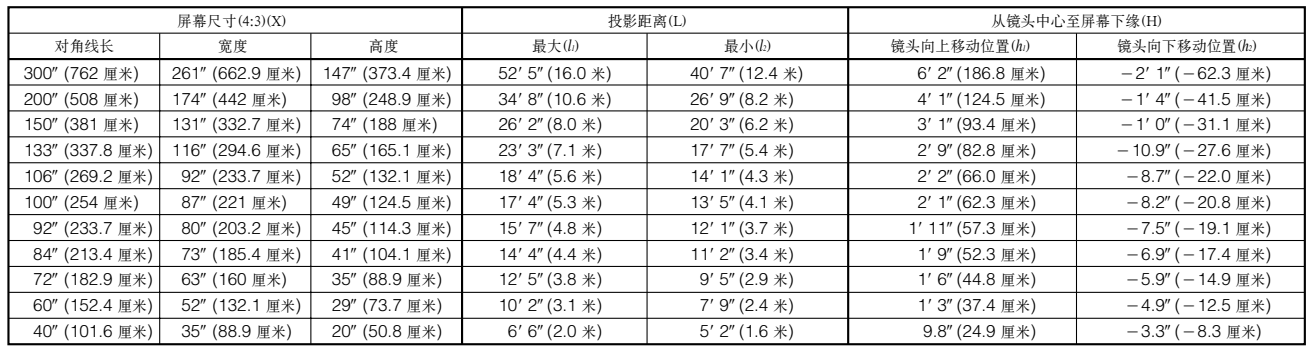

用于计算屏幕尺寸和投射距离的公式

*l*<sub>1</sub> (最大) = (0.0538*x* - 0.1242) × 3.28<br>*l*<sub>2</sub> (最小) = (0.0417*x* - 0.1135) × 3.28 *h1* (向上)=0.2451*x*  $h_2$ (向下) =  $-0.0817x$ 

*x*: 屏幕尺寸(对角线长)(X)(英寸) *l*: 投射距离(L)(英尺) *h*: 从镜头中心至屏幕下缘(H)(英寸)

王

• 上述公式会有±3%的误差。

• 有负号(-)的数值,表示镜头中心在银幕底边之下的距离。

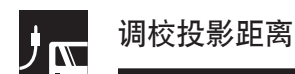

AN-P9MX 投射距离比 1:0.9

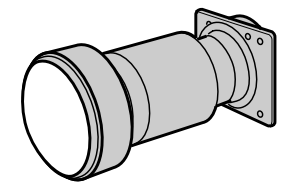

#### 正常模式(4:3)

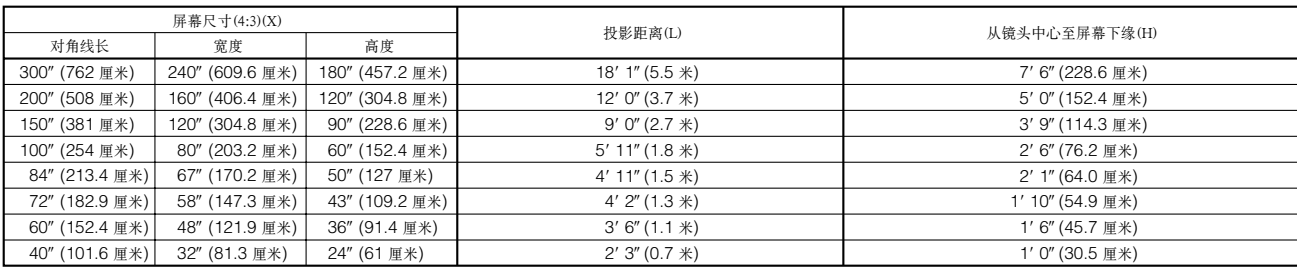

用于计算屏幕尺寸和投射距离的公式  $l = (0.0186x - 0.0563) \times 3.28$ 

 $h = 0.3x$ 

*x*: 屏幕尺寸(对角线长)(X)(英寸) *l*: 投射距离(L)(英尺) *h*: 从镜头中心至屏幕下缘(H)(英寸)

#### 伸展模式(16:9)

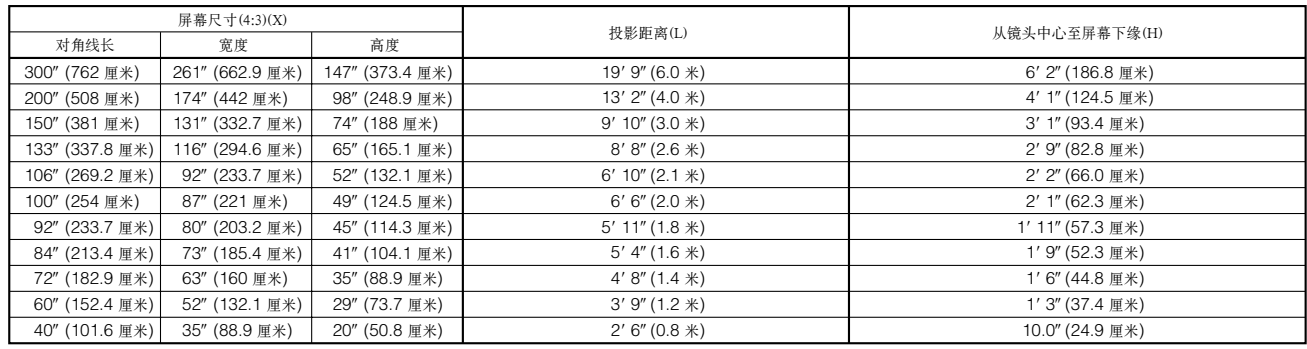

用于计算屏幕尺寸和投射距离的公式

 $l = (0.0203x - 0.0579) \times 3.28$  $h = 0.2451x$ 

*x*: 屏幕尺寸(对角线长)(X)(英寸) *l*: 投射距离(L)(英尺) *h*: 从镜头中心至屏幕下缘(H)(英寸)

ほ

• 上述公式会有3%的误差。

• 有负号(-)的数值,表示镜头中心在银幕底边之下的距离。

<span id="page-31-0"></span>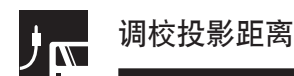

#### AN-P48EZ 投射距离比 1:4.6到6.1

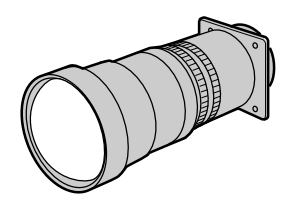

#### 正常模式(4:3)

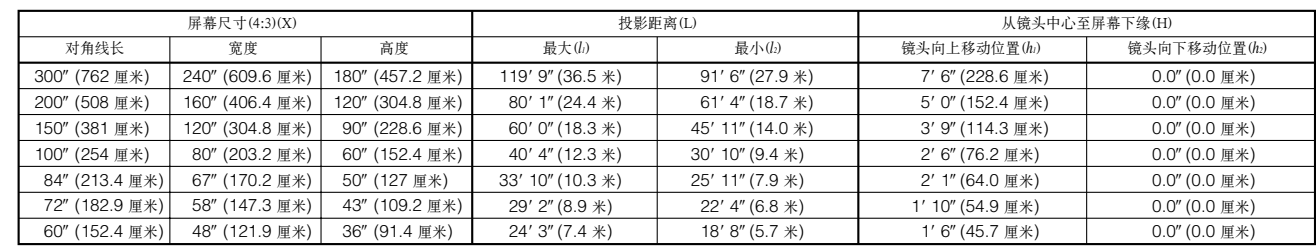

用于计算屏幕尺寸和投射距离的公式  $l_i$  (最大) = (0.1214*x* + 0.1272)  $\times$  3.28

 $l_2$  (最小) = (0.0927*x* + 0.1233)  $\times$  3.28

 $h_1$ (向上) = 0.3*x*  $h_2$ (向下) = 0

*x*: 屏幕尺寸(对角线长)(X)(英寸) *l*: 投射距离(L)(英尺) *h*: 从镜头中心至屏幕下缘(H)(英寸)

#### 伸展模式(16:9)

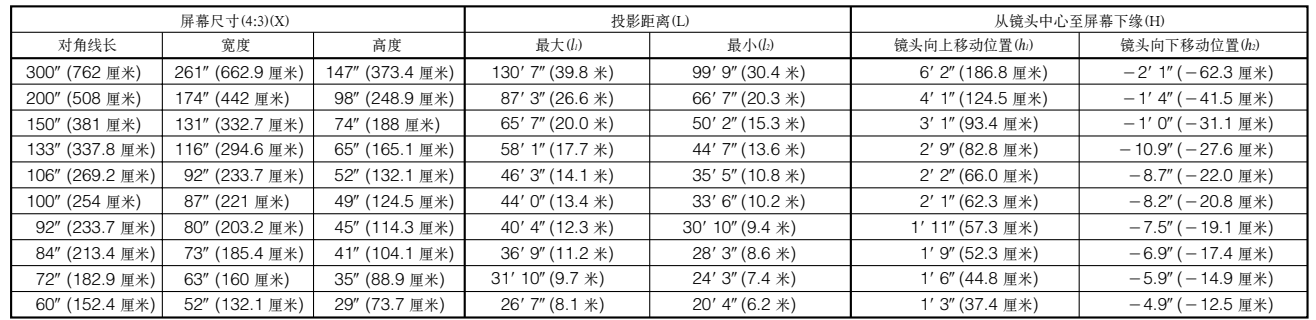

用于计算屏幕尺寸和投射距离的公式

*l*<sub>1</sub> (最大) = (0.1323*x* + 0.1272) × 3.28<br>*l*<sub>2</sub> (最小) = (0.101*x* + 0.1233) × 3.28

 $h_1(\Box \pm) = 0.2451x$  $h_2$ (向下) = $-0.0817x$  *x*: 屏幕尺寸(对角线长)(X)(英寸) *l*: 投射距离(L)(英尺) *h*: 从镜头中心至屏幕下缘(H)(英寸)

王

- 上述公式会有3%的误差。
- 有负号(-)的数值,表示镜头中心在银幕底边之下的距离。

<span id="page-32-0"></span>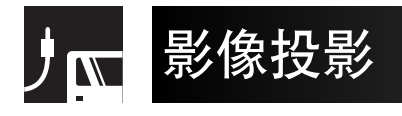

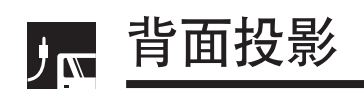

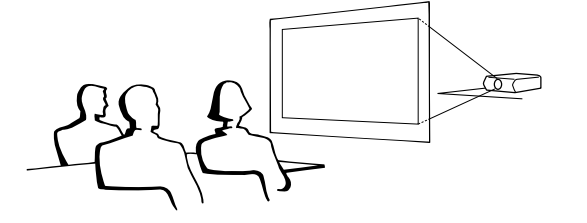

- 将半透明屏幕放置于投影机和观众之间。
- 用投影机的项目选择系统来左右翻转投影的影像。 (该功能的使用方法请参阅 **[51](#page-53-0)** 页。)

#### | 注 >

• 将投影机放置于与屏幕垂直的位置、而且将所有的调校脚 都平放于水平位置,此时能够获得最佳之影像品质。

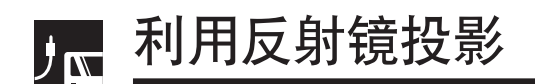

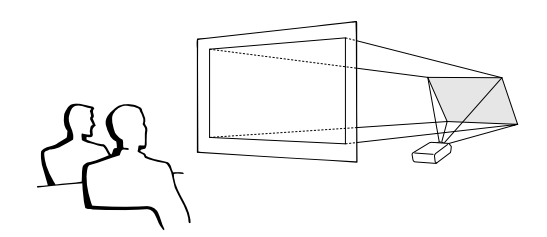

- 当投影机与屏幕之间的距离不足以进行正常的背面投 影时,可使用一块反射镜将影像反射到屏幕上。
- 在镜头前面放置一块反射镜(通常的平面镜子)。
- 将正常的影像投射到反射镜上。
- 从反射镜反射出来的影像投射到半透明屏幕上。

#### 警告 A

• 使用镜子时,请小心放置投影机和镜子,不要使灯光照射 到观众的眼睛。

## 人 安装在天花板上投影

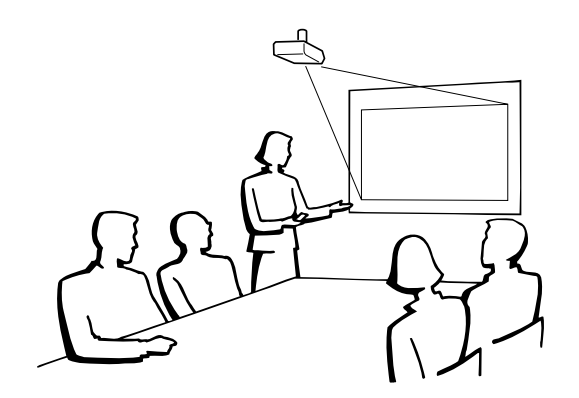

- 安装于天花板上时,建议使用另外购买的SHARP天花 板安装托架。
- 在安装投影机之前,请先与就近的SHARP公司授权之 液晶投影机经销商或服务中心接洽,以获取所建议之 天花板安装托架(单独出售)。(AN-XGCM61型天 花板安装托架及其AN-EP101AP型延长管(用于美 国),或者AN-NV6T 型天花板安装托架及其A N - TK201/AN-TK202型延长管(用于除了美国之外的其 他国家))。
- 当投影机处于上下翻转位置时,请将屏幕顶边作为基 准线。
- 用投影机的项目选择系统选择合适的投影模式。(该 功能的使用方法请参阅 **[51](#page-53-0)** 页。)

<span id="page-33-0"></span>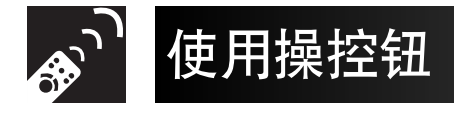

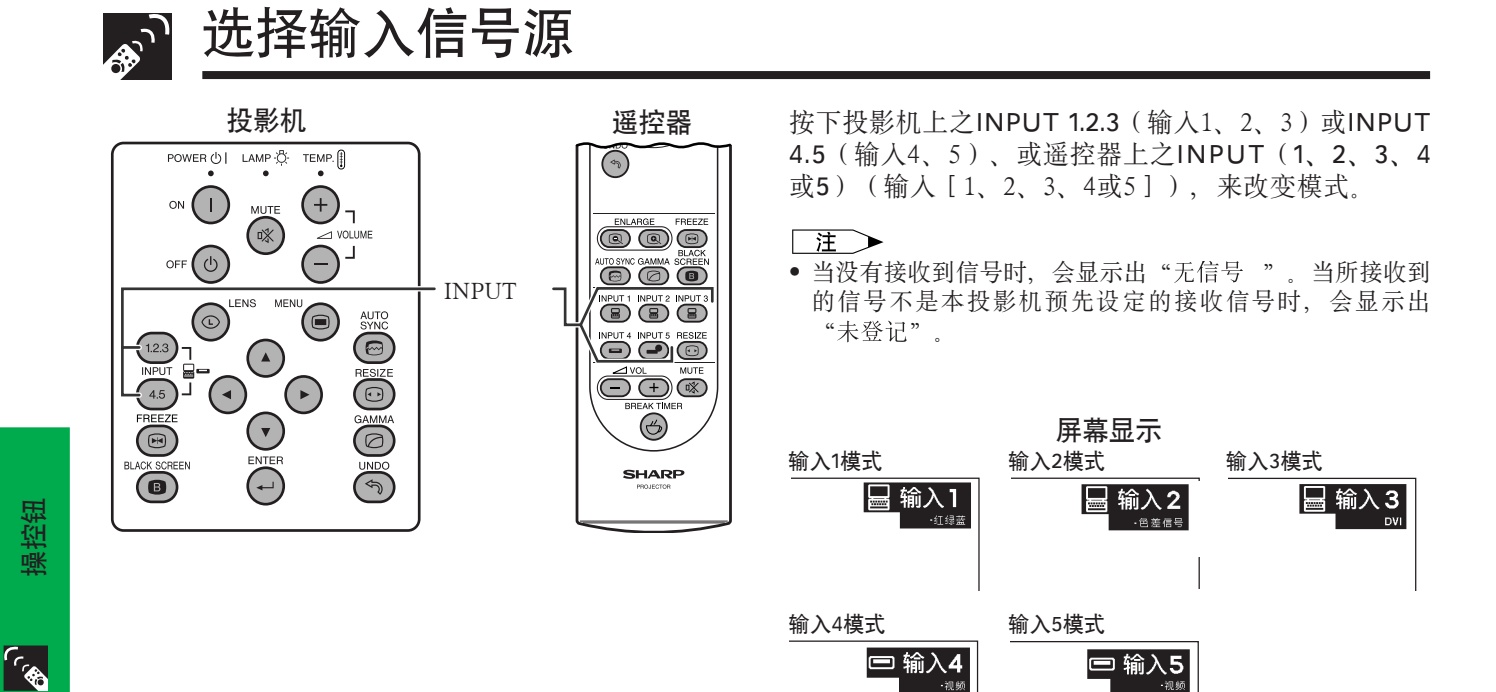

调校音量

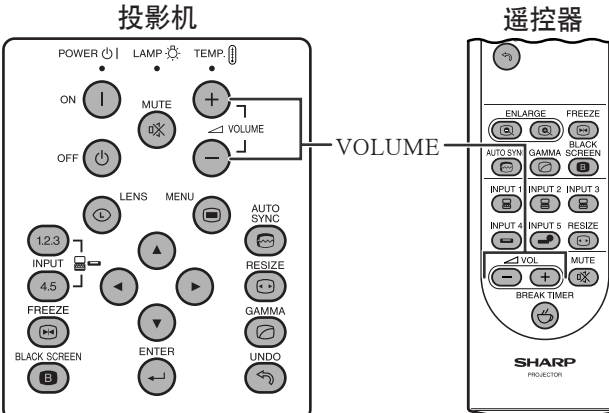

按下VOLUME(音量)-/+ 来调校音量。

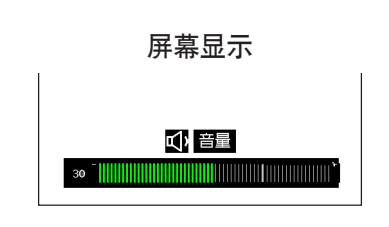

消音

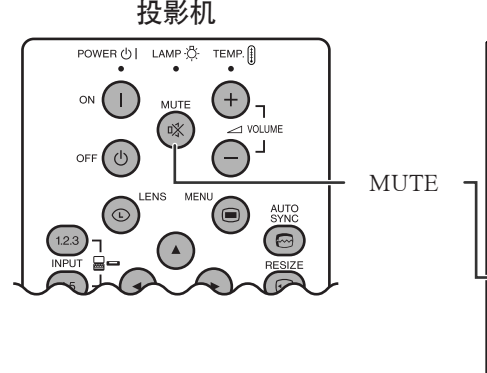

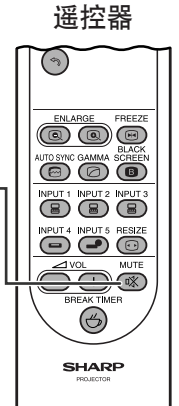

按下MUTE(消音)可暂时关闭声音。 再次按下MUTE(消音),即将声音重新开启。

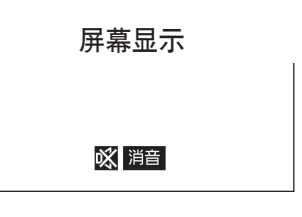

<span id="page-34-0"></span>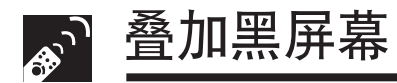

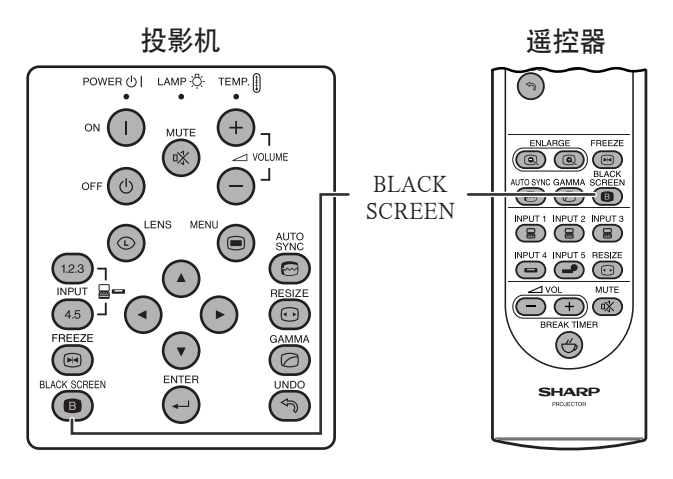

投射的影像

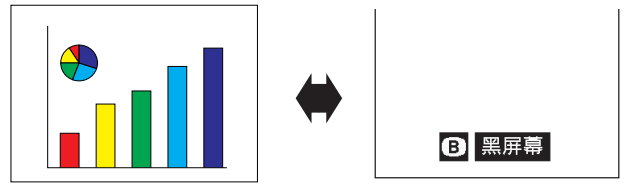

## 显示静止图像

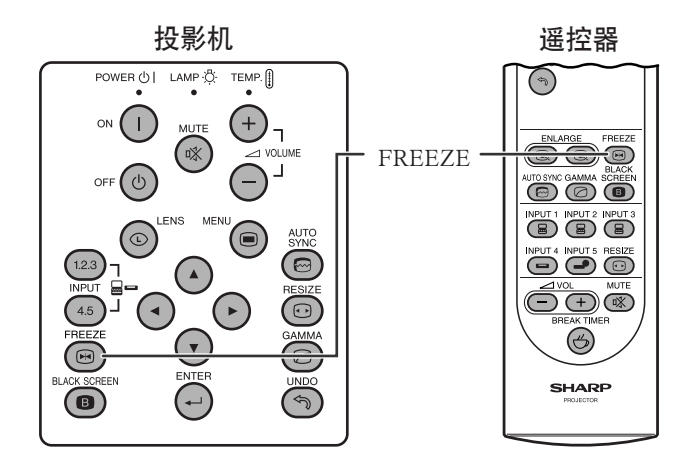

本功能可使动态影像即时静止。这对您需要将电脑或视 频影像作静止显示时十分有用,它可使您有更多的时间 给观众讲解。

当您要对需要显示的后续电脑影像进行讲解时,也可使 用本功能从电脑显示一幅静止影像。

- **1** 按下FREEZE(静止),使影像静止。
- **2** 再次按下FREEZE(静止),返回到活动影像。

![](_page_34_Figure_10.jpeg)

该功能可使投射的影像变为全黑。

#### 使用黑屏幕功能

按下BLACK SCREEN(黑屏幕)。屏幕上变为黑色, 并 且显示出"黑屏幕"。若要返回到原来的投射画面,则 再次按下BLACK SCREEN(黑屏幕)即可。

<span id="page-35-0"></span>![](_page_35_Picture_0.jpeg)

## 放大图像的某一特定部份

![](_page_35_Figure_2.jpeg)

![](_page_35_Figure_3.jpeg)

按下ENLARGE(放大

按钮)( 3)使镜头拉 近。

按下▲/▼/◀/▶。

本功能可将影像的指定部份放大。在需要显示影像的局 部细节时,本功能十分有用。

1 按下ENLARGE (放大) ( ), 使镜头拉近。( 按 下ENLARGE(放大)( 3), 使镜头推远。)  $\times$ 1 $\leftrightarrow$   $\times$ 4 $\leftrightarrow$   $\times$ 9 $\leftrightarrow$   $\times$ 16 $\leftrightarrow$   $\times$ 36 $\leftrightarrow$   $\times$ 64

 $2$  如果要返回到 × 1状态, 请按下UNDO(撤消)。 注

- 当变焦设置为×1时, 若按下ENLARGE(放大)(  $Q$ ), 则不会有任何变化产生。当变焦设置为× 6 4 时, 若按下 ENLARGE(放大)( 3), 则不会有任何变化产生。
- 在数码影像放大时,如果输入信号有改变,那么影像将恢 复到×1的状态。输入信号的改变发生在:
	- (a) 当按下了INPUT1、2、3、4或5(输入1、2、3、4或5) 时
	- (b) 输入信号中断时,或者
	- (c) 输入信号的解像度或刷新速率改变时。

画面平移

放大屏幕影像并将影像移动

在观看放大了的影像时,请按下▲/▼/◀/▶来移动屏 幕上的影像以便观看。

![](_page_35_Figure_17.jpeg)

![](_page_35_Picture_18.jpeg)

![](_page_35_Picture_19.jpeg)

操控钮

**SC-33**
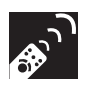

# 显示与设置定时暂停功能

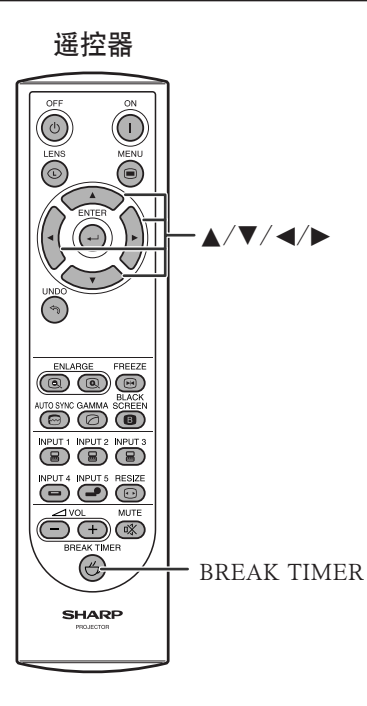

遥控器 利用本功能,可以显示出在举行会议时离开中间暂停还 剩馀的时间。

- **1** 按下BREAKTIMER(定时暂停)。定时器就会从 5分钟开始倒数计时。
	- 可以用▲/▼/◀/▶ 在1到60分钟范围内设置定 时暂停的时间。

一按下▲/▼/◀/▶, 定时器就开始倒数计时。

2 按下BREAK TIMER (定时暂停), 就可以取消定 时暂停功能。

注

• 定时暂停显示在"选择片头图像"所选之背景图像上。 (参阅 **[49](#page-51-0)** 页。)

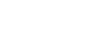

் 5:00

屏幕显示

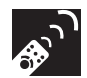

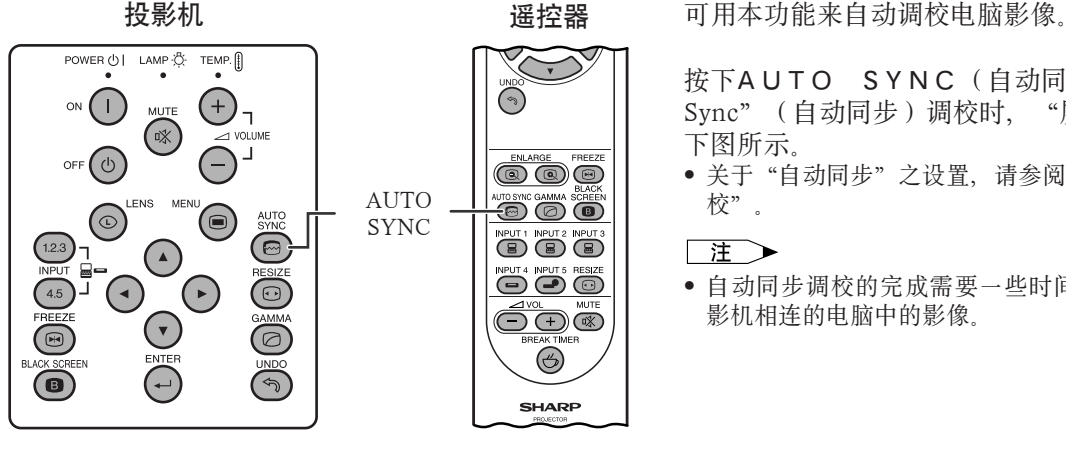

用自动同步(AUTOSYNC)来调校电脑影像

按下AUTO SYNC (自动同步)。在进行"Auto Svnc" (自动同步)调校时, "屏幕显示"的改变如左 下图所示。

• 关于"自动同步"之设置,请参阅 **[45](#page-47-0)** 页上的"自动同步调 校"。

# 注

• 自动同步调校的完成需要一些时间,时间长短取决于与投 影机相连的电脑中的影像。

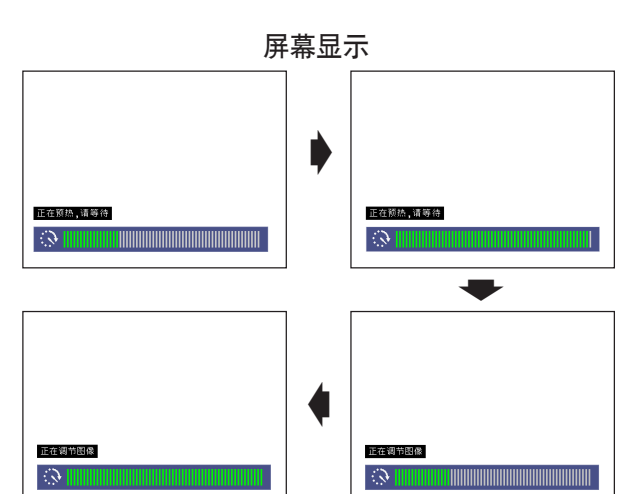

操控钮

B,

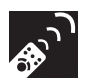

# 调校影像长宽比

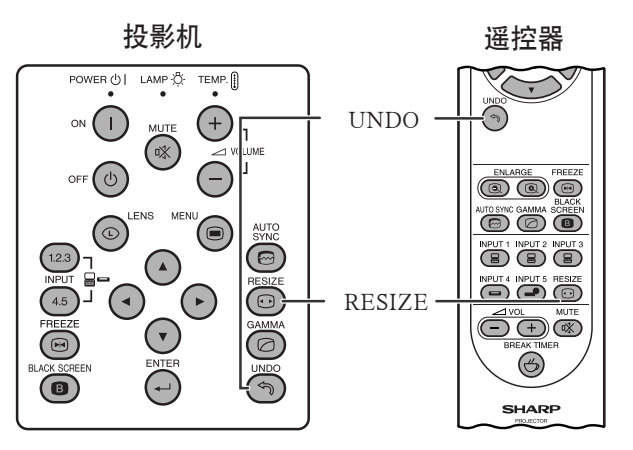

利用本功能可以修改或自己定义图像显示模式,来增强 所输入的影像。根据所输入的信号,可以选择正常、全 屏幕图像、原样显示、边框、伸展、或智能伸展影像。

- **1** 按下RESIZE(改变尺寸)。每按下一次RESIZE (改变尺寸),影像模式就依照如下所示改变一 次。
- **2** 若要返回到标准影像,请在屏幕上显示著 "改变尺寸"时按下UNDO(撤消)。

# 电脑

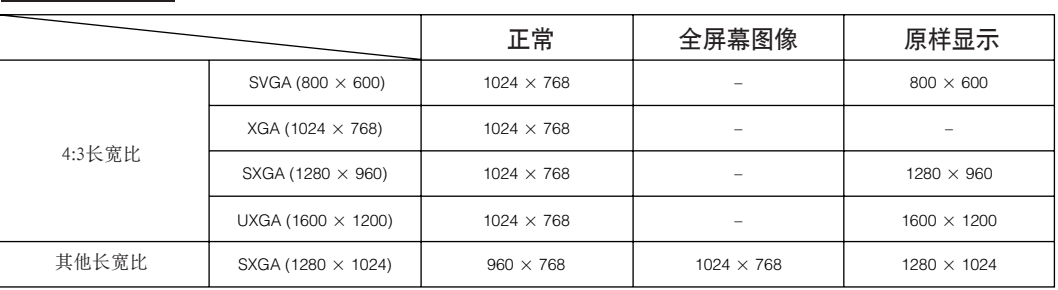

• 当输入XGA (1024×768) 讯号时, 就固定为"正常"。

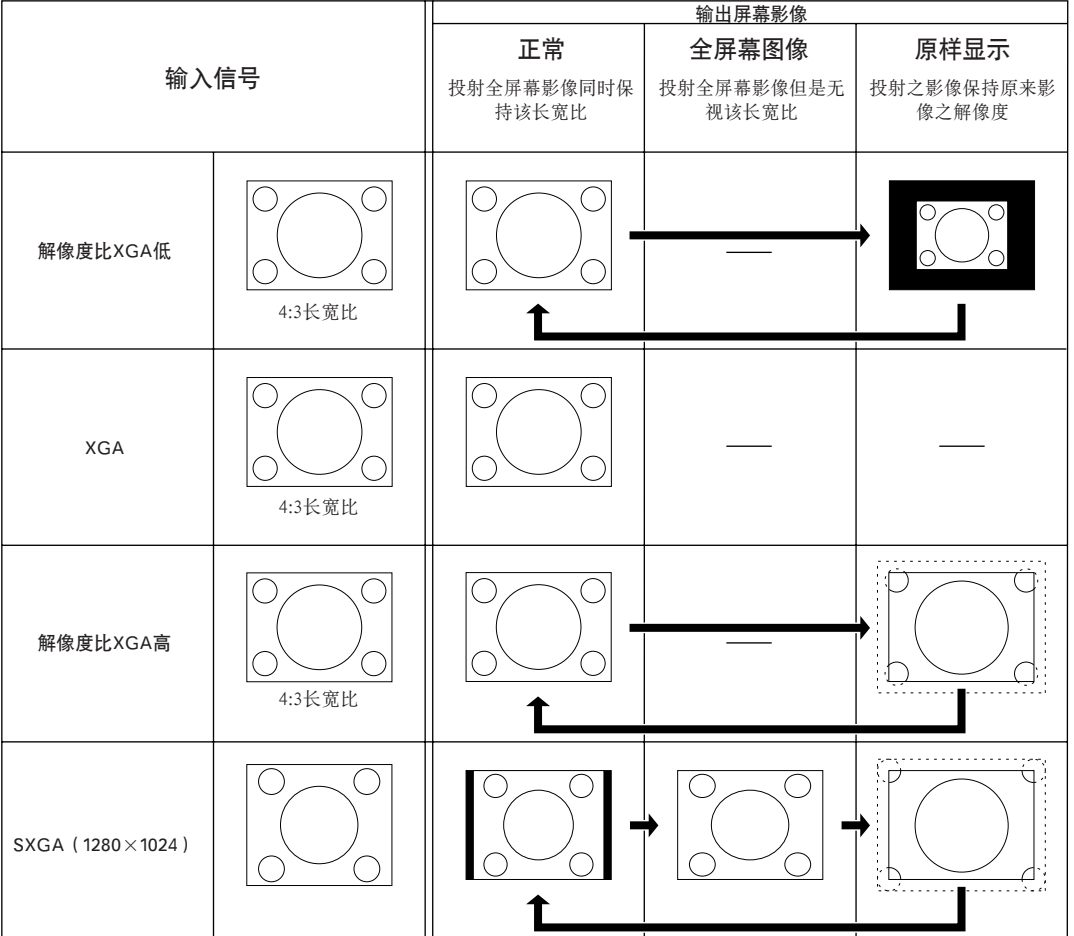

6

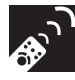

视频

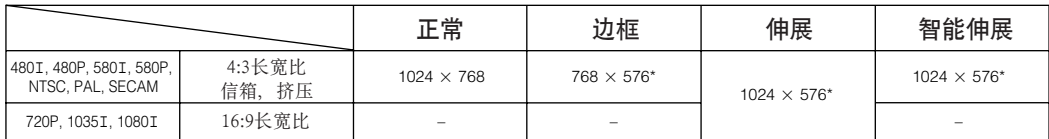

• 当输入720P, 1035I或1080I讯号时, 就固定为"伸展"。

\* 对于这些影像, 可以使用"数码移动"功能。

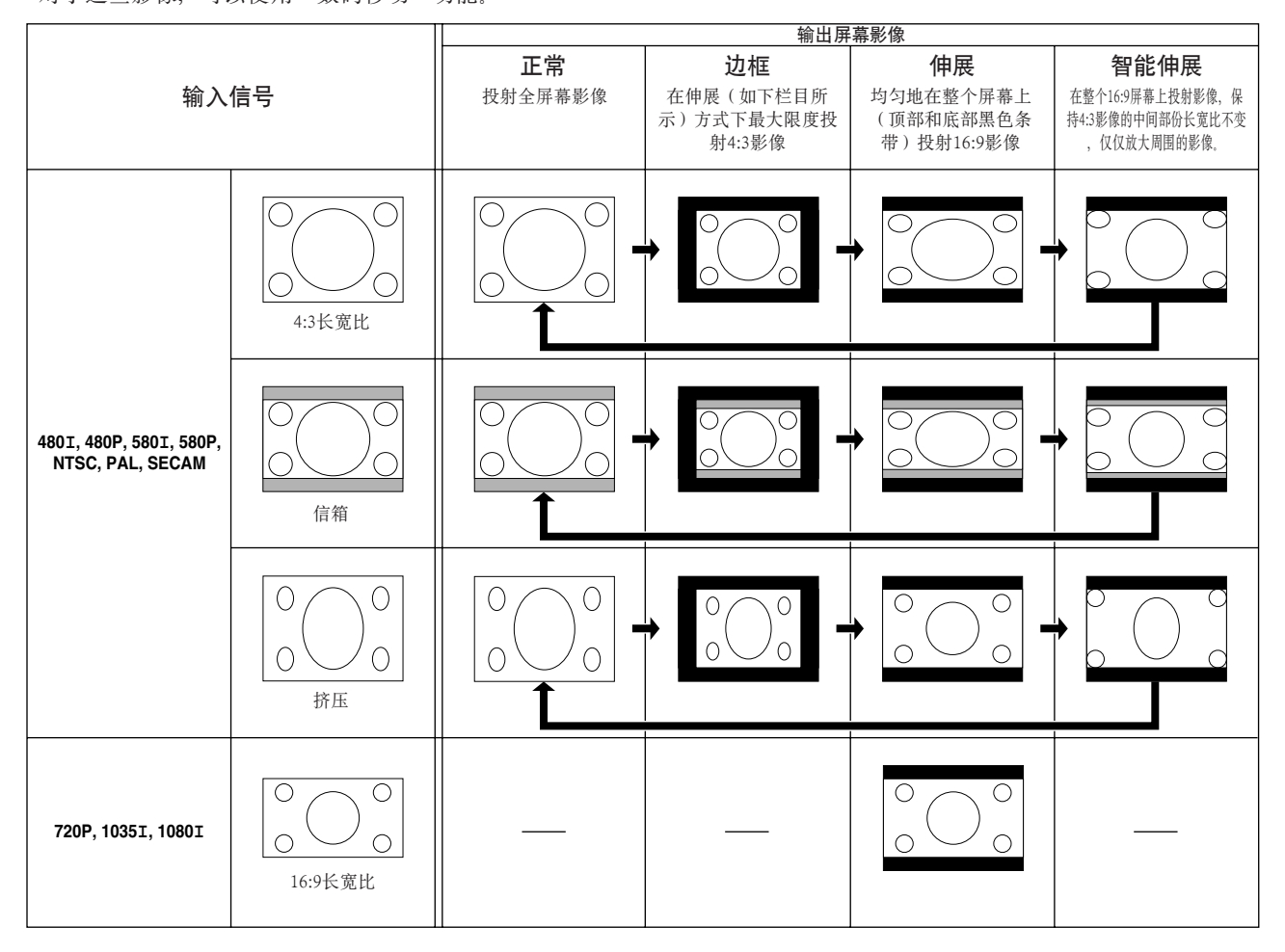

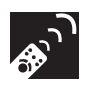

# 伽马校正功能

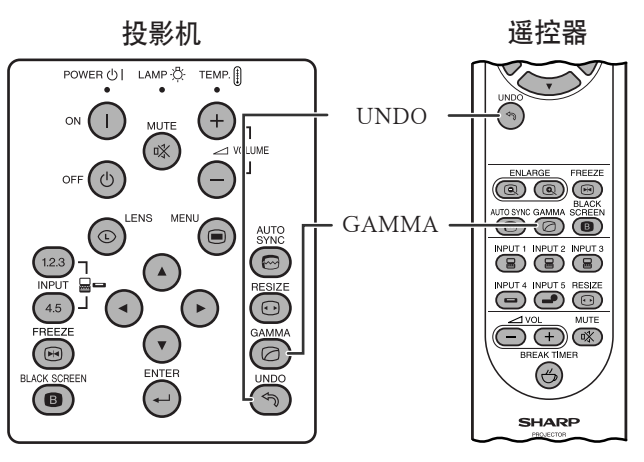

操控钮 **168** 

讲演

标准

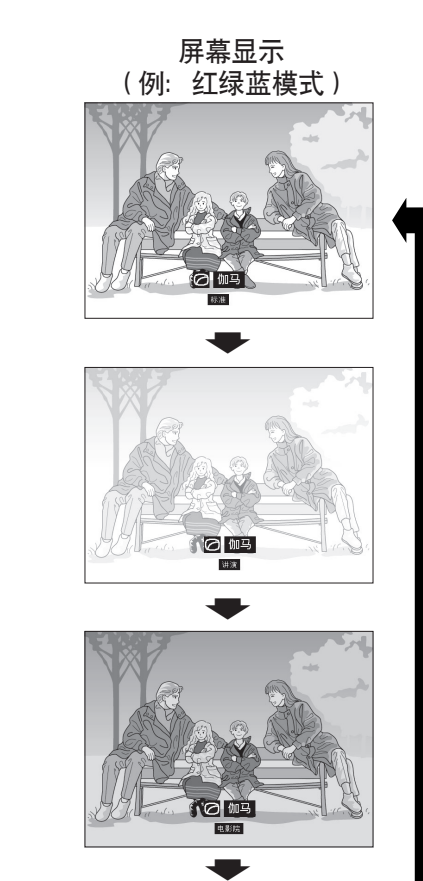

用户化

电影院

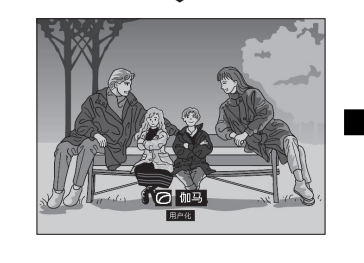

- 投影机 遥控器 伽马校正是一项增强影像品质的功能。该功能增强影 像中较暗的部份,但是不改变较亮部份的亮度,从而 使影像看起来有更丰富的层次。
	- 有4 种伽马设定可供选用,以适应所显示之不同影像与 不同的房间亮度。
	- 观赏频繁出现如电影或音乐会等较暗场面之影像、或 在明亮的房间里观赏影像时,本功能可使较暗的场景 变得更易于观看、并使影像有更加丰富的深度层次感 觉。

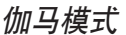

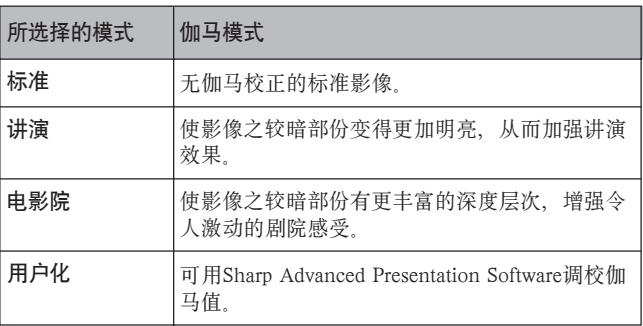

- **1** 按下GAMMA(伽马)。每按下一次GAMMA (伽马),伽马特性就如左图所示改变一次。
- 2 如果要恢复到标准影像, 请在"伽马 "显示在屏 幕上时, 按下UNDO(撤消)。

王

- 视频模式中的用户化设置,能使视频源之性能最佳发挥,从 而再现出更加美丽的影像。该设置能使影像之明亮部份变得 稍暗,而使影像之较暗部份具有更加丰富的深度层次。 与具有鲜明的明暗对比的影像相比较,如果更喜欢具有柔和 纹理的影像,那么可以将用户化选作系统预置值。
- 视频模式的标准和电影院设置(除了色差信号480P/580P/ 720P/1035I/1080I以外),采用了动态伽马功能,实时地逐 幅图像优化伽玛校正。这样,就使显示的影像更加优美。
- 对于红绿蓝和视频模式,讲演的设置都相同。

# 使用图形使用者界面(GUI)项目选择画面

# <span id="page-40-0"></span>基本操作

本投影机有两套项目选择画面,可用于调校影像和投影机的各种设置。经过如下步骤,可以从投影机或 遥控器来操控这些项目选择画面。

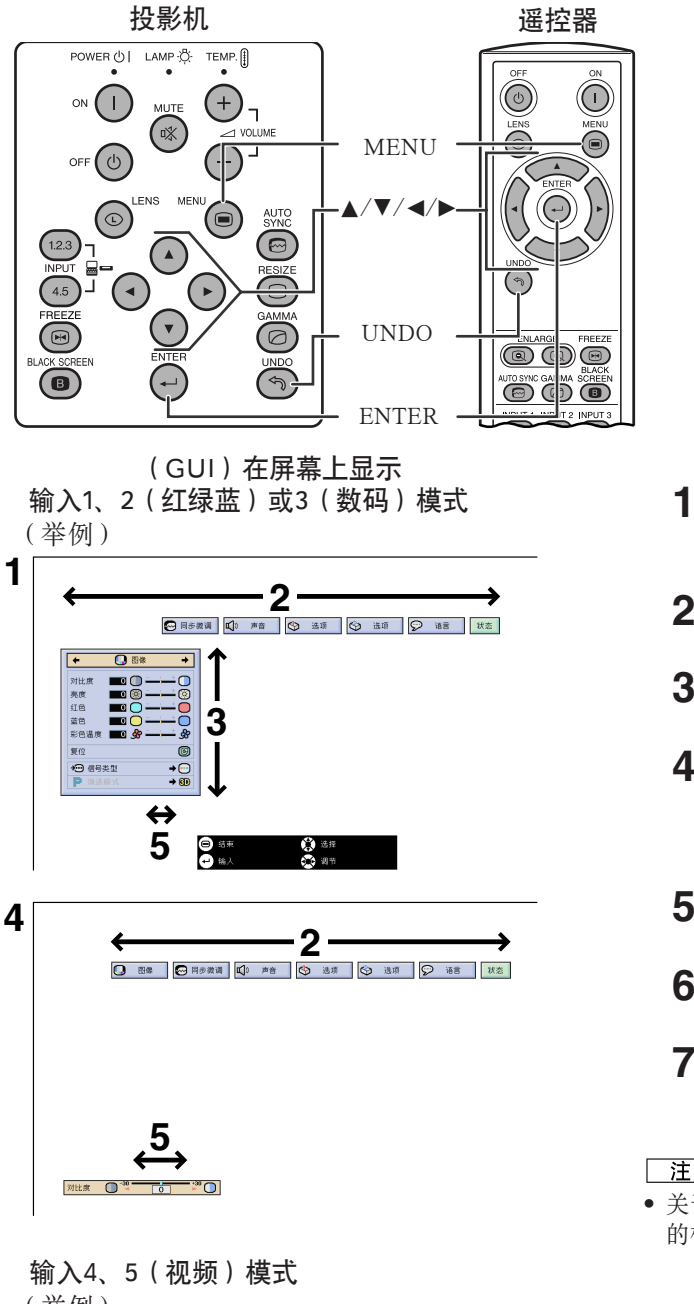

(举例)  $\begin{array}{|c|c|}\n\hline\n1 & \leftarrow & \quad \hline\n-2\n\end{array}$ · 对亮彩包锐红苔彩比度色调度色色温度色 **BUDUE UNDER** , | | | | | |<br>,∩∩⊖∩∩® **3**  $\begin{matrix} \bullet \\ \bullet \\ \bullet \end{matrix} \overset{\text{\tiny def}}{=} \begin{matrix} \bullet \\ \bullet \\ \bullet \end{matrix}$ **5** 8

- **1** 按下MENU(项目选择),显示出输入1、2、3、4或 5模式项目选择条。
- 2 按下</> 在项目选择条上选择一个调校项目选择。
- 3 按下△/▼. 选择一个特定的调校项目。
- **4** 为了只显示一个调校项目,在选择了项目之后按下 ENTER(开始)。屏幕上只显示出项目选择条和所选 择的调校项目。
- **5** 按动 √ 圖校该项目。
- **6** 按下UNDO(撤消),返回到前一个画面。
- **7** 按下MENU (项目选择),退出图形使用者界面 (GUI)。
- 王
- 关于项目选择画面上各项目之详情,请参阅第 **[39](#page-41-0)** 和 **[40](#page-42-0)** 页上 的树状图表。

# <span id="page-41-0"></span><mark>ட</mark>ை 项目选择条

# 输入1、2或3模式项目选择条上的项目

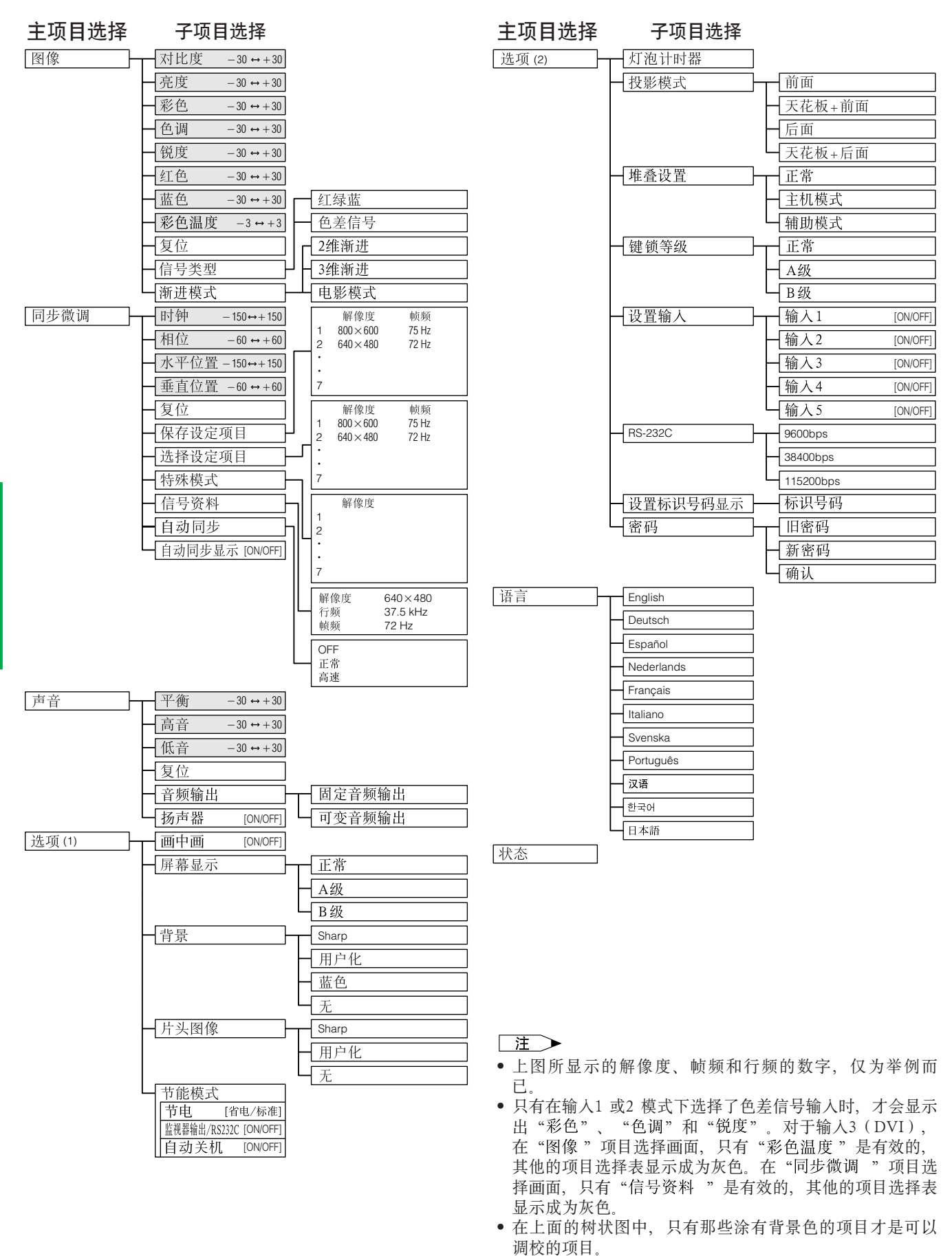

• 要调校子项目选择下面的项目时,请在选择了子项目选择 之后, 按下▶.

<span id="page-42-0"></span>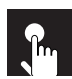

# 输入4或5模式项目选择条上的项目

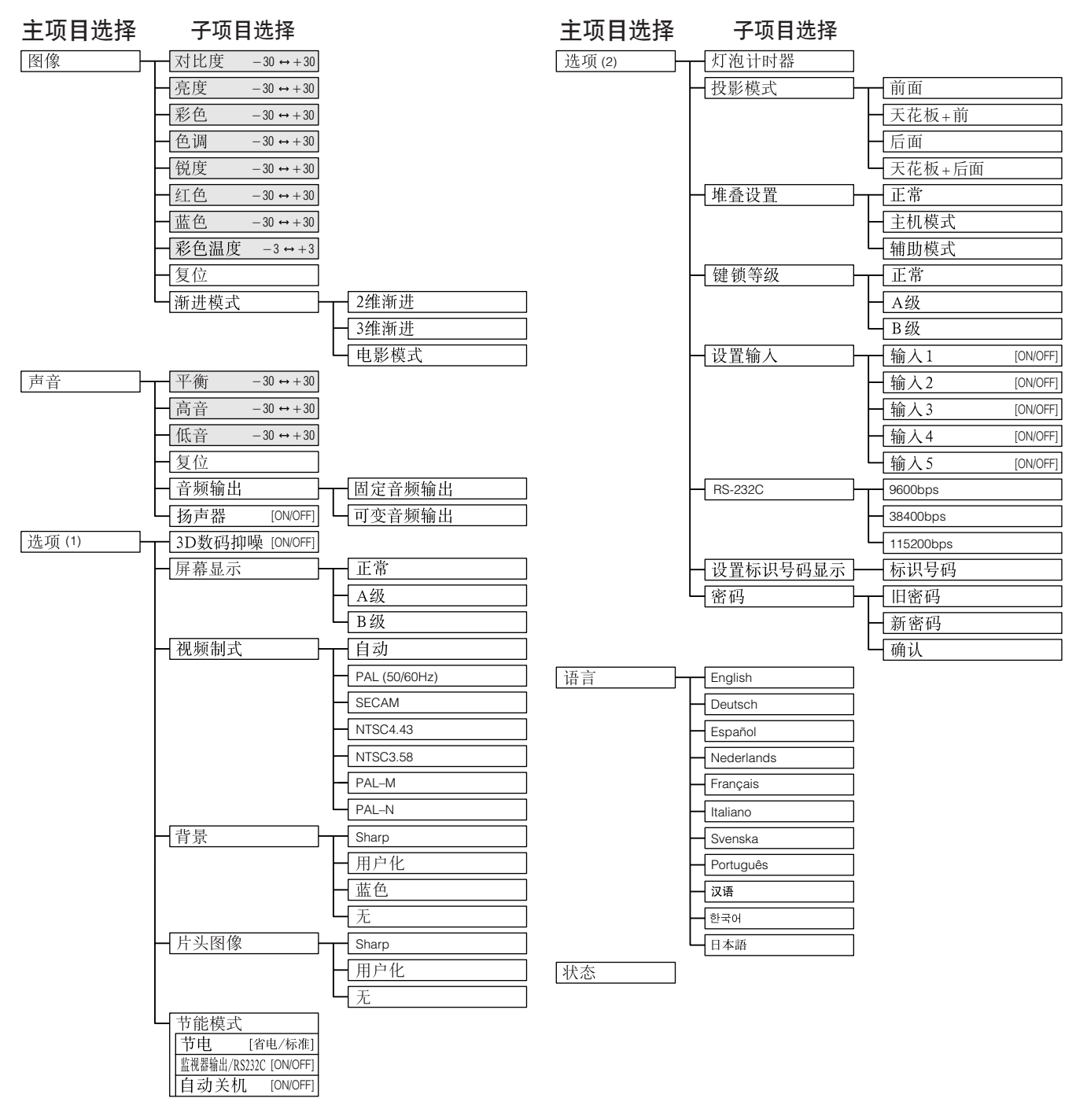

- 「注つ
- 在上面的树状图中,只有那些涂有背景色的项目才是可以调校的项目。
- 要调校子项目选择下面的项目时, 请在选择了子项目选择之后, 按下 ▶。

<span id="page-43-0"></span>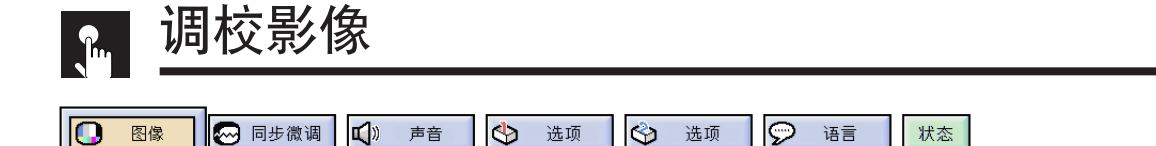

投影机的影像可用如下所示的影像设定调校到您所喜爱的状态。关于详情请参阅 **[38](#page-40-0)** 页。

### 例:在输入1或2模式下的红绿蓝输入

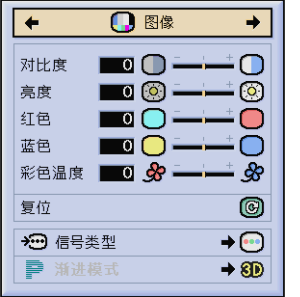

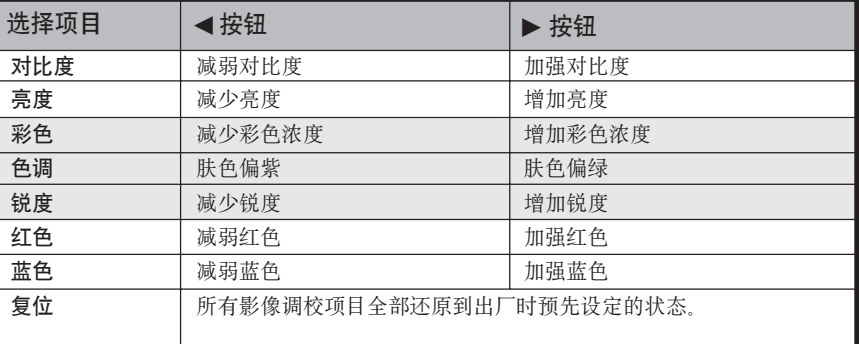

王

- 在输入1或2模式下, 对于红绿蓝输入, "彩色"、"色调"和"锐度"不会出现。
- 在"图像"画面中选择"复位"项, 然后按下ENTER(开始)按钮, 即可将所有的调校项目全部还原。
- 在输入1到5模式下,所调校的状态可以各自分别被记忆下来。
- 根据所接收到的信号类型, 在输入 1或 2模式下, 对于色差信号输入, "锐度"有可能会不能够调校。

### 调校彩色温度

可用本功能调校彩色温度,以适应输入到投影机的影像类型(视频、电脑影像、电视广播等)。降低色 温可得到更温暖的、偏红色调的影像,使皮肤色调更加自然。升高色温可得到更加凉爽的、偏蓝色调的 影像,使画面更加明亮。

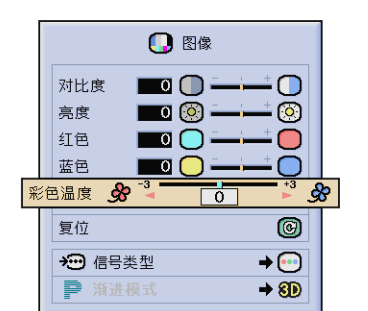

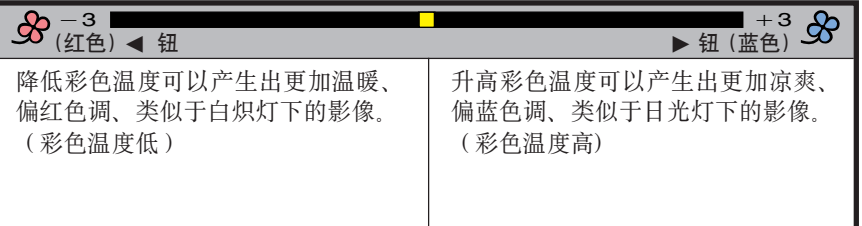

# 选择信号类型(仅适用于红绿蓝项目选择表)

利用本功能,可以对于输入1或2选择输入讯号类型红绿蓝或色差信号。

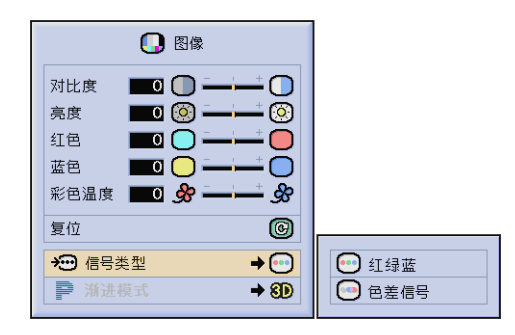

 $\overline{d}$ 

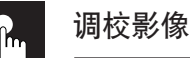

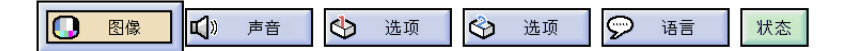

# 逐行(渐进)模式

利用本功能可以选择视频(渐进)信号的逐行(渐进)显示模式。逐行(渐进)显示模式可以投射出 更加平顺的视频影像。关于详情请参阅 **[38](#page-40-0)** 页。

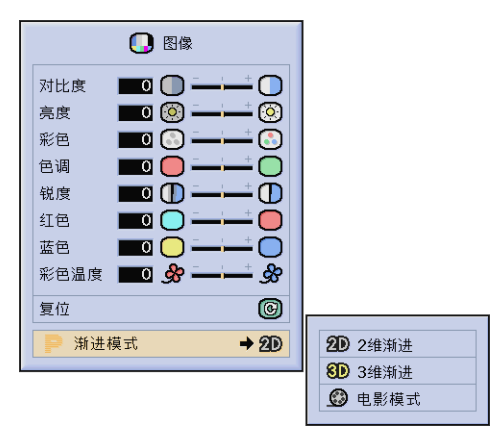

选择逐行(渐进)转换模式。

#### 2维逐行(渐进)

本功能用于显示快速运动的影像,如体育运动和动作电影 片等。本模式在所显示的画面之内使影像达到最优。

#### 3维逐行(渐进)

本功能用于将比较慢速运动的影像显示得更加清晰,如电 视剧和文档图像等.

本模式评估以前和以后的许多幅画面中的运动情况从而使 影像达到最优。

#### 电影模式

本模式用于清晰地显示出源于电影软片之影像。对于原来 是电影软片、采用3-2降速(NTSC和PAL 60Hz)或2-2降 速(PAL 50Hz和SECAM)增强方式转换而成的渐进模式 影像,可以使其最好地显示出来。

\* 这种源于电影软片之影像是一种数码视频录影,是用原来 的每秒钟24幅画面的方式进行数码编码的。本录影机能把 这种源于电影软片之影像转换成为渐进式视频影像,对于 NTSC和PAL60Hz视频制式为每秒钟60幅画面,对于PAL 50Hz和SECAM视频制式为每秒钟50幅画面,因而回放之 影像异常清晰。

- 在使用渐进式输入讯号时,这些输入讯号是直接被显示出来的。所以,不能够在"2 维渐进"、"3 维渐进"和"电影模式" 之间进行选择。对于除了1080I之外的交错(隔行)式讯号,是可以选择这些模式的。
- 对于NTSC或PAL60Hz视频制式,当输入了源于电影软片之影像时,即使设定了"3维渐进"模式,也会自动地启用3-2降速 增强方式。
- 对于PAL 50Hz或SECAM视频制式, 当输入了源于电影软片之影像时, 只有在"电影模式"下才会启用2-2降速增强方式。

<span id="page-45-0"></span>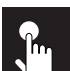

# 调校电脑影像(仅限于红绿蓝项目选择表)

#### ◎ 同步微调 【1】 声音 【1】 选项 □ 图像 ← 选项 | ◎ 语言 状态

在显示非常细微的电脑图案(块状网络或垂直线条等)时,液晶像素之间可能会出现干扰,而使影像的 一些部分出现抖动、垂直线条或对比度不规则。如果有这类情况出现,可通过调节"时钟"、"相位"、 "水平位置"初"垂直位置"*进行调校,以获得最佳的影像。关于详情请参阅 [38](#page-40-0) 页。* 用INPUT1或2(输入1或2)选择所需的电脑输入模式。

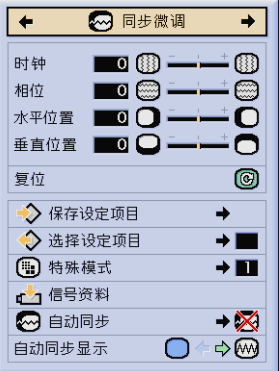

时钟 调校垂直杂波。

相位 调校水平杂波(类似录影机(VCR)中的磁轨跟踪)。

水平位置 将屏幕上偏左或偏右的影像移至中央。

垂直位置

将屏幕上偏上或偏下的影像移至中央。

|注 >

- 按下AUTO SYNC (自动同步) ( <sup>2</sup>0), 就可以容易地调校电脑影像。 详情请参阅第 25 页。
- 选择" 同步微调 "项目选择上的" 复位 ", 再按下ENTER (开始), 即可将所有调校项目还原。

# 保存和选择调校设定项目

本投影机可根据不同电脑而记忆多达七种调校设定。当设定的项目被记忆以后,每次接驳电脑与投影机时都可轻 松选定。

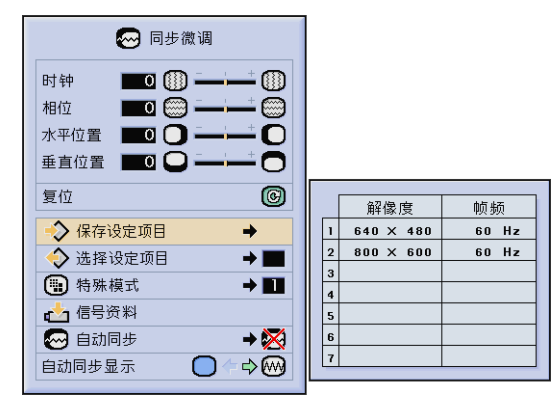

# 保存调校设定项目

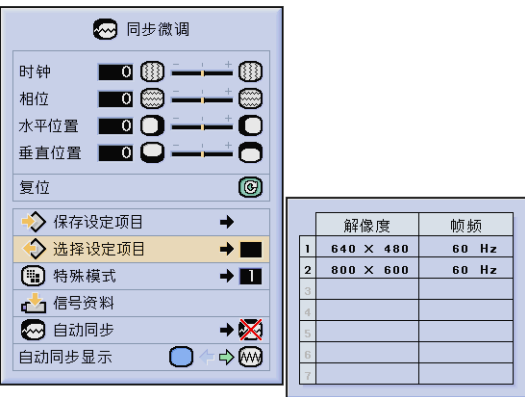

「注つ

• 如果未设定记忆位置,那么就不会显示解像度和频率。

• 当用"选择设定项目"选择已记忆的调校设定项目时,电脑系统也应与所记忆的设定相匹配。

d

<span id="page-46-0"></span>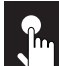

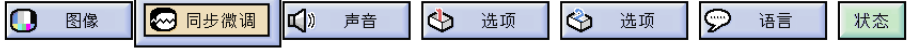

# 特殊模式调校

通常情况下,输入信号的类型被自动检测出来,并由此自动地选择正确的解像度模式。但是,对于某些 信号,有可能要在"同步微调"项目选择画面上在"特殊模式"中选择最佳解像度模式,使之与电脑的 显示模式相配合。关于详情请参阅 **[38](#page-40-0)** 页。

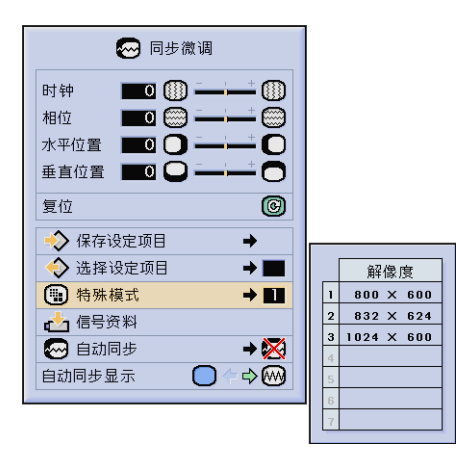

「注つ

自动同步显示

- 避免显示隔行重复的电脑图案(水平条纹)。(影像可能会闪动,难以看清。)
- 当输人数码电视(DTV)480P或1080I讯号时,请选择相对应的讯号类型。

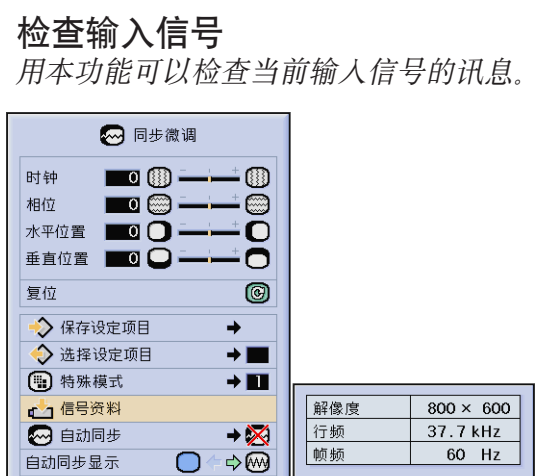

<span id="page-47-0"></span>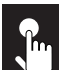

◎ 同步微调 【】 声音 □ 图像 <> ← 选项 2 语言 状态

#### 自动同步调校

- 用于自动调校电脑影像。
- •按下AUTO SYNC(自动同步),可以手动进行"自动同步"调校。也可以在投影机的图形使用者界 面(GUI)上, 将"自动同步"设置为"正常"或"高速", 来自动调校自动同步。关于详情请参阅 **[38](#page-40-0)** 页。

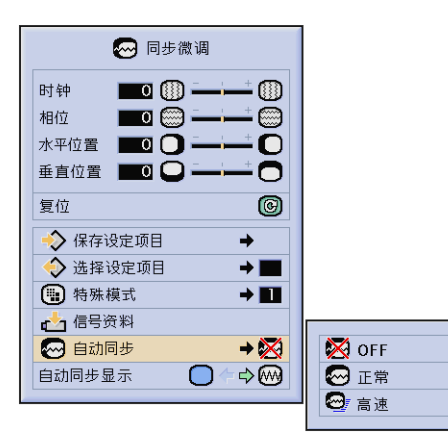

#### OFF

- 不自动进行同步调校。
- 按下AUTOSYNC(自动同步),进行手动调校。
- 正常
- 与设置为"高速"时相同,自动地执行同步调校。
- 设置为"正常"时的调校,比设置为"高速"时需要有更 长的执行时间,但是其精度更高。
- 高速
- 接驳到电脑的投影机每次开启电源时,或改变输入选择 时, 即自动进行同步调校。
- 当投影机的设定改变时,先前的自动同步调校设定将随 之清除。

#### 注

- 按下AUTOSYNC(自动同步)可以进行自动调校。
- 在关闭或高速模式下进行自动同步调校时,如果按下了一次AUTOSYNC(自动同步),那么在1分钟之内请再一次按下该钮, 这样,就会在正常模式下执行自动同步。
- 自动同步调校的完成需要一些时间,时间长短取决于与投影机相连的电脑中的影像。
- 当采用自动同步调校功能而未能获得最佳影像时,请使用人工调校。(参阅 **[43](#page-45-0)** 页。)

# 自动同步显示功能

在自动同步调校状态下,通常不能添加影像。但可在自动同步调校状态下添加背景影像。

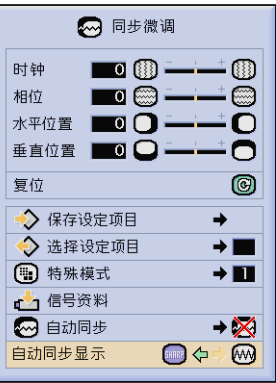

基本操作

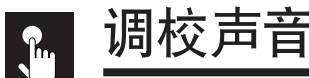

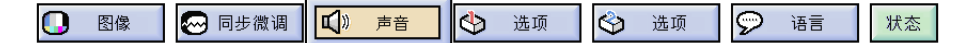

本投影机的声音在出厂之前被设定为标准状态,但可调校如下所示的声音设定,将声音调校到您所喜爱的 状态。关于详情请参阅 **[38](#page-40-0)** 页。

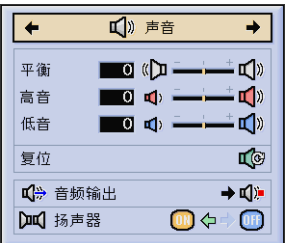

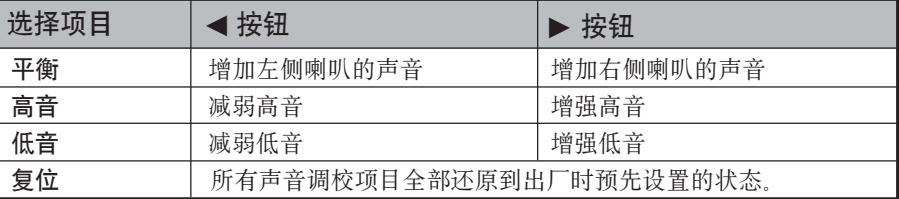

注

● 在" 声音"画面中选择" 复位 " 项, 然后按下ENTER (开始)按钮, 即可将所有 的调校项目全部还原。

## 声频输出

固定声频输出: 声频输出的强度不随着声源投影机的音量调节大小而改变。<br>可变声频输出: 声频输出的强度随着声源投影机的音量调节大小而随之改 声频输出的强度随着声源投影机的音量调节大小而随之改 变。

#### 扬声器

使投影机的内置扬声器开/关。

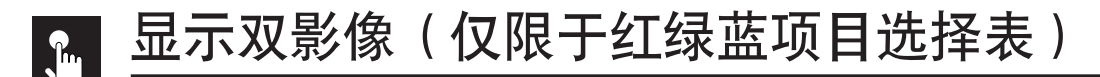

#### 2 语言 o ◎ 同步微调 【】 声音  $\overline{\mathbb{Q}}$ 图像 选项  $\otimes$ 选项 状态

利用画中画功能,可以在同一个屏幕上同时显示出两幅影像。可以将从输入4或5所输入的影像,作为嵌 入影像叠加到从输入1、2或3所输入的主影像之上。关于详情请参阅 **[38](#page-40-0)** 页。

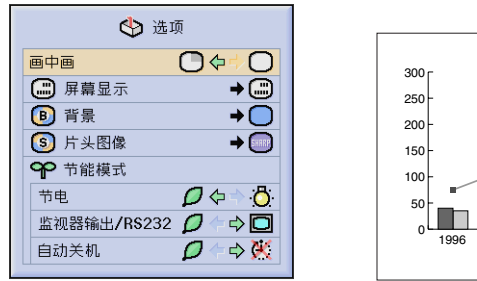

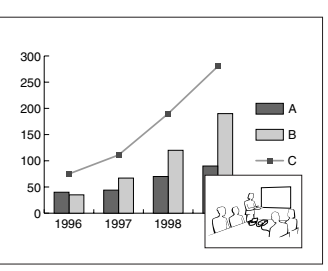

1 按下 ◀, 选择"CP"来显示一幅嵌入影像 (投影机出厂时预先设置为输入4)。

2 按下 </> /▲/▼, 将嵌入影像移动到预先设定的4个位置之一。

#### |注 >

• 从输入1、2或3所输入的影像,作为主影像显示;从输入4或5所输入的影像,作为嵌入影像显示。

- 最后显示的、来自输入4或5的影像,作为嵌入影像显示。
- 例如,想要将从输入4所输入的影像作为嵌入影像显示时,请选择输入4,然后造择主影像,然后再选择" 而中 而"。
- 只有对于NTSC/PAL/SECAM的视频讯号才能显示嵌入影像。
- 选择嵌入影像时,只有正在被输入的影像才能够显示出来。
- 嵌入影像的声频将从投影机的扬声器中播放。
- 对于如下之红绿蓝信号, 画中画功能不起作用 UXGA信号的影像/SXGAe信号的影像/隔行扫描信号/数码电视DTV(480P/580P/720P/1035I/1080I)
- 在画中画模式下,只能够使用如下功能。 静止:仅适用于嵌入影像。

#### 抑制画面杂波[DNR](仅限于视频项目选择表)  $\sum_{i=1}^{n}$

10 图像 【》 声音 । $\bigcirc$ 选项  $\hat{\mathfrak{S}}$ 选项  $|\mathcal{D}|$ 语言 状态

数码抑噪(DNR)使影像品质更佳,使点爬行杂波和彩色交越杂波减到最少。关于详情请参阅 **[38](#page-40-0)** 页。

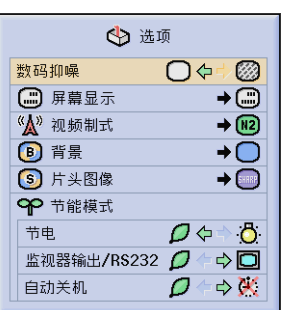

| 注 >

• 如果影像清晰, 则请选择" , ?", 以免影像变得模糊。

基本操作

#### <span id="page-50-0"></span>开启或关闭在屏幕上的显示  $\mathbf{R}$

10 图像 2 同步微调 【 】 声音  $\Phi$ 2 语言 选项 ← 选项 状态

利用本功能,可以开启或关闭在进行输入选择时在屏幕上所显示的消息。关于详情请参阅 **[38](#page-40-0)** 页。

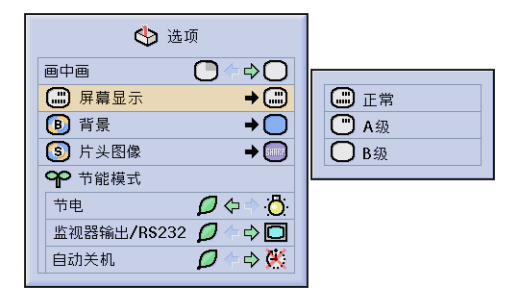

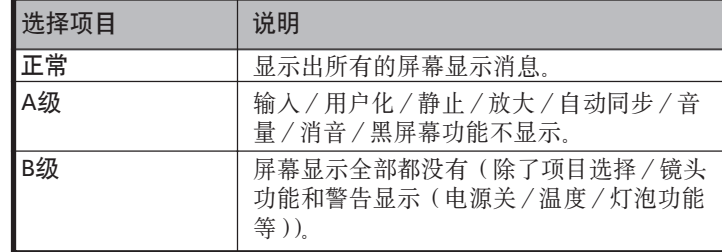

#### 设置视频信号(仅限于视频项目选择表)  $\mathbf{h}$

 $\overline{\mathcal{P}}$  $\Omega$ () 声音 ন্ডি 图像 选项 lോ 选项 语言 状态

视频输入制式的模式被预设为"自动"。但是,如果选定的制式与相连接的影音设备不相容,它也可改 变为其它特定制式的模式。关于详情请参阅 **[38](#page-40-0)** 页。

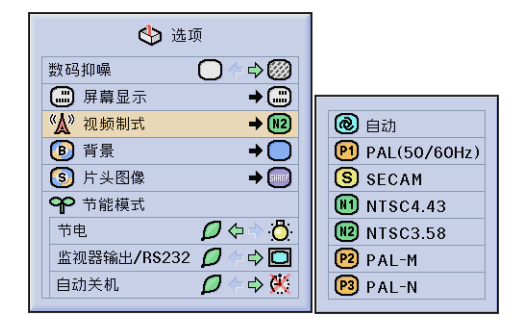

主

- 当制式模式设置为"自动"时,可能会由于信号的差异而接收不到清晰的影像。如果出现这种现象,请将设置切换到与视频 源信号相同的视频制式。
- 对于PAL−M和PAL−N 视频制式的输入信号,不能够设置为自动。如果输入信号为PAL−M 或PAL−N 视频制式,请在 "视频制式"项目选择表中选择 "PAL-M"或 "PAL-N" 。

<span id="page-51-0"></span>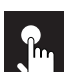

# 选择背景图像

 $\overline{\odot}$ 1. 图像 ∞同步微调 【 声音  $\overline{\mathbb{Q}}$ 选项 Ĝ. 选项 语言 状态

本功能可在没有任何信号输入投影机时选择背景图像显示。关于详情请参阅 **[38](#page-40-0)** 页。

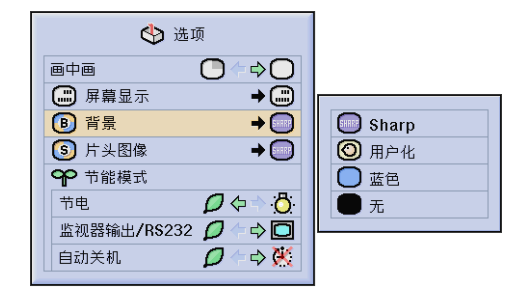

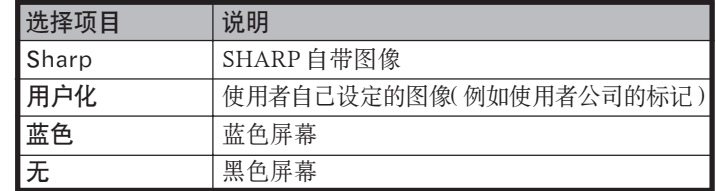

|注 >

● 选择"用户化"后, 投影机可显示使用者自己设定的图像(例如使用者公司的标记)作为背景图像。用户化图像必须是256种 颜色的BMP档案,并具有不大于1,024×768像素的影像尺寸。关于保存(或更改)个性化图像的方法,请参阅CD-ROM光碟 上的 "Sharp Advanced Presentation Software" 使用说明书。

$$
\begin{array}{c}\n\downarrow \\
\downarrow\n\end{array}
$$

# 选择片头图像

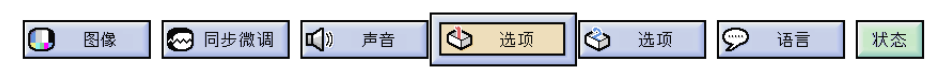

本功能可指定投影机启动时所显示的图像。

投影机可透过RS-232C连接电线读取用户化图像(例如使用者公司的标记)。有关之详细说明,请参阅 本使用说明书之 [20](#page-22-0) 页、以及所附送之CD-ROM光碟上的"Sharp Advanced Presentation Software"使 用说明书。关于详情请参阅 **[38](#page-40-0)** 页。

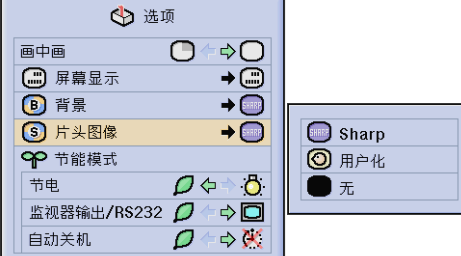

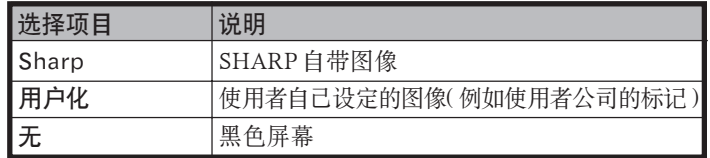

|注 >

• 选择"用户化"后, 投影机可显示使用者自己设定的图像(例如使用者公司的标记)作为片头图像。用户化图像必须是256种 颜色的BMP档案,并具有不大于1,024×768像素的影像尺寸。关于保存(或更改)个性化图像的方法,请参阅CD-ROM光碟 上的"Sharp Advanced Presentation Software"使用说明书。

G

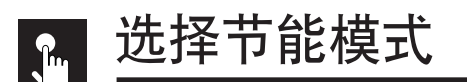

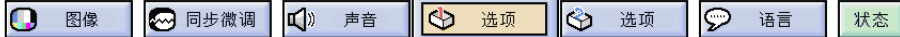

利用这些功能可以减少电力消耗。关于详情请参阅 **[38](#page-40-0)** 页。

# 省电功能

这是用来控制投射光线品质的功能。可以选择"□ (省电模式)"或"心 (标准模式)"来减弱或增强亮度、风 扇杂音和电力消耗。

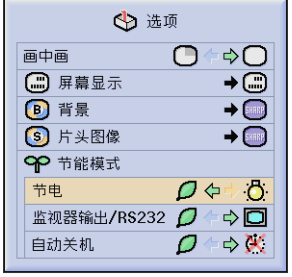

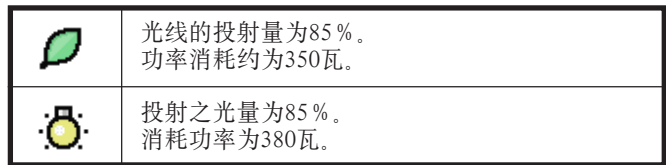

# ▲ 警告

- "节电"模式在本机出厂时被预先设置为"心(标准模式)"
- 即使在"节电" 模式中选择了"● (省电模式)",如果本机内部的温度上升到足以启动冷却功能时,风扇杂音还是会增 加。

## 监视器输出/RS-232C关闭功能

用一台监视器连接到输入1、2的输出(INPUT1、2的OUTPUT)端口、并将一台电脑接驳到RS-232C端口, 此时投 影机消耗电源。在不使用这些端口时,可以将"监视器输出/RS232C"设置为"□",以减少待用状态下的电源 消耗。

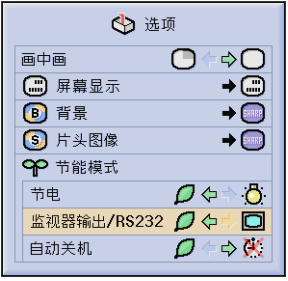

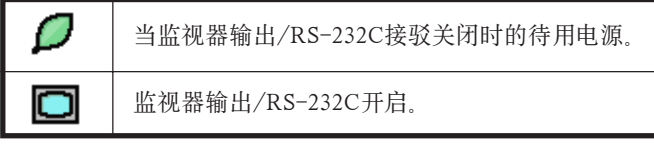

# ▲ 警告

• 使用Sharp Advanced Presentation Software(附送)时, 请将"监视器输出/RS232C"设定为"□"。

# 自动电源关闭功能

如果连续15分钟以上没有收到输入信号,投影机就会自动关闭。在电源自动关闭之前,屏幕显示消息"5分钟内电源关闭" 会显示5分钟。

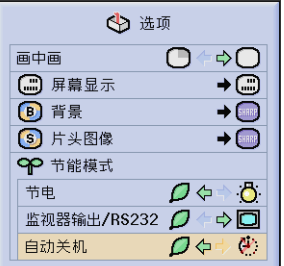

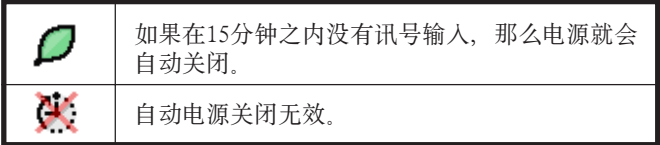

| 注 >

• 投影机出厂时, "监视器输出/RS232C"预先设定为"□"; "自动关机"预先设定为"□"。

<span id="page-53-0"></span>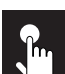

# 确认灯泡使用时间

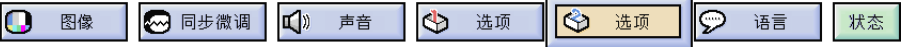

用本功能可以检查灯泡的累计使用时间。关于详情请参阅 **[38](#page-40-0)** 页。

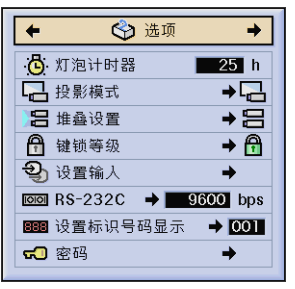

■注→

• 当灯泡的累计使用时间达到约1,400小时之后,建议更换灯泡。关于更换灯泡之详情,请参阅第 **[64](#page-66-0)** 和 **[65](#page-67-0)** 页。

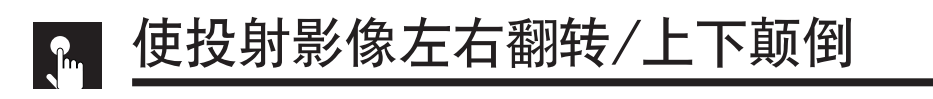

**● 图像 ◎ 同步微调 Ⅱ** 声音 ● 选项 ● 选项

本投影机设有左右翻转/ 上下颠倒影像功能,可根据不同的应用情况将投射的影像左右翻转或上下颠倒。 关于详情请参阅 **[38](#page-40-0)** 页。

○ 语言 | 状态 |

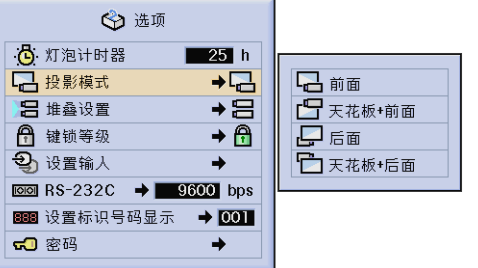

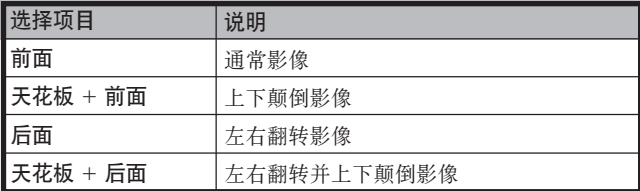

| 注 >

• 本功能用于投影机左右翻转影像和天花板安装设置。关于这些设置,请参阅 **[30](#page-32-0)** 页。

d

<span id="page-54-0"></span>1 图像 2 同步微调 □□ 声音 选项 → 选项  $\circledcirc$ 语言 状态  $\bigoplus$ 

可以将两台投影机堆叠起来、同时投射同样的图像(堆叠投射),从而使影像的亮度增加到两倍。 用RS-232C接线连接两台投影机。然后指定其中一台作为主投影机(主机模式),另一台作为副投影机 (辅助模式)。这样,就可以用一个遥控器来同时操控两台投影机。详情请参阅第 **[38](#page-40-0)** 页。

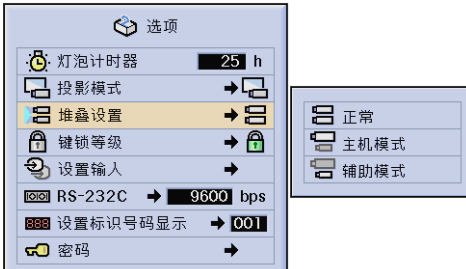

设置堆叠模式

#### 「注つ

- 在用遥控器操控主投影机时,触发讯号就会透过RS-232C接线传送到副投影机,使副投影机产生与主投影机相同的响应。下 述按钮可以同时操控主投影机和副投影机:
- ON(电源开), OFF(电源关), BLACK SCREEN(黑屏幕), INPUT(1、2、3、4或5)(输入〔1、2、3、4或5〕)
- 用遥控器不能直接操控副投影机。
- 即使设置了堆叠投射之后,仍然可以用下述方法之一来操控每一台投影机。 (a)用投影机上的操控钮。
	- (b)用连接线将遥控器连接到投影机。
- 关于设置堆叠模式的潜在目的,其详情请参阅第 **[59](#page-61-0)** 和 **[62](#page-64-0)** 页。

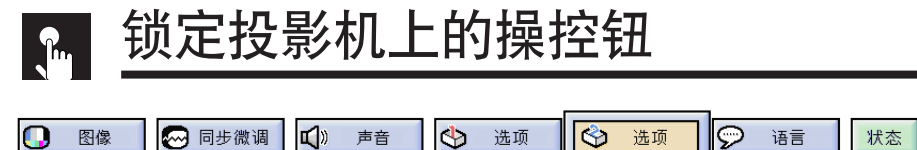

利用本功能可以禁止使用投影机上的某些按钮。但是使用者仍然可以用遥控器来操控投影机之全部功 能。关于详情请参阅 **[38](#page-40-0)** 页。

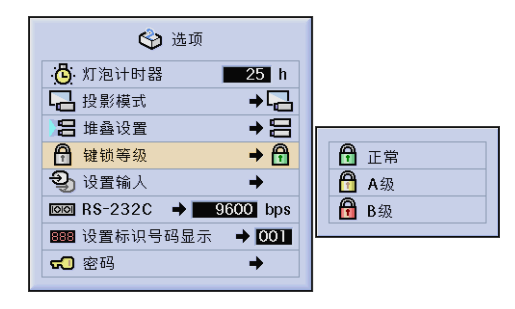

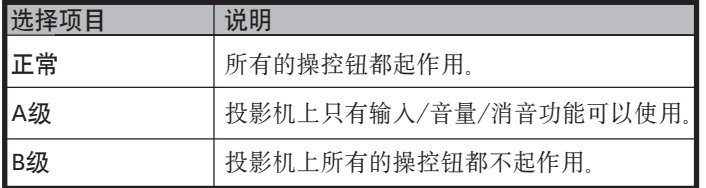

| 注 >

• 若要取消键锁等级,请用遥控器执行上述操作步骤。

• 关于使用密码功能之详情,请参阅第 **[55](#page-57-0)** 页。

<span id="page-55-0"></span>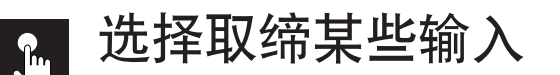

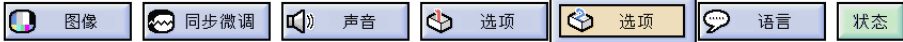

利用本功能,可以将不想要的信号输入设置为不能输入。关于详情请参阅 **[38](#page-40-0)** 页。

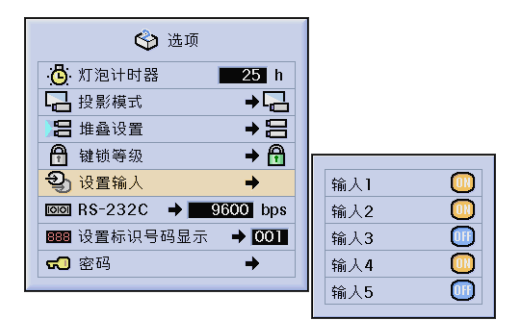

注

- 在堆叠投射、多屏幕投射等特殊应用的场合,可以用本功能来取消RS-232C控制。
- 对于输入1、2、3或输入4、5,都可以分别设置最多2个要取缔的输入信号。
- 关于使用该功能来取缔输入的潜在目的,其详情请参阅第 **[59](#page-61-0)** 和 **[62](#page-64-0)** 页。

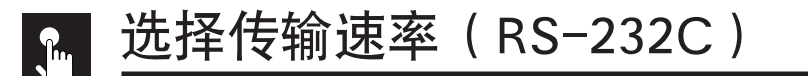

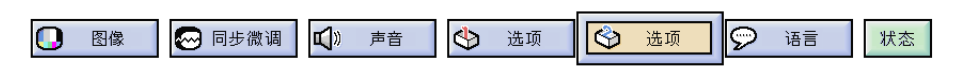

利用本项目选择表,可以透过选择波特率来调校RS-232C连接的传输速率。关于详情请参阅 **[38](#page-40-0)** 页。

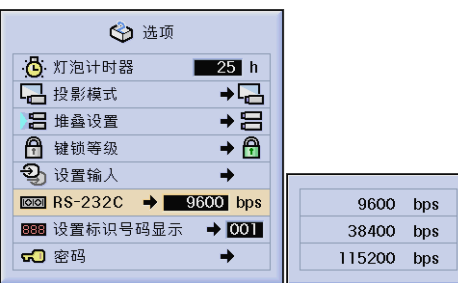

王

• 请确认,投影机和电脑必须都设置为同样的波特率。关于设置电脑波特率的方法,请参阅电脑的使用说明书。

**d** 

<span id="page-56-0"></span>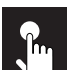

# 用标识号码控制多台投影机

1 图像 3 同步微调 【】 声音  $\overline{\mathbb{R}}$  $\overline{\odot}$ ٦ ◆ 选项 选项 语言 状态

本投影机可以组成一个最多可达250台投影机的网络。为了分别确定和控制每一台指定的投影机,就需 要设置标识号码。所设置的标识号码, 在LED指示灯上显示出来。出厂时标识号码预设为"001"。关 于详情请参阅 **[38](#page-40-0)** 页。

## 设置标识号码

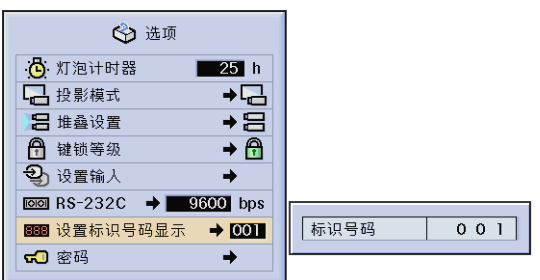

按下▶,选择第1位数;然后再按△/▼,选择所要的数字。重复该操作步骤,继续设置剩下的2位数。

#### **王**

- 请务必在选项选择表上设置标识号码,并在投影机上粘贴相应的号码标签。
- 标识号码可以在001到250的范围内设置。
- 关于设置标识号码的潜在目的,其详情请参阅第 **[57](#page-59-0)** 到 **[62](#page-64-0)** 页。

<span id="page-57-0"></span>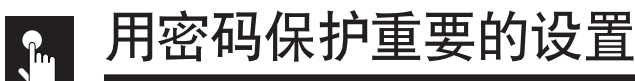

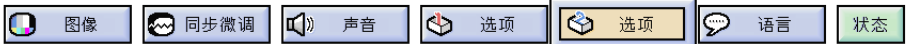

使用者可以设置一个密码,并用密码来管理键锁等级,从而禁止调校图形使用者界面(GUI)上的某些 项目设置。关于详情请参阅 **[38](#page-40-0)** 页。

- 王
- 设置了密码之后, 在使用如下项目选择表时需要输入密码: "投影模式"、"堆叠设置"、"键锁等级"、"设置输入"、 "RS-232C"、以及"设置标识号码显示"。

# 设置密码

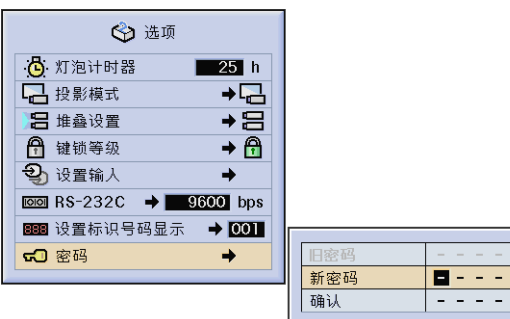

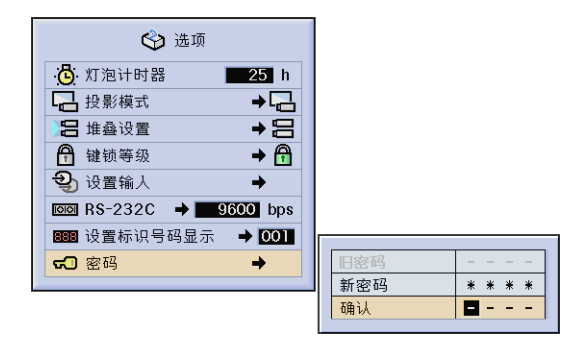

- 1 用▲/▼选择所需的数字来输入新密码,然后按下▶选择下一位数字。继续进行该操作输入其馀3位数字,然后 按下ENTER(开始)。
- 2 用△/▼/◀/▶再次输入密码("确认"),然后按下ENTER(开始)。

#### 王

• 设置了密码之后,请务必要将密码书写到一个安全保险的地方,以备万一忘记密码时可以查阅。

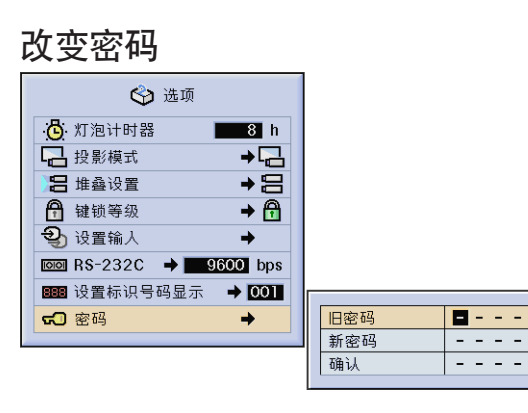

- 1 用△/▼/◆/◆输入旧密码, 然后按下ENTER(开始)。
- 2 用▲/▼/◀/▶输入新密码, 然后按下ENTER (开始)。
- 3 用▲/▼/◀/▶再次输入密码("确认"),然后按下ENTER(开始)。

d,

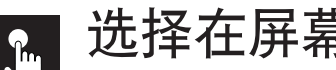

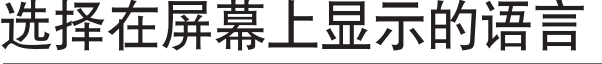

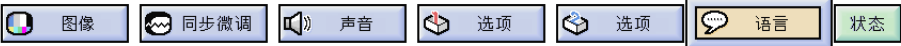

投影机出厂时,预先设定的屏幕显示语言是英文。但是,屏幕显示语言可以改变为德文、西班牙文、荷 兰文、法文、意大利文、瑞典文、葡萄牙文、中文、韩文或日文。关于详情请参阅 **[38](#page-40-0)** 页。

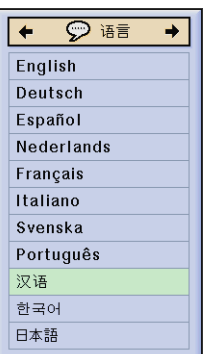

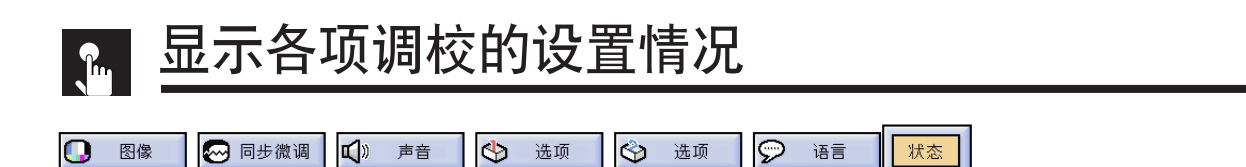

可以用本功能在屏幕上同时显示出所有的调校项目的设置情况。关于详情请参阅 **[38](#page-40-0)** 页。

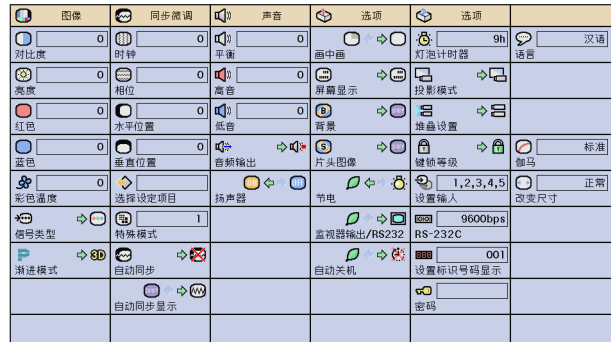

# 输入1、2(红绿蓝)或3(数码)模式 输入4、5(视频)模式

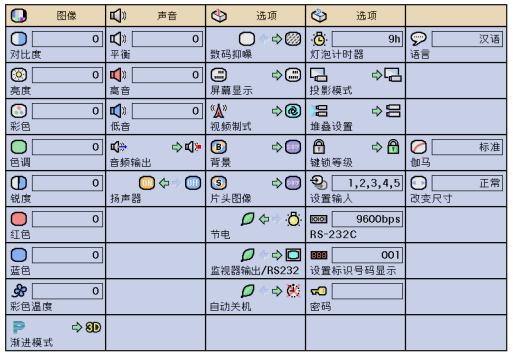

<span id="page-59-0"></span>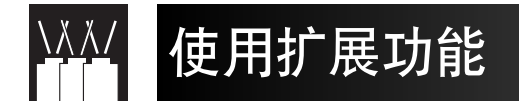

本投影机具有极其优秀的网络功能。

- 接入到国际互联网进行自我诊断
- 多台与集群投影机控制 • 多台投影机同时控制

接入到国际互联网进行自我诊断、交换状态资讯、以及进行预防性保养

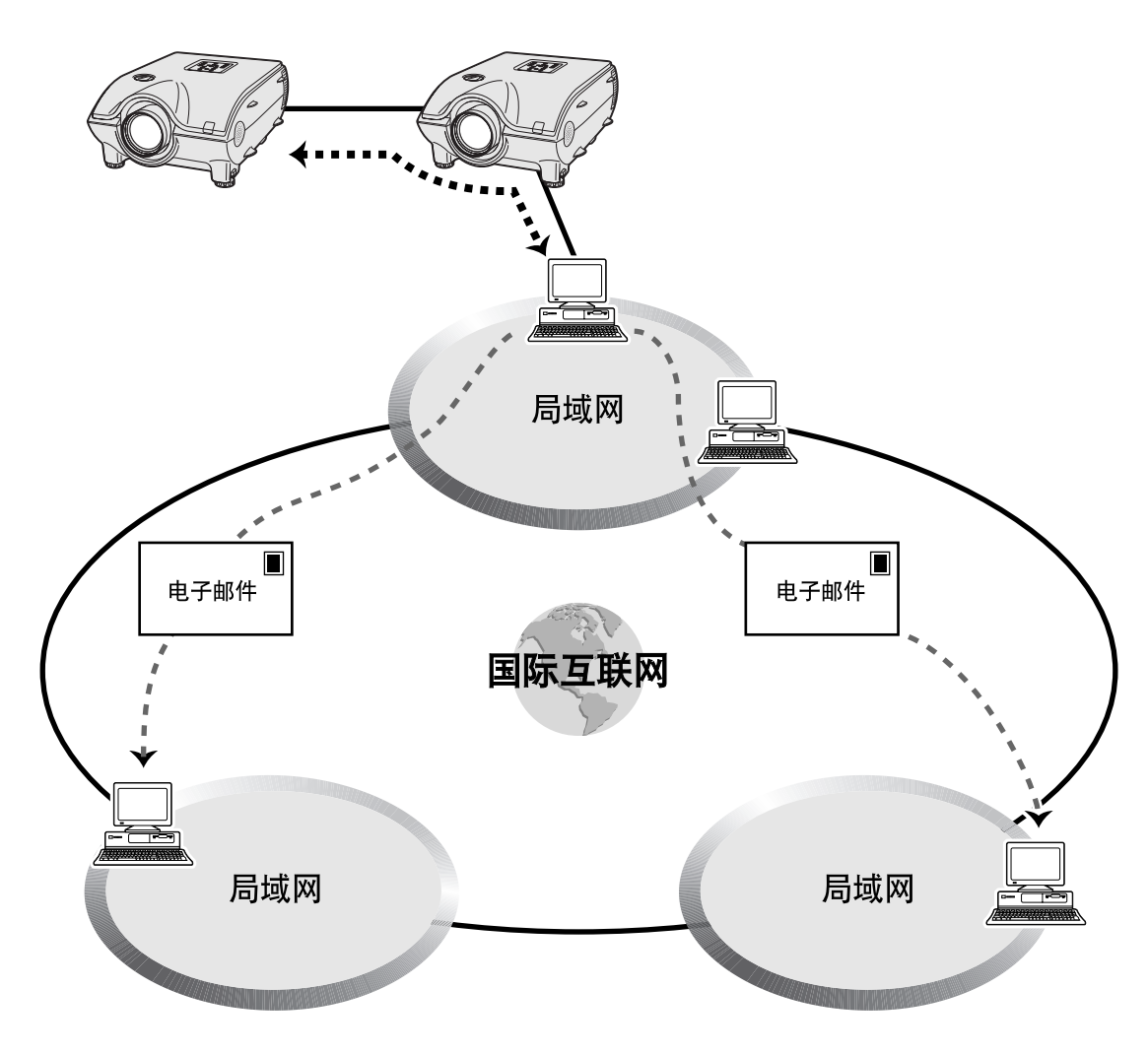

本投影机能够在一个最多可达250台投影机的网络中使用, 全部投影机用一台装有Sharp Advanced Presentation Software Professional Edition的PC电脑进行管理。本投影机可以用RS-232C连接方式接驳到PC电脑。本机装备了输 出端子(投影机上的RS-232C),可以进行菊花链方式的互联,而不需要再用分配器。

本投影机还装备了向SHARP服务中心或外界承包商发送状态资讯(灯泡使用时间等)的功能,以便进行迅速而有 效的客户服务。

|注 >

• 欲知上述功能之更多详情, 请参阅Sharp Advanced Presentation Software Professional Edition 所附之使用说明书。

# 用电脑控制多台和集群投影机

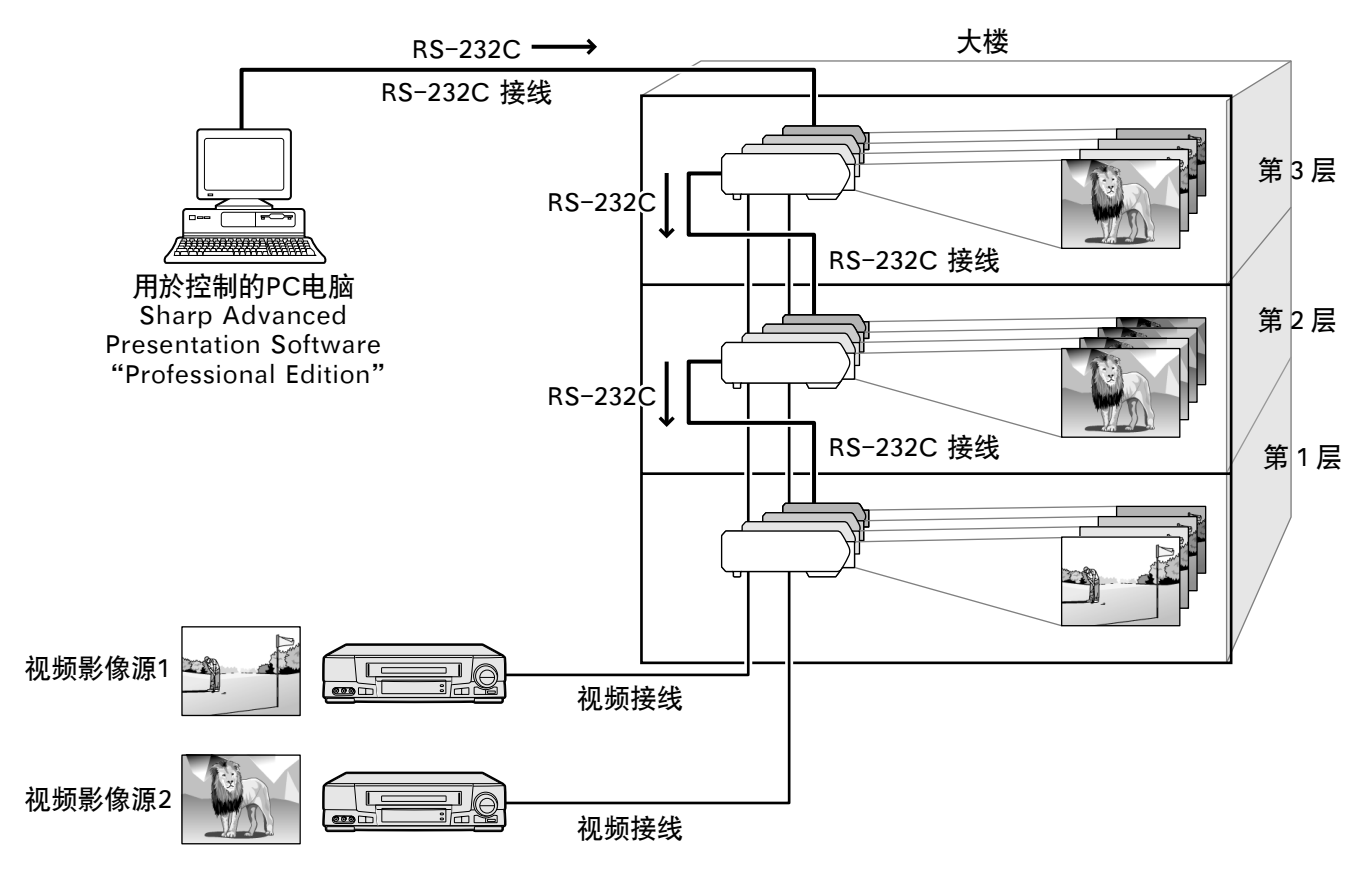

本投影机能够在一个投影机的网络中使用,全部投影机用一台装有Sharp Advanced Presentation Software Professional Edition的PC电脑进行管理。例如,在一栋大楼的第1层和第3层的会议室里的投影机可以用来做视频讲演,而在第2 层的投影机可以用来做电脑辅助讲演。投影机的电源甚至可以在不同的时间关闭(例如,在第1 层和第2 层的投影 机可以在1小时以后关闭电源,而在第3层的投影机可以在2小时以后关闭电源)。

#### 王

- 欲知上述功能之更多详情, 请参阅Sharp Advanced Presentation Software Professional Edition所附之使用说明书。
- RS-232C接线的传输性能根据周围环境不同会有所改变。如果性能不能达到标准,则请使用传输中继器。
- RS-232C接线的长度建议不要超过49′3″(15公尺)。

<span id="page-61-0"></span>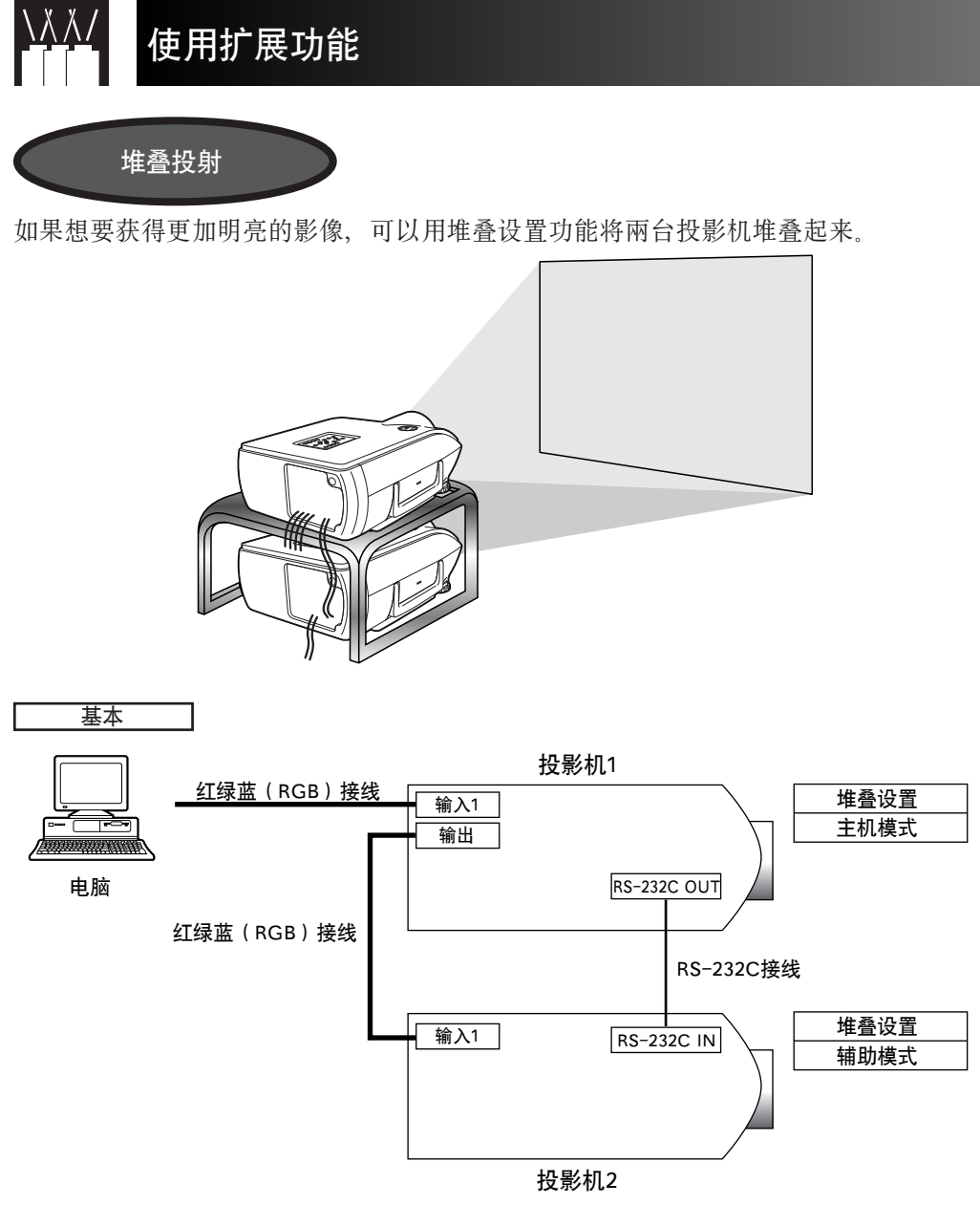

按照如下步骤操作,可以如上图所示进行堆叠投射。

- **1** 将投影机1的"堆叠设置"设定为"主机模式"。 (详情请参阅 **[52](#page-54-0)** 页。)
- 2 将投影机2的"堆叠设置"设定为"辅助模式"。 (详情请参阅 **[52](#page-54-0)** 页。)
- **3** 对于投影机1和投影机2,都选择同样的SR-232C传输速度。 (详情请参阅 **[53](#page-55-0)** 页。)
- **4** 按照下表调校"设置输入"中的设置项目。 (详情请参阅 **[53](#page-55-0)** 页。)

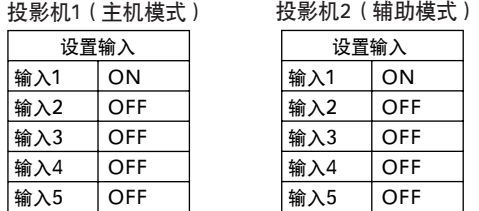

王

把将要使用的输入端子设置为"ON"。 把不使用的输入端子设置为"OFF"。

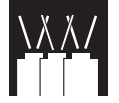

使用扩展功能

- **5** 关闭投影机电源。
- **6** 用红绿蓝(RGB)接线将投影机1上的INPUT1(输入1)端口连接到电脑上的红绿蓝(RGB)端口。 (详情请参阅 **[16](#page-18-0)** 页。)
- **7** 用红绿蓝(RGB)接线将投影机1上的OUTPUT(输出)端口连接到投影机2上的INPUT1(输入1)端口。 (详情请参阅 **[21](#page-23-0)** 页。)

#### | 注 >

在将红绿蓝(RGB)接线连接到投影机2时,请使用与投影机1相同序号的输入端口。(在本例中,使用INPUT1[输入1]。)

- **8** 用RS-232C接线将投影机1上的RS-232COUT(RS-232C输出)端口连接到投影机2上的RS-232CIN(RS-232C输入)端口。 (详情请参阅 **[20](#page-22-0)** 页。)
- 9 先打开投影机的电源,然后再打开电脑的电源。

### 应用

Г

在输入多个影像源时,请参阅如下示例来调校设置输入。

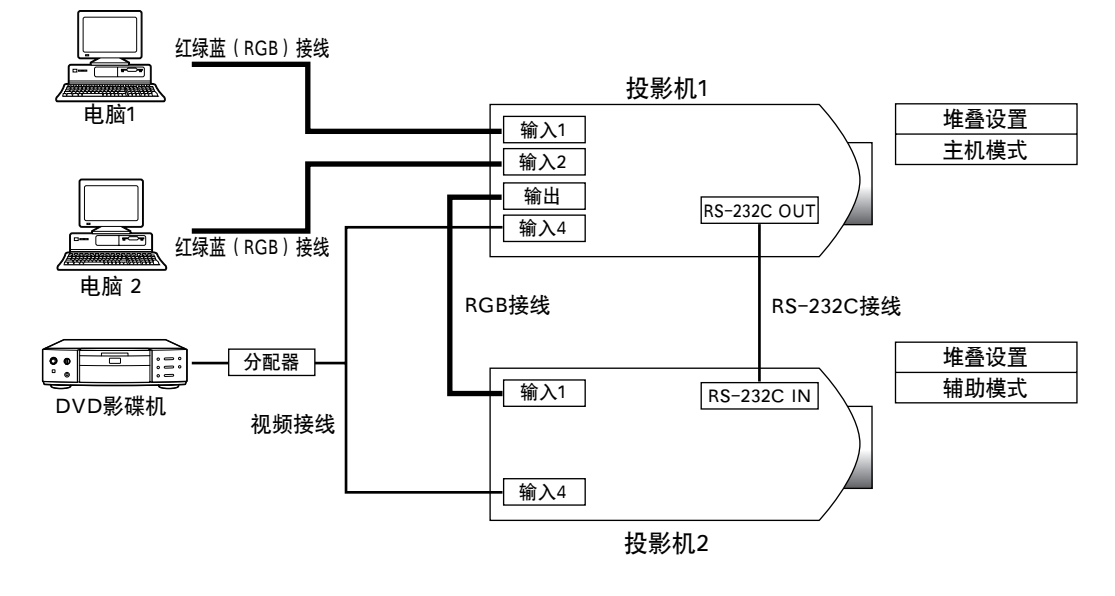

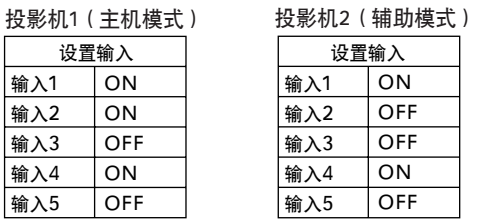

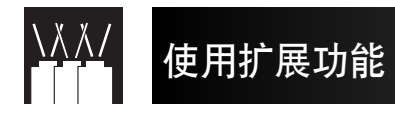

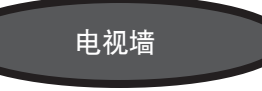

在过去,为了设置一面电视墙,就必须购买专门为 此目的而设计的、价格昂贵的专用影像处理设备。 现在,XG-P25X具有内置的电视墙功能,不再需要 其他价格昂贵的附加设备。

#### 基本

下面的示例, 说明如何用4台投影机来构建一个如上图所示的  $2\times2$ 电视墙。

#### | 注 >

请事先安装好"Sharp Advanced Presentation Software Professional Edition"软件。关于安装之详细方法,请参阅该 软件之使用指南。

- **1** 对于所有的投影机,都选择同样的RS-232C传输速度。 (关于选择传输速度之详情,请参阅 **[53](#page-55-0)** 页。)
- **2** 为每一台投影机设置标识号码。 (关于选择标识号码之详情,请参阅 **[54](#page-56-0)** 页。)
- **3** 打开所有投影机的电源。
- **4** 如下面接线图1所示,用RS-232C接线将装有"Sharp Advanced Presentation Software Professional Edition" 软 件的电脑连接到4台投影机上。 (关于连接RS-232C接线之详情,请参阅 **[20](#page-22-0)** 页。)
- 5 打开电脑的电源, 然后启动 "Sharp Advanced Presentation Software Professional Edition"软件。
- **6** 在"运行模式设置" (Operation Mode Setting)上, 选 择 "Use ID Number" (关于设置方法之详情,请参阅"SharpAdvanced Presentation Software Professional Edition"软件之安装 指南。)
- **7** 在"扫描设置"(ScanSetting)中,执行"扫描" (Scan)。 (详情请参阅"Sharp Advanced Presentation Software Professional Edition"软件之安装指南。)
- **8** 在"多控制"(MultipleControl)窗口中,点按"打开 电源"(ON)。 如果这些投影机的连接和设置都正确,那么所有的投影 机的电源就会都打开。 如果电源没有打开,那么请检查是否连接妥当,然后再 次试验。
- **9** 在"分组设置"(GroupSetting)中,将投影机分组。 L 分击公司 "Sharp Advanced Presentation Software Professional Edition"软件之安装指南。)
- **10** 在"电视墙设置"(VideoWallSetting)中,执行电视 墙的设置。 (关于设置方法之详情, 请参阅"Sharp Advanced Presentation Software Professional Edition"软件之安装 指南。)

这样,就完成了电视墙的设置。当同样的影像讯号输入 到所有的投影机上时,就会开始电视墙投射。

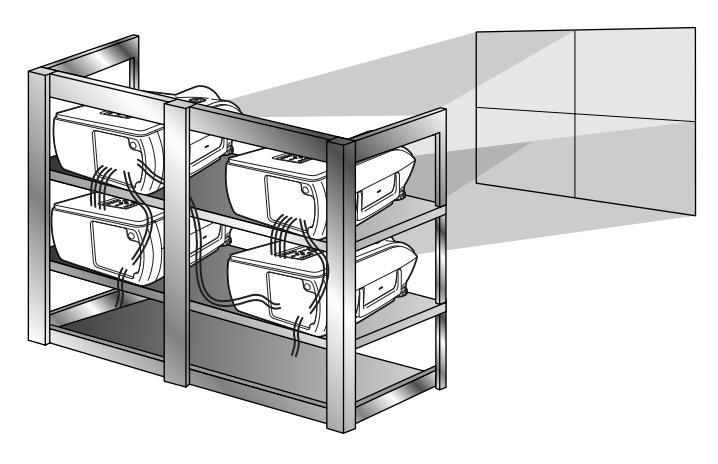

| 注 >

电视墙功能与解像度高于SXGA的影像格式不相容。

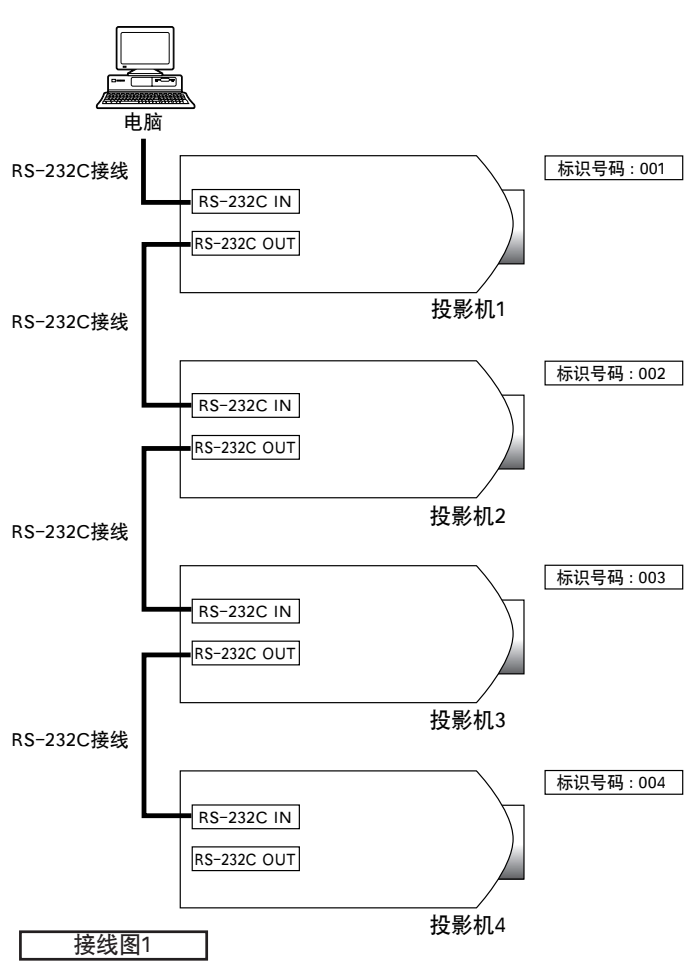

多投影机功能 ⋛∎

多投影机功能

<span id="page-64-0"></span>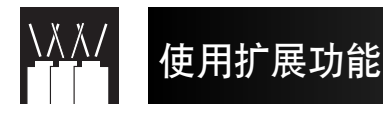

应用

如果将"堆叠设置"与"设置输入"两个功能结合起来使用, 就可以用一个遥控器来操控电视墙。 下面的接线图2,说明在前一小节所述的示例的基础之上,如 何来连接电视墙。

#### 王

在设置好了基本连接之后,再执行如下操作步骤。

**1** 按照下表所示,对每一台投影机调校设置输入中的 项目。

(关于设置之详情,请参阅 **[53](#page-55-0)** 页。)

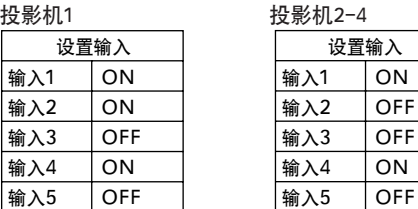

| 注 >

- 把将要使用的输入端子设置为"ON"。 把不使用的输入端子设置为"OFF"。
- **2** 按照下表所示,对每一台投影机调校堆叠设置。 (关于设置之详情,请参阅 **[52](#page-54-0)** 页。)

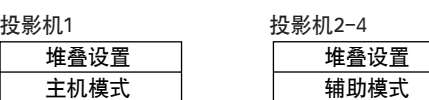

- **3** 关闭投影机的电源。
- **4** 如接线图2所示,连接好所有的接线。
- 5 首先打开投影机的电源,然后再打开电脑和影碟机 的电源。

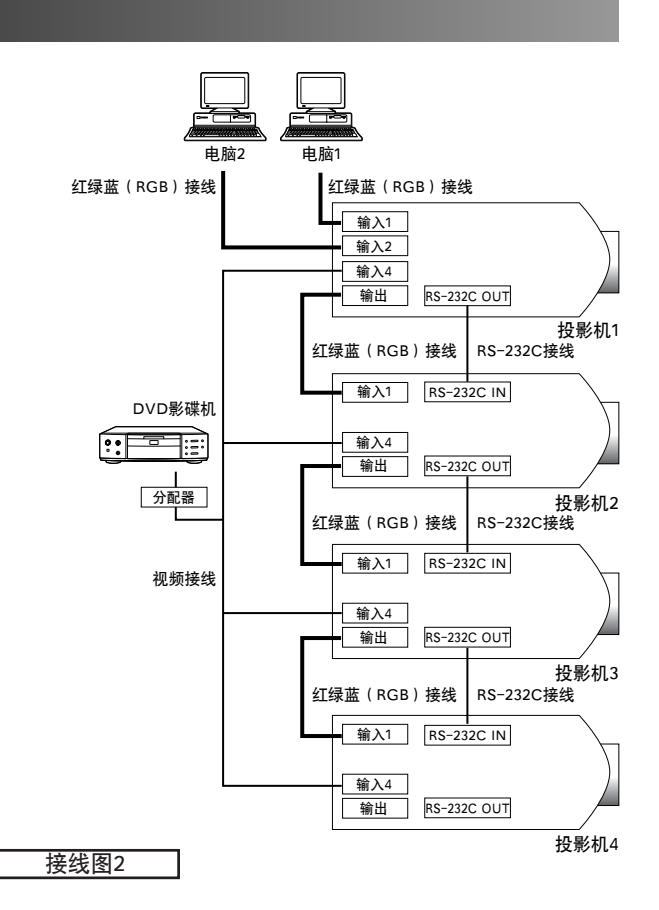

□注→

• 当图像讯号输入到用菊花链方式连接起来的多台投影机时, 影像品质可能会有所下降。

<span id="page-65-0"></span>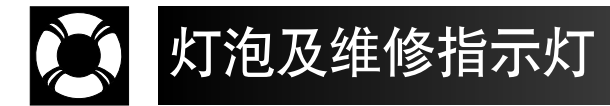

# 维修指示灯

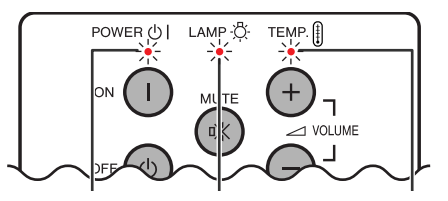

- 投影机上的警告指示灯指示投影机内存在的异常情况。
- 本机设有两种指示灯:在投影机过热时亮起的温度警
- 告指示灯,以及通知需要更换灯泡的灯泡更换指示灯。
- 如果出现问题,温度警告指示灯和灯泡更换指示灯都 将以红色亮起。在关闭电源后,请采取下列步骤。

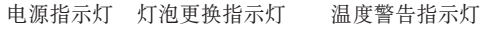

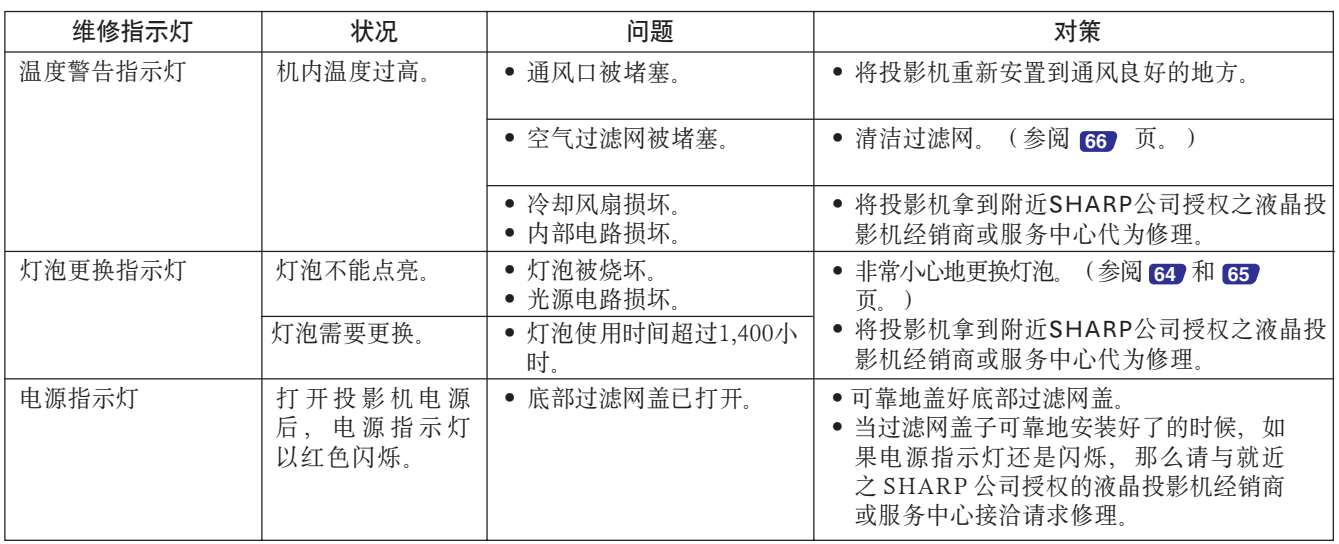

### 注

- 如果温度警告指示灯亮起,请遵照上述步骤进行处理,然后等投影机完全降温后再开启电源。(至少需要 5 分钟。)
- 如果把电源关闭后随即又再次开启, 在短暂时间之内, 灯泡更换指示灯也许会被启动, 从而使电源无法开启。若发生这种情况, 请把电源插头从交流电源插座上拔下,再插回去。

# 灯泡

本投影机的灯泡之使用寿命与使用环境有关,大约为累计1,500小时。当灯泡的累计使用时间达到1,400小时之后, 或影像与彩色的品质出现明显的退化,则建议在此时要更换灯泡。灯泡使用时间可以透过屏幕显示来进行测定。 (参阅 **[51](#page-53-0)** 页。)

# ▲ 警告 >

• 强光是很危险的。切勿在投影机开动、正在工作着的时候去窥视灯孔及镜头。

注

- 因为使用环境的变化很大,投影机灯泡之累计工作时间有可能达不到1,500小时。
- 灯泡使用时间超过1,500小时之后,为了确保安全,如果尚未更换灯泡而又要打开投影机电源,那么从第4次打开电源时起投 影机的电源就不会开启。

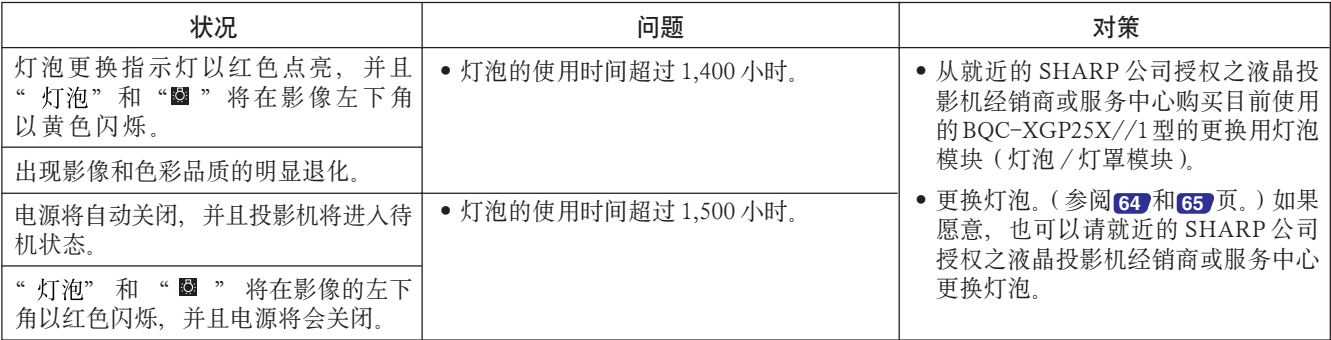

<span id="page-66-0"></span>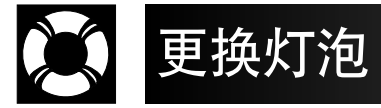

#### ▲ 警告

- 如果灯泡破裂,则有产生玻璃碎渣的潜在危险。万一灯泡破裂,请委托就近的SHARP公司授权之液晶投影机 经销商或服务中心更换灯泡。
- 不要在投影机刚刚使用完毕之后就马上去拆卸灯罩。此时灯泡可能会非常之热。在拔下电源线之后,至少要 等待一个小时,在拆卸灯罩之前能让灯罩表面充份冷却。

在累计使用时间达到约1,400小时之后,或发现影像与彩色之品质有明显下降之时,建议您更换灯泡。请按照如下 步骤非常仔细地更换灯泡。

在更换灯泡之后,如果新灯泡不亮,则请将投影机送到就近的SHARP公司授权之液晶投影机经销商或服务中心修 理。从就近的SHARP公司授权之液晶投影机经销商或服务中心购买目前使用的BQC-XGP25X//1型的更换用灯泡模 块(灯泡/灯罩模块)。然后按照如下说明非常仔细地更换灯泡。如果愿意,也可以请就近的SHARP公司授权之液 晶投影机经销商或服务中心更换灯泡。

#### 对于美国客户的重要注意事项:

本投影机所包含的灯泡遵从90天零件与劳务有限担保的规定。所担保的本投影机的全部服务,包括更换灯泡,必须经 过SHARP公司授权之液晶投影机经销商或服务中心来进行。关于就近之SHARP公司授权之液晶投影机经销商或服务 中心之名称,请拨打免费电话:1-888-GO-SHARP(1-888-467-4277)。 仅适用于美国

# 关于灯泡的注意事项

- 本投影机使用高压水银灯泡。如果听到一个很响的声音,那么可能表示灯泡有故障。有多种原因可能引起灯泡 故障,例如强烈震动、冷却不当、表面划伤、或随使用时间流逝引起灯泡老化等。到达灯泡老化故障的时间, 会根据具体各个灯泡及其使用条件与使用频度而有很大不同。灯泡故障常常会引起灯泡玻璃破裂,所以要非常 重视灯泡故障。
- 当"更换灯泡"指示灯和屏幕显示图标点亮或闪烁时,建议您立即用新的灯泡来更换正在使用的灯泡,即使该 灯泡看起来还能正常工作也应更换。
- 如果万一灯泡破碎,那么玻璃碎屑可能会散落在灯罩内、灯泡内所含有的气体也可能会通过散热孔而蔓延到房 间里。因为该灯泡内的气体中含有水银,所以万一灯泡破碎,就要让房间里充份通风,并且避免接触从灯泡中 散发出来的气体。一旦接触了这种气体,请立即与医生接洽寻求指导。
- 如果万一灯泡破碎,那么玻璃碎屑也可能会散落在投影机内。如果发生这种情况,请与就近之SHARP公司授权 之液晶投影机经销商或服务中心接洽,请专业人士取出损坏的灯泡、并确保安全运作。

# 拆卸与安装灯泡模块

## ▲ 警告 >

- 请务必要握住把手来拆卸灯罩。一定不能碰触灯罩的玻璃表面、以及投影机内部的其他地方。
- 为避免您本人受到伤害或使灯泡损坏,请务必非常仔细地按照下述步骤进行操作。
- 更换灯泡时请务必更换空气过滤网。空气过滤网与灯泡模块在同一包装之内。

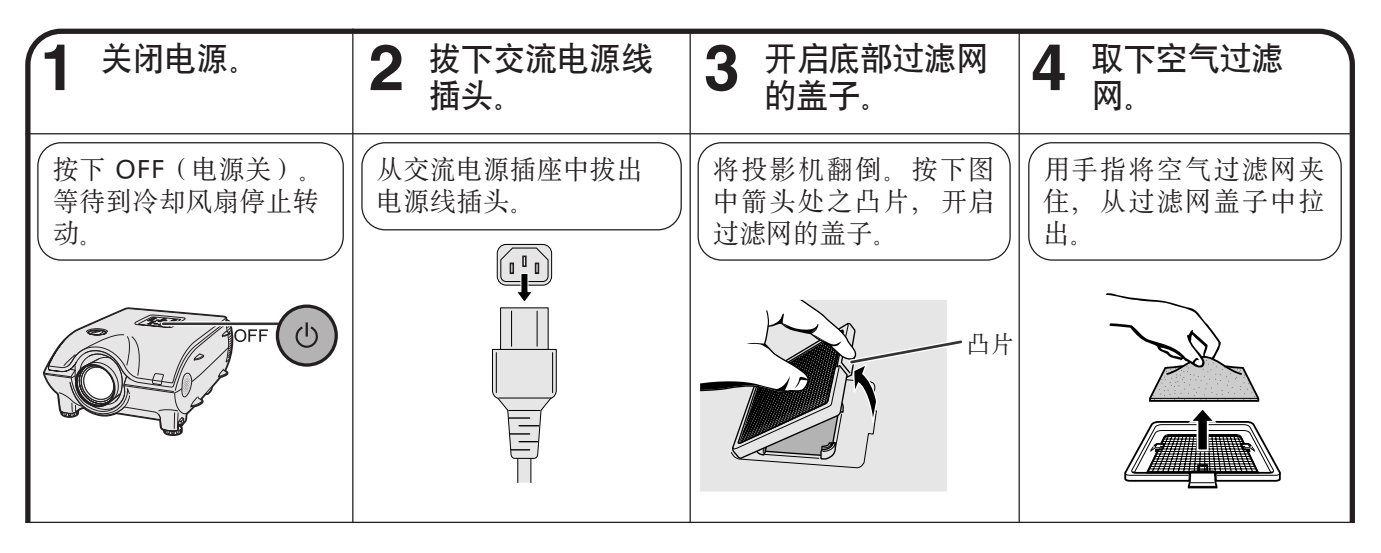

<span id="page-67-0"></span>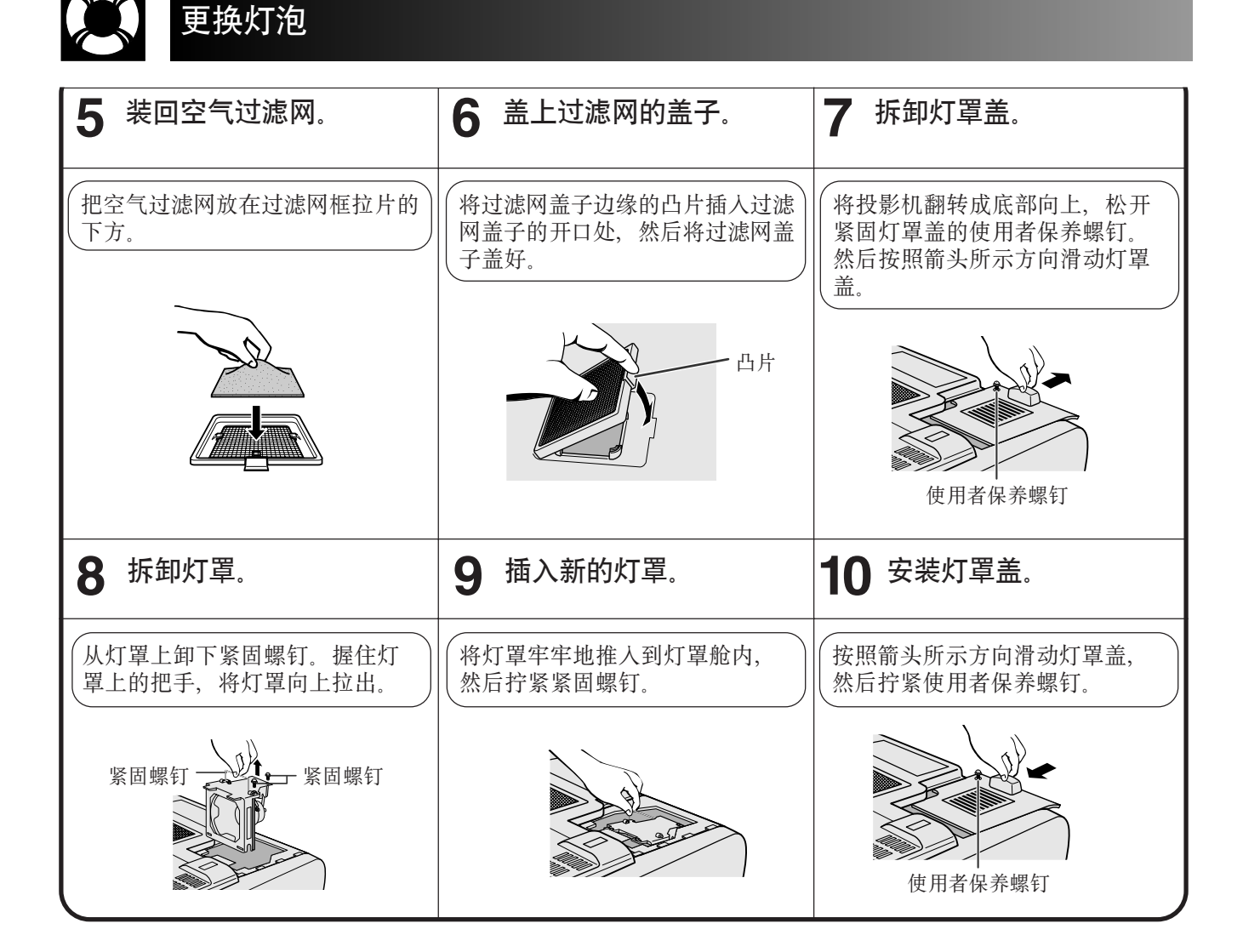

# 重新设定灯泡定时器

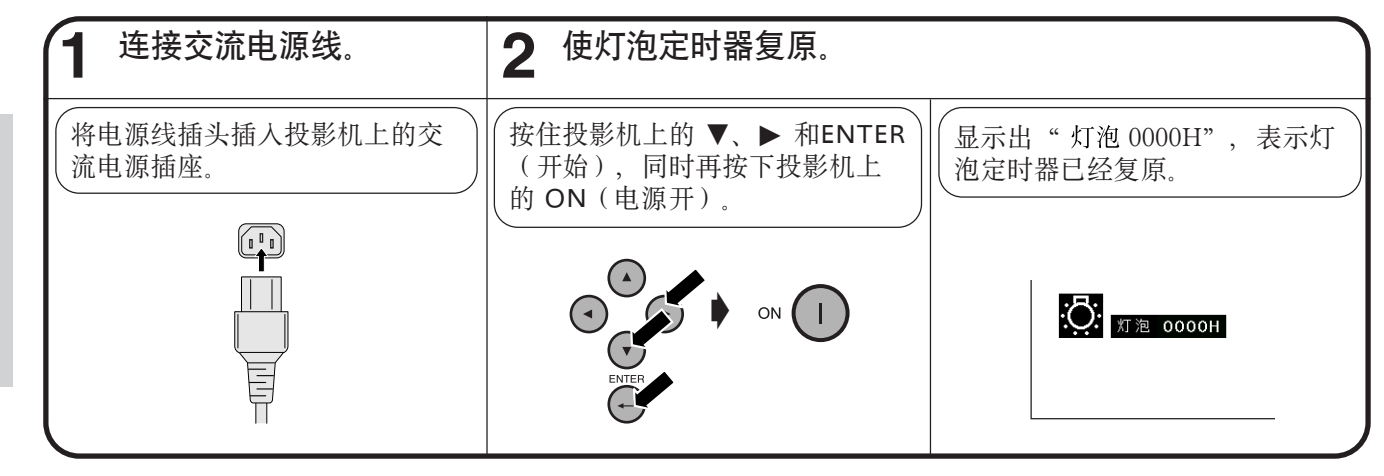

**王** 

• 只有在更换灯泡之后,方才重新设定灯泡定时器。

保养与故障排除

保养与故障排除

 $\blacksquare$ 

# 更换空气过滤网

- <span id="page-68-0"></span>• 本投影机装有二个空气过滤网,从而确保投影机的最佳运行环境。
- 空气过滤网应该每使用1 0 0 个小时就清洁一次。如果投影机在灰尘或烟雾的环境下使用,则应更加频繁地进行清 洁。
- 如果过滤网(PFILD0080CEZZ)已无法再被清洁,请与附近SHARP公司授权之液晶投影机经销商或服务中心联 络,予以更换。

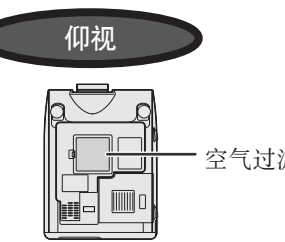

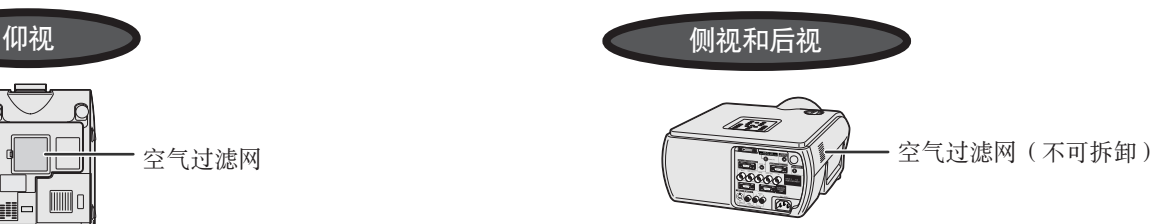

# 清洁并装回底部空气过滤网

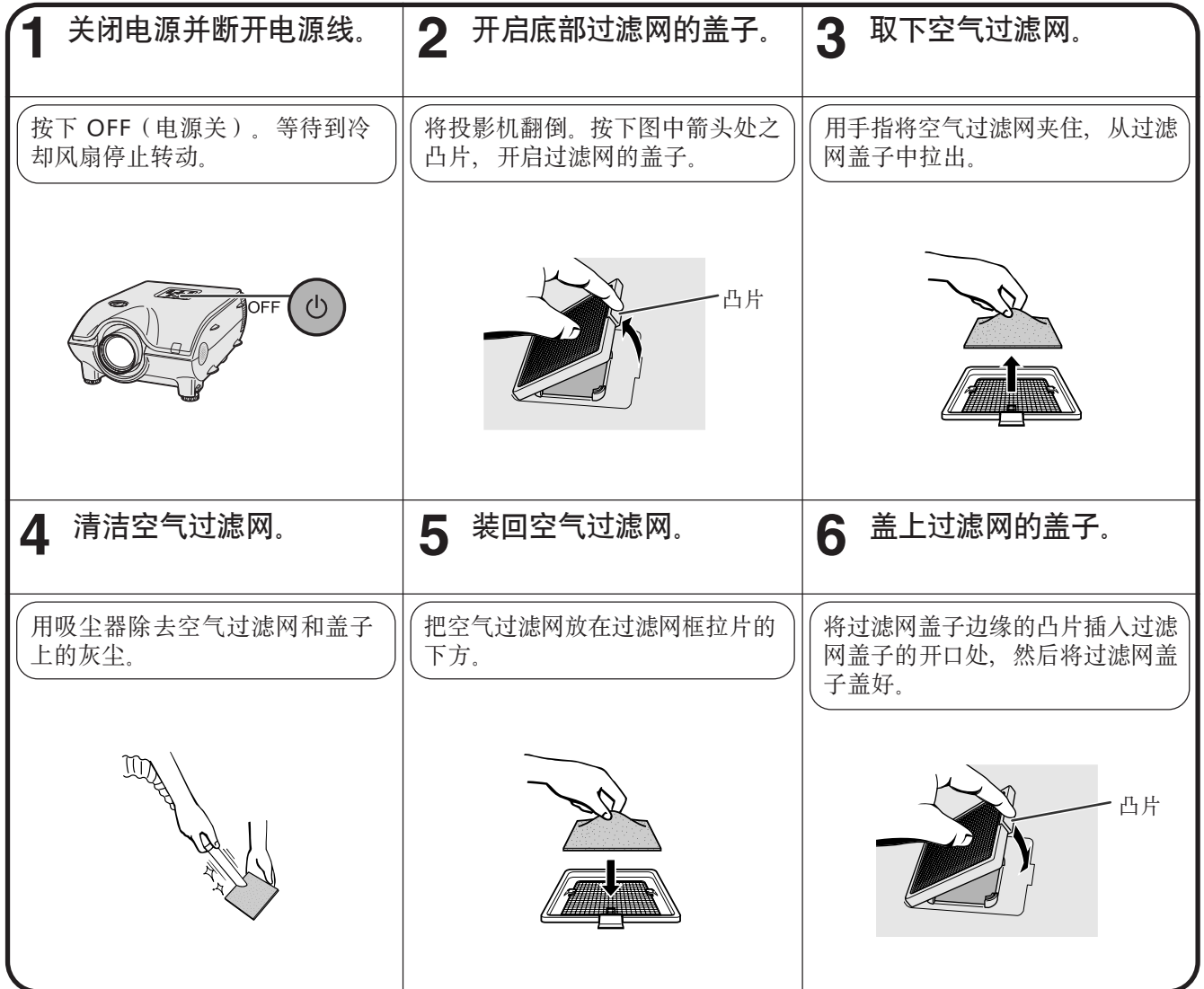

### 注

• 要确实地装好过滤网的盖子,否则将无法开启电源。

# 清洁侧面的空气过滤网(不可拆卸)

如果灰尘或脏物集积在空气过滤网内,请用吸尘器清洁过滤网。

#### ほ

• 侧面的空气过滤网不可拆卸。

保养与故障排除 保养与故障排除

<span id="page-69-0"></span>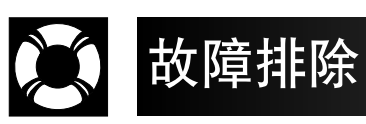

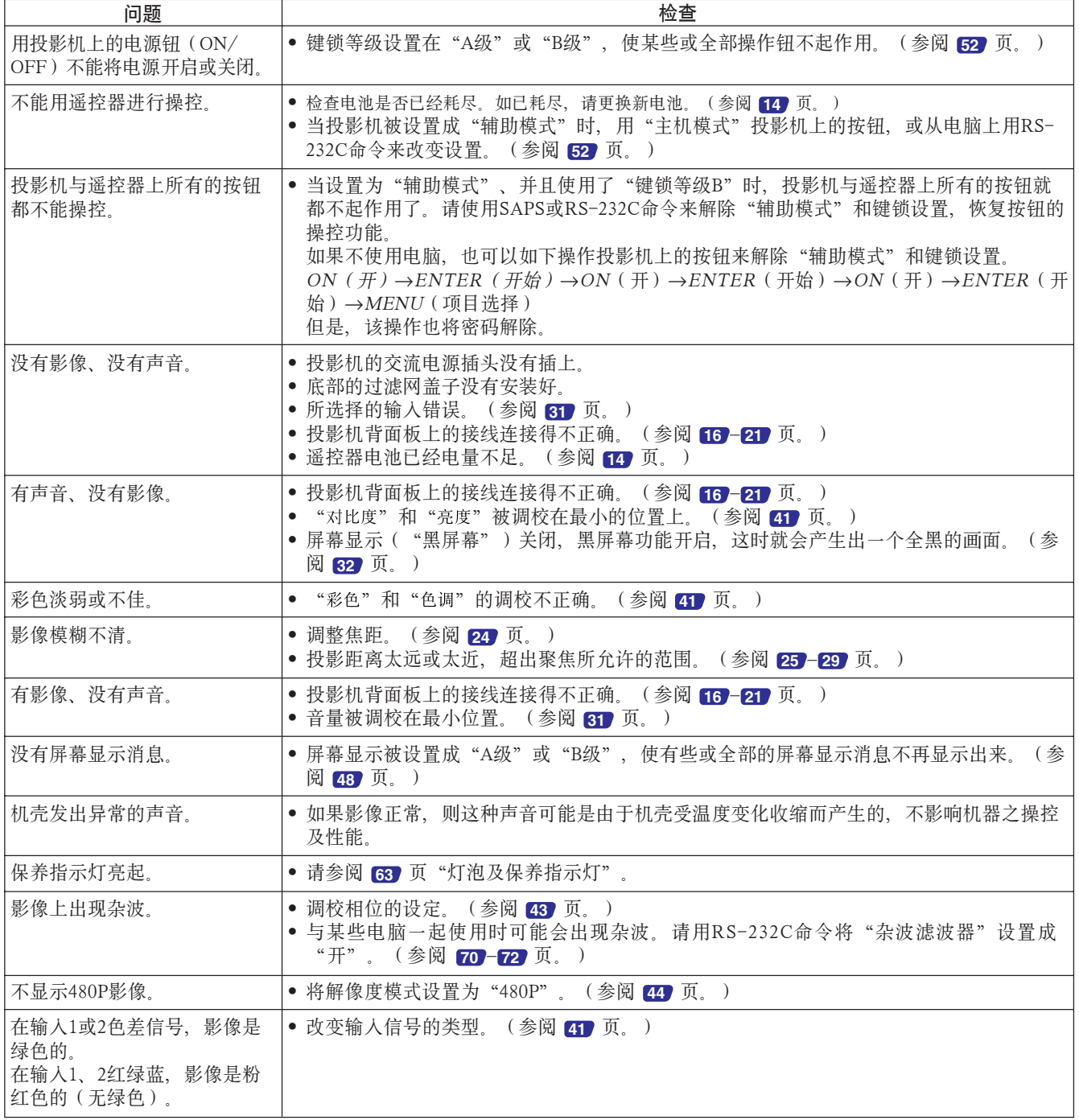

本投影机在设置或运行中如果遇到任何问题,请先参阅第 **[67](#page-69-0)** 页的"故障排除"。如果您的问题在本使用说明书中 没有找到答案,那么请与如下之SHARP服务部门接洽。

# 美国

# **Sharp Electronics Corporation**

1-888-GO-SHARP (1-888-467-4277) lcdsupport@sharpsec.com http://www.sharplcd.com

加拿大 **Sharp Electronics of Canada Ltd.** (905) 568-7140 http://www.sharp.ca

墨西哥 **Sharp Electronics Corporation Mexico Branch** (525) 716-9000 http://www.sharp.com.mx

### 拉丁美洲 **Sharp Electronics Corp. Latin American Group**

(305) 264-2277 www.servicio@sharpsec.com http://www.siempresharp.com

### 德国

**Sharp Electronics (Europe) GMBH** 01805-234675 http://www.sharp.de

#### 英国 **Sharp Electronics (U.K.) Ltd.**

0161-205-2333 custinfo@sharp-uk.co.uk http://www.sharp.co.uk

# 意大利

# **Sharp Electronics (Italy) S.P.A.**

(39) 02-89595-1 http://www.sharp.it

### 法国

**Sharp Electronics France**

01 49 90 35 40 hotlineced@sef.sharp-eu.com http://www.sharp.fr

# 西班牙

#### **Sharp Electronica Espana, S.A.** 93 5819700

sharplcd@sees.sharp-eu.com http://www.sharp.es

### 瑞士

#### **Sharp Electronics (Schweiz) AG** 0041 1 846 63 11

cattaneo@sez.sharp-eu.com http://www.sharp.ch

### 瑞典

# **Sharp Electronics ( Nordic ) AB**

(46) 8 6343600 vision.support@sen.sharp-eu.com http://www.sharp.se

## 奥地利

#### **Sharp Electronics Austria (Ges.m.b.H.)** 0043 1 727 19 123 pogats@sea.sharp-eu.com

http://www.sharp.at

#### 澳大利亚 **Sharp Corporation of Australia Pty.Ltd.**

1300-135-022 http://www.sharp.net.au

新西兰 **Sharp Corporation of New Zealand** (09) 634-2059, (09) 636-6972

http://www.sharpnz.co.nz

# 新加坡

**Sharp-Roxy Sales (S) Pte. Ltd.** 65-226-6556 ckng@srs.global.sharp.co.jp http://www.sharp.com.sg

# 香港

# **Sharp-Roxy (HK) Ltd.**

(852) 2410-2623 dcmktg@srh.global.sharp.co.jp http://www.sharp.com.hk

# 马来西亚

**Sharp-Roxy Sales & Service Co.** (60) 3-5125678

### 阿拉伯联合酋长国 **Sharp Middle East Fze**

971-4-81-5311 helpdesk@smef.global.sharp.co.jp

### 泰国

#### **Sharp Thebnakorn Co. Ltd.** 02-236-0170

svc@stcl.global.sharp.co.jp http://www.sharp-th.com

# 韩国

#### **Sharp Electronics Incorporated of Korea** (82) 2-3660-2002

webmaster@sharp-korea.co.kr http://www.sharp-korea.co.kr

# 印度

# **Sharp Business Systems (India) Limited**

(91) 11- 6431313 service@sharp-oa.com

# 连接芯的作用

输入1红绿蓝与输出(输入1、2)信号端口:15芯小型D-sub凹型连接插头

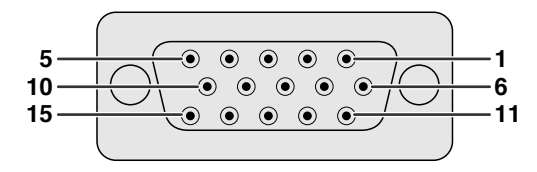

#### 红绿蓝输入

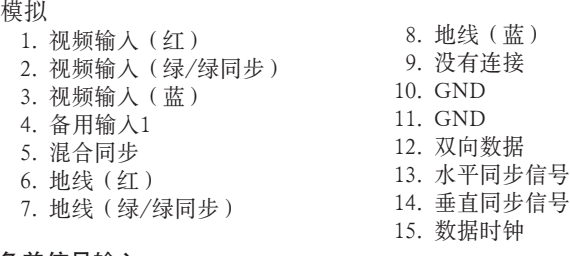

#### 色差信号输入

模拟

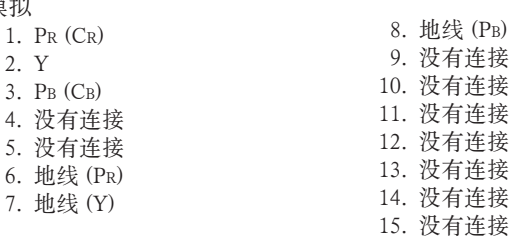

#### RS-232C端口:9芯D-sub凸型插头座

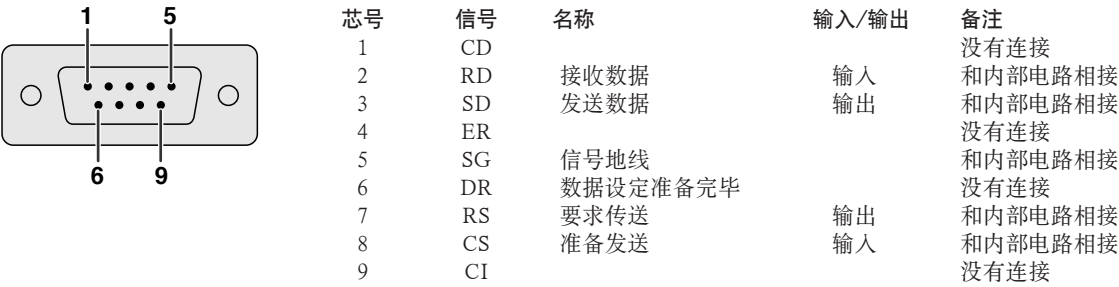

芯号

14

#### 建议之RS-232C接线的连接方法:9芯D-sub凹型插头座

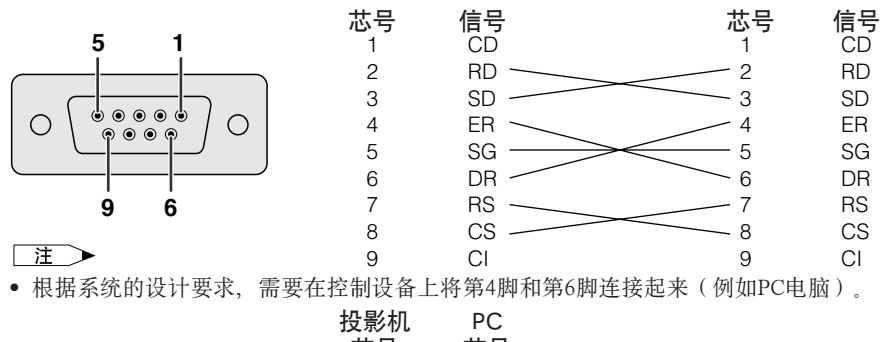

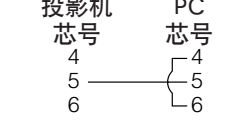

输入3DVI端口:29芯

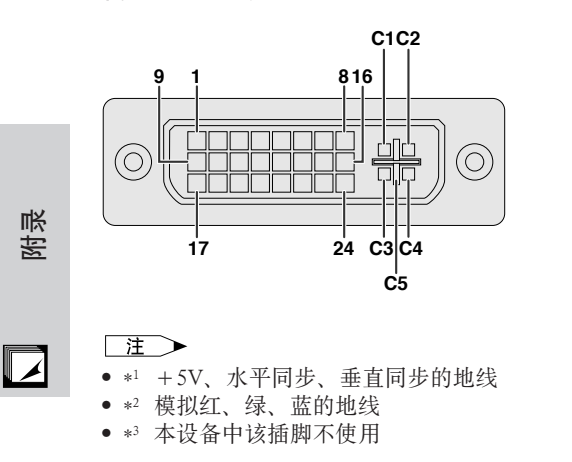

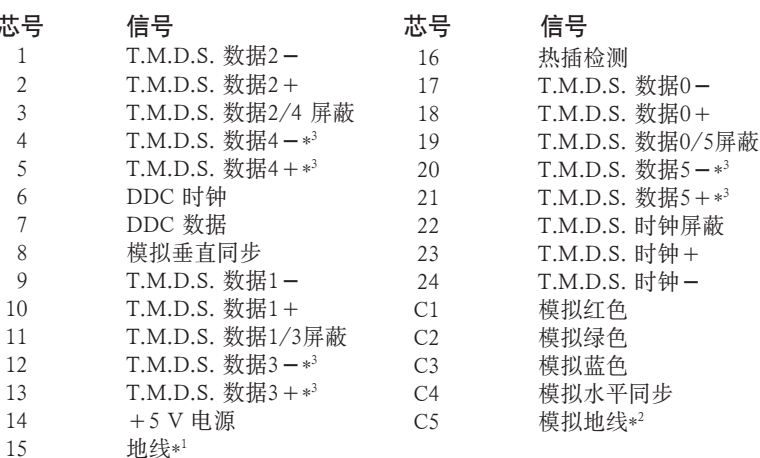
# (RS-232C)的规格与命令设置

# PC控制

用一根RS-232C接线(交叉型、单独出售)把投影机接驳到电脑上,就可以用电脑来操控投影机了。(接驳方法请 参阅第 **[20](#page-22-0)** 页。)

# 通信条件

设置电脑之串行端口,使之与表格中的设置一致。 信号格式: 符合RS-232C标准。 传输速率: 9,600 bps 数据长度:8位 奇偶校验位:无 停止位:1位 流量控制: 无

# 基本格式

电脑的指令依照下列顺序发送:指令、参数和返回码。本机处理了来自电脑的指令后,发送一个响应码给电脑。

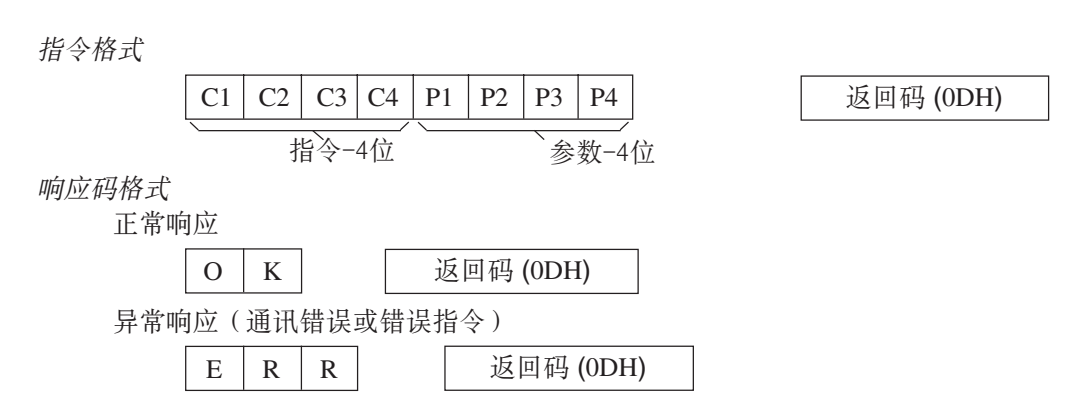

当发送一个以上的指令时,必须在对来自投影机的关于前一个指令的OK响应码进行核对后,再发送另一个指令。

# | 注 >

- 使用本机的电脑控制功能时,电脑无法读取投影机的状态。因此,可以通过传送每一个调校项目选择表的显示指令,检查屏 幕显示的状况,来确定状态。如果投影机接收到一个非项目选择表显示指令,则会执行该指令,而不进行屏幕显示。
- 当投影机处于备用(待机)状态时,要在前一个指令发送之后等待1分钟以上,再发送下一个指令。

## 指令

# 例(

● 当输入1 (红绿蓝1)影像调校的"亮度"设置为-10时。

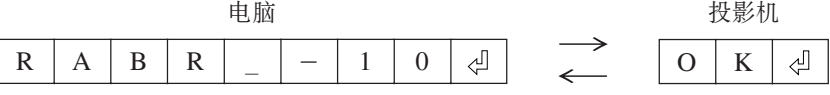

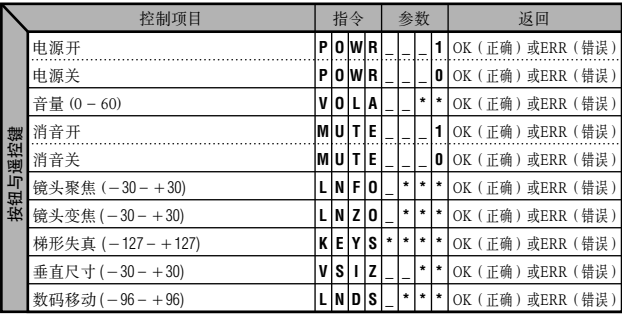

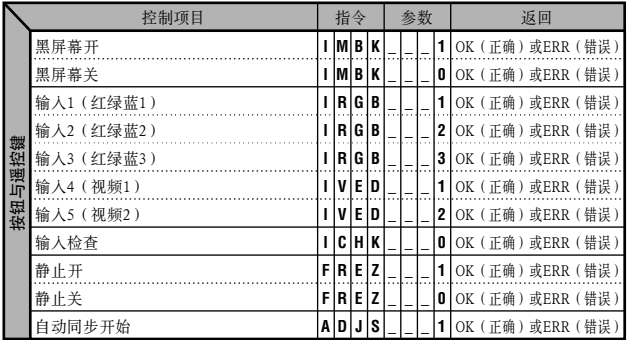

附录

 $\nabla$ 

# (RS-232C)的规格与命令设置

 $\overline{\mathcal{N}}$ 

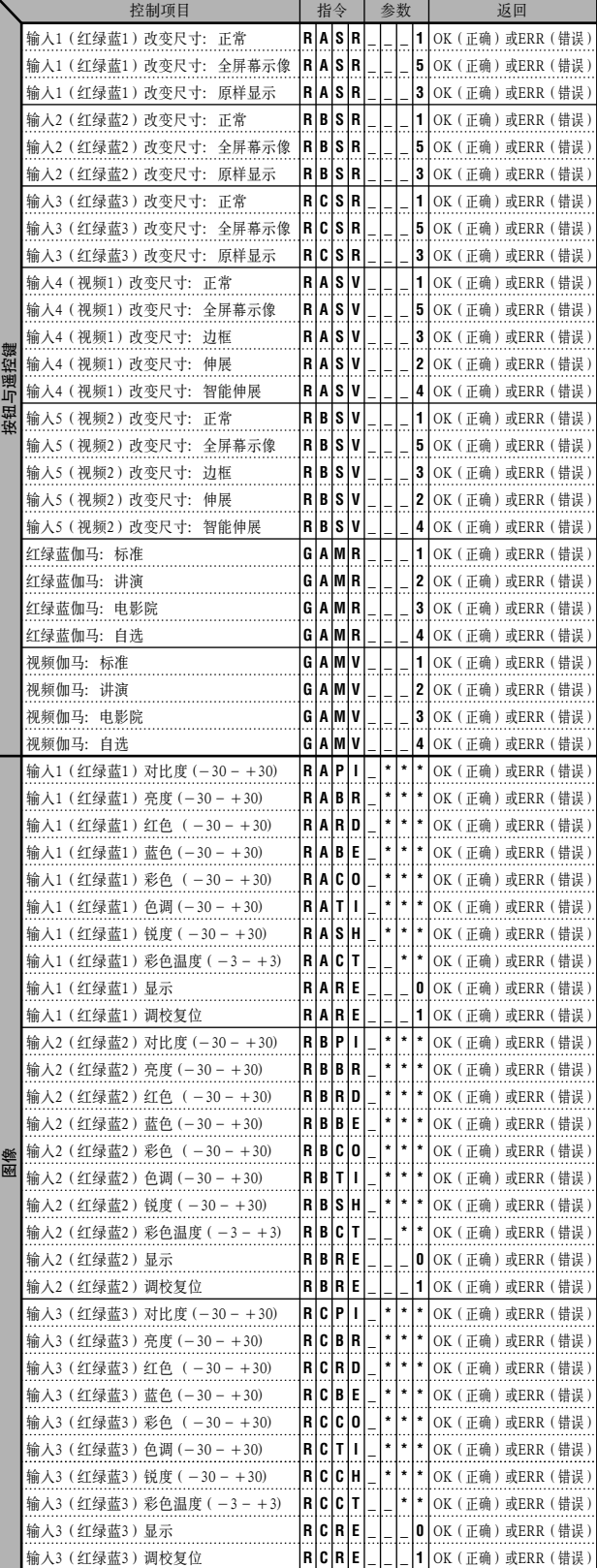

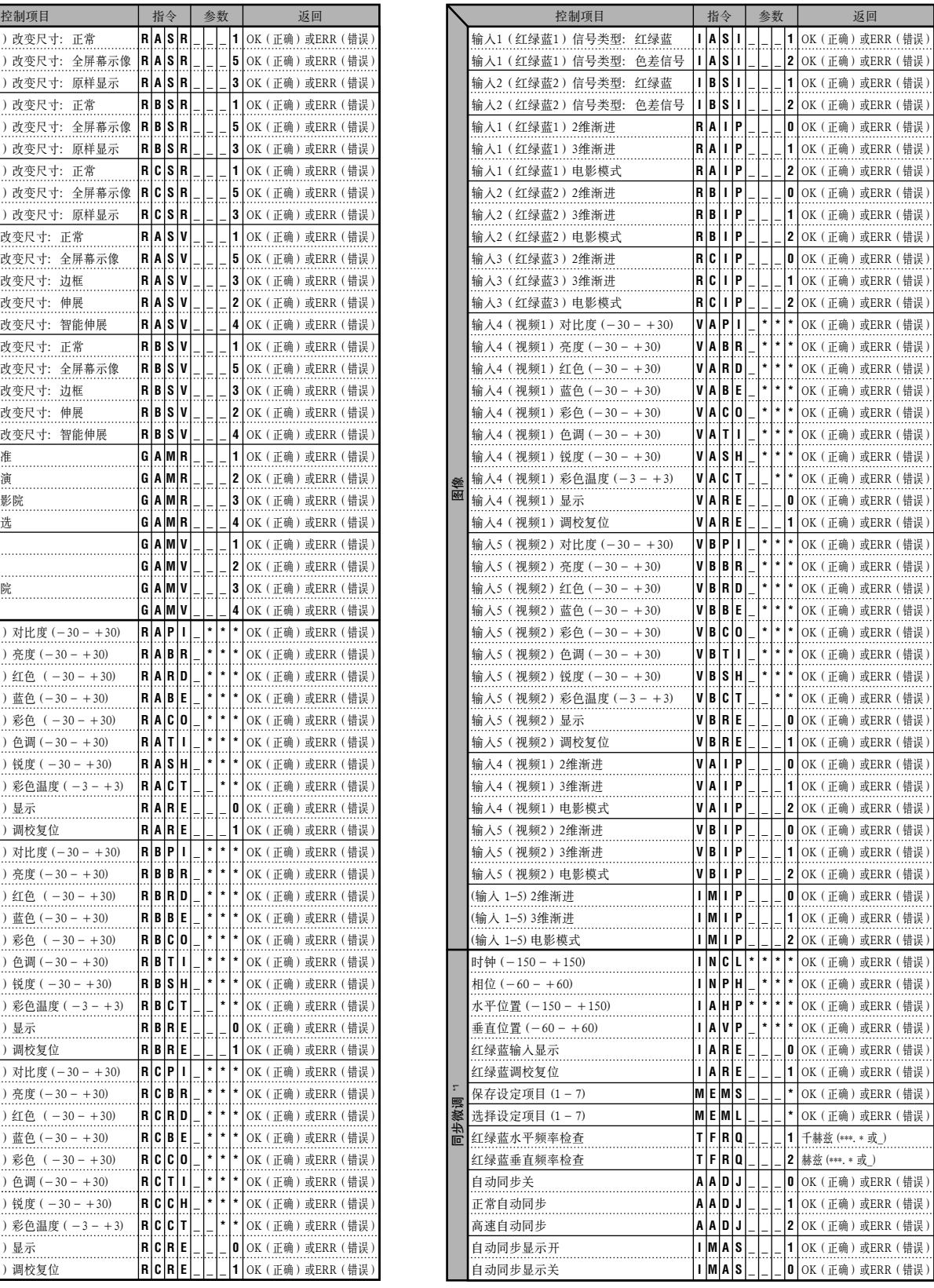

 $\Box$ 

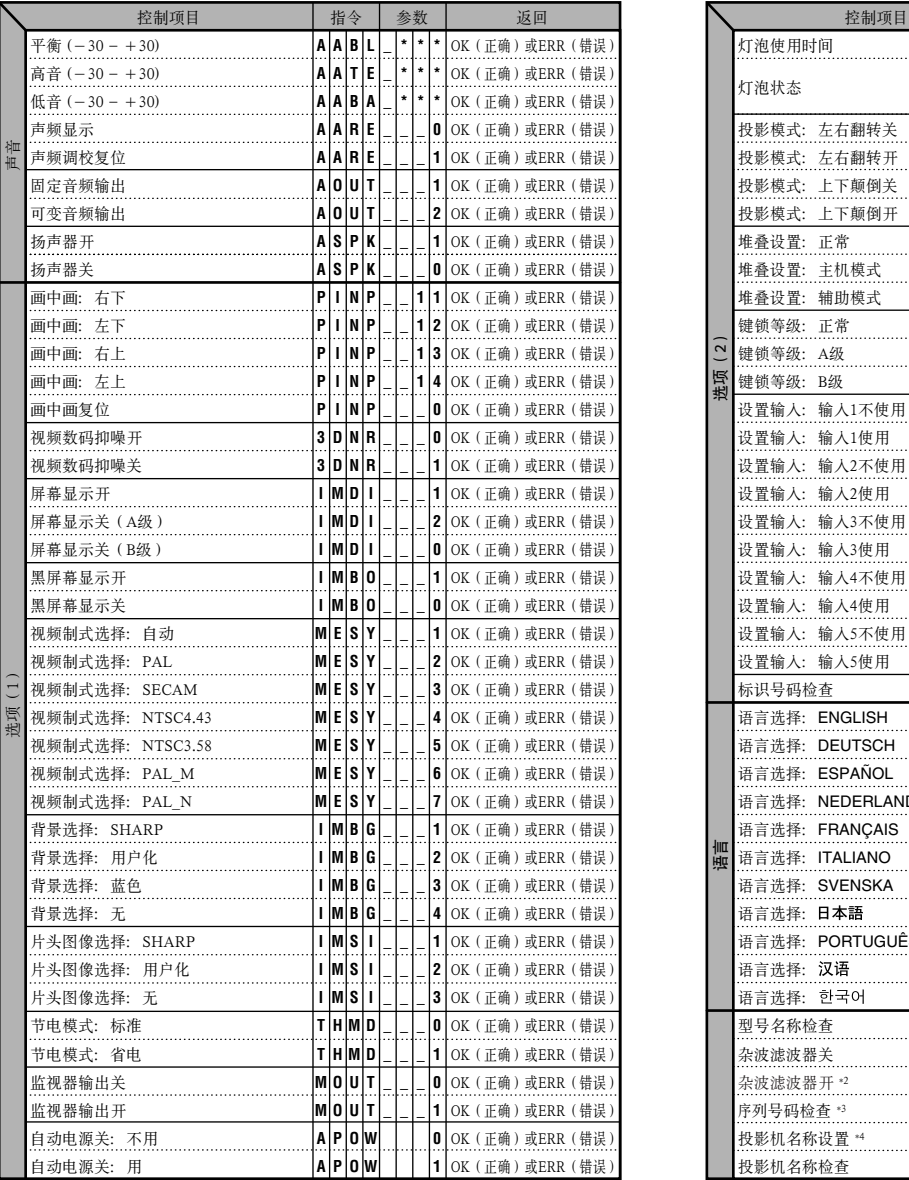

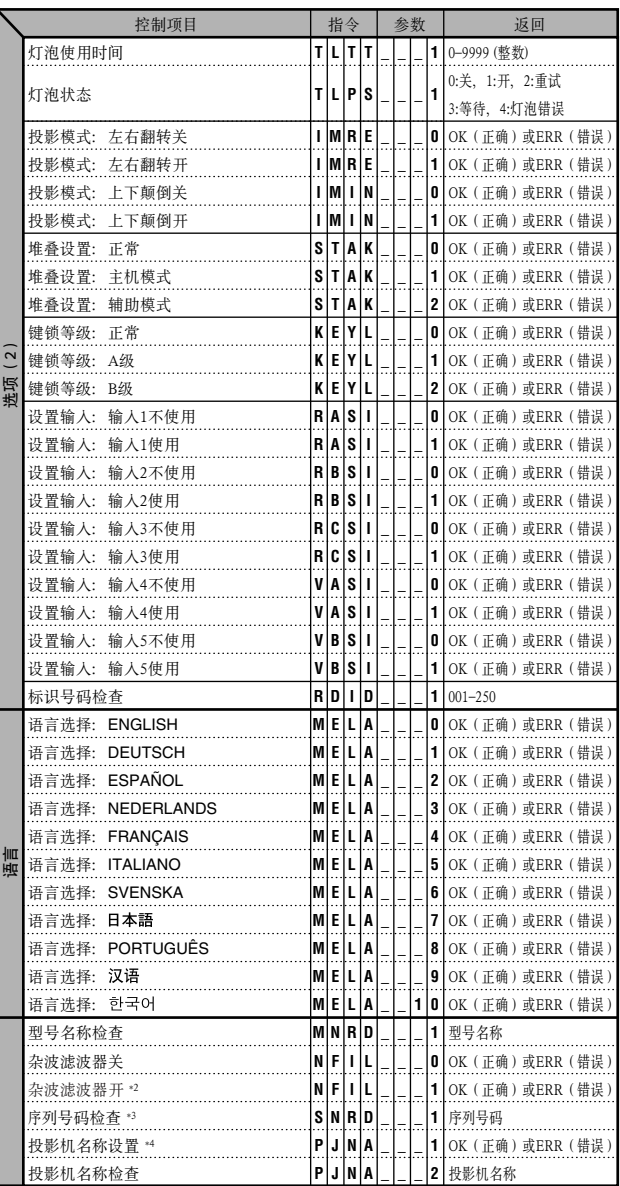

王

- 如果参数栏内是一个下横杠(\_), 那么请键入一个空格。如果是星号(\*), 则请键入"控制项目"栏中括弧范围内的数值。
- \*1 只有在显示红绿蓝模式时,才可以设置同步微调。
- \*2 与某些电脑一起使用时可能会出现杂波。请用RS-232C命令将杂波滤波器设置成开。
- \*3 序列号码检查命令用于读出12位数字的序列号码。
- \*4 在返回了OK (正确)之后, 键人投影机名称, 最多12个字符的存储器。然后, 投影机名称可以输出(确认)。

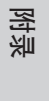

 $\Box$ 

# 有线遥控端子的规格

# 有线遥控输入的规格

- 直径3.5毫米的插口
- 外侧: +5伏(1安)
- 内侧: 地线

# 功能和传送电码

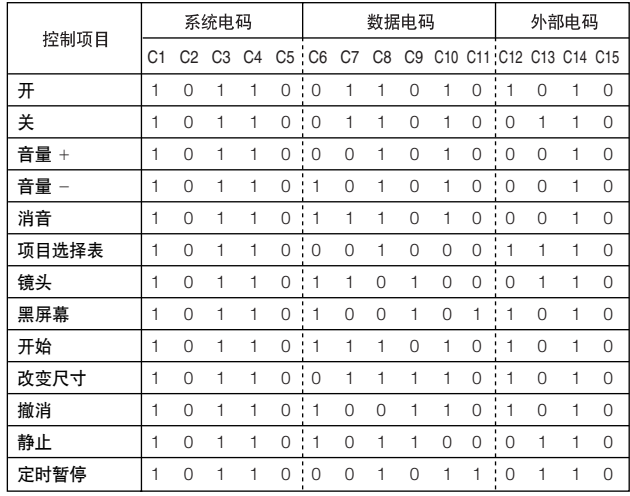

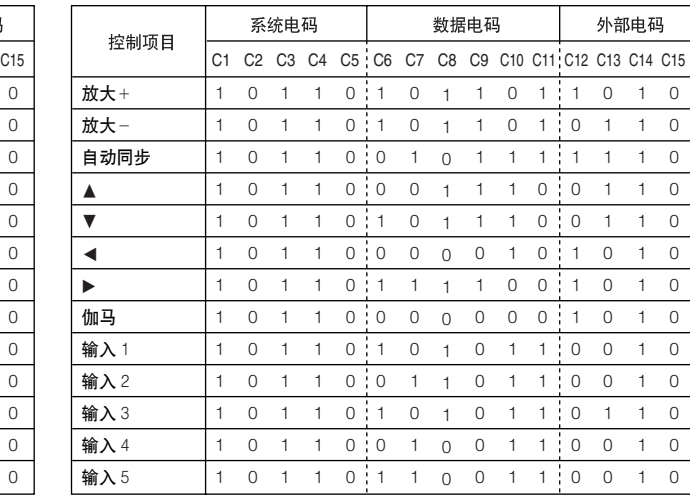

## □

• 若要用有线遥控输入来操控MOUSE(滑鼠)、L-CLICK (左滑鼠)和R-CLICK(右滑鼠)功能,请将有线遥控接 线(随机附送)从投影机上的有线遥控输入端子(WIRED REMOTE)连接到遥控器。用于这些功能的电码很繁杂, 因此这里不再列出。

# 有线遥控功能电码

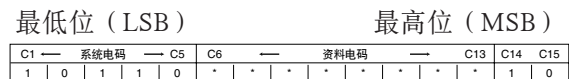

- 系统电码C1至C5固定为"10110"。
- 电码C 1 4 和C 1 5 是逆向确认位,其中"1 0 "表示 "前面","01"表示"背面"。

# SHARP遥控信号格式

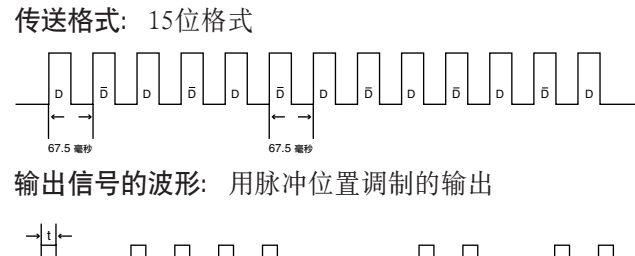

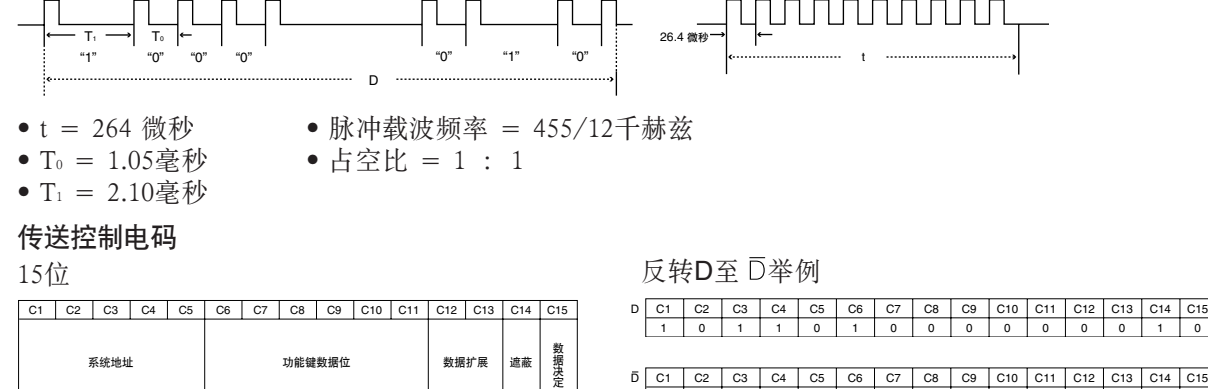

D C1 C2 C3 C4 C5 C6 C7 C8 C9 C10 C11 C12 C13 C14 C15<br>1 0 1 1 0 0 1 1 1 1 1 1 1 1 1 0 1

系统地址

D 至 D 公共数据位 在 D 中反转

功能键数据位 数据扩展 遮蔽

╹

附录

相容性表格

### 电脑

行频:15–126kHz\*/帧频:43–200Hz/像素时钟:12–230MHz 与在绿色信号上同步和混合同步信号相容 用高级智慧压缩或智慧压缩下与UXGA和SXGA相容 AICS(高级智慧压缩与扩展制式)改变尺寸技术

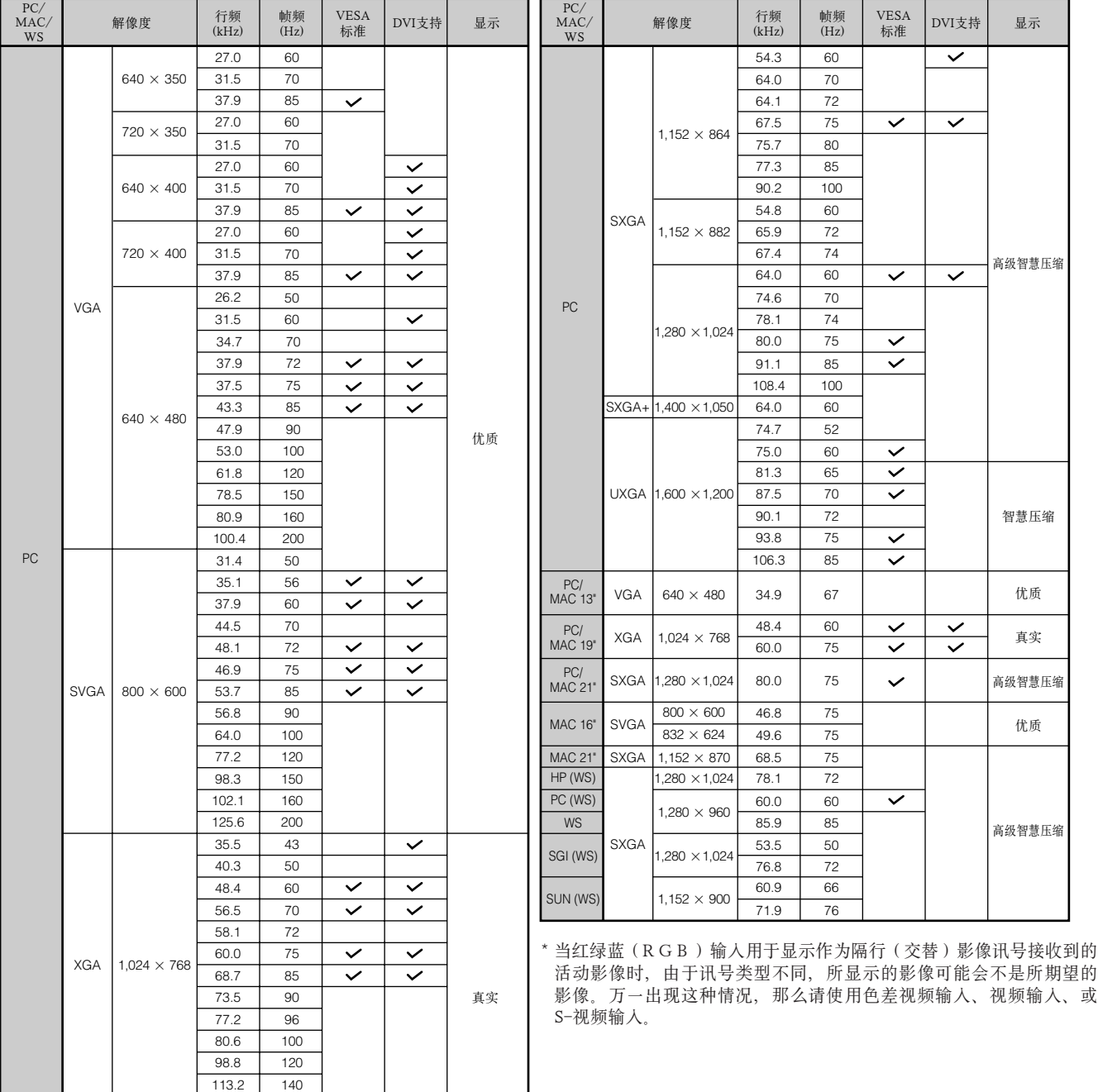

## ほ

• 本投影机可能无法显示笔记本电脑以同时(CRT/ 液晶)模式显示的影像。如果发生这种情况,可将笔记本电脑的液晶显示器关闭,然后 以"CRT only"(仅为CRT)模式输出显示数据。有关如何改变显示模式的详细情况可以在您的笔记本电脑操作说明书上找到。

- 本投影机可以接收640×350 VESA格式的VGA信号,但是屏幕上会显示出"640×400"。
- 接收1,600×1,200 VESA格式的UXGA信号时,将以取样方式显示影像,影像的扫描线将为1,024行,所以有部份影像将被舍弃而不显示出来。

# 数码电视

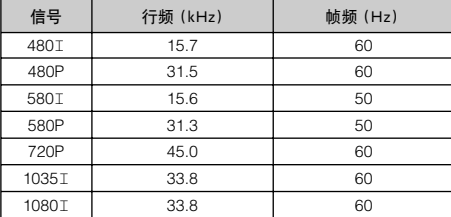

附录

 $\nabla$ 

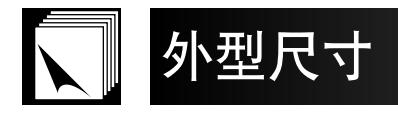

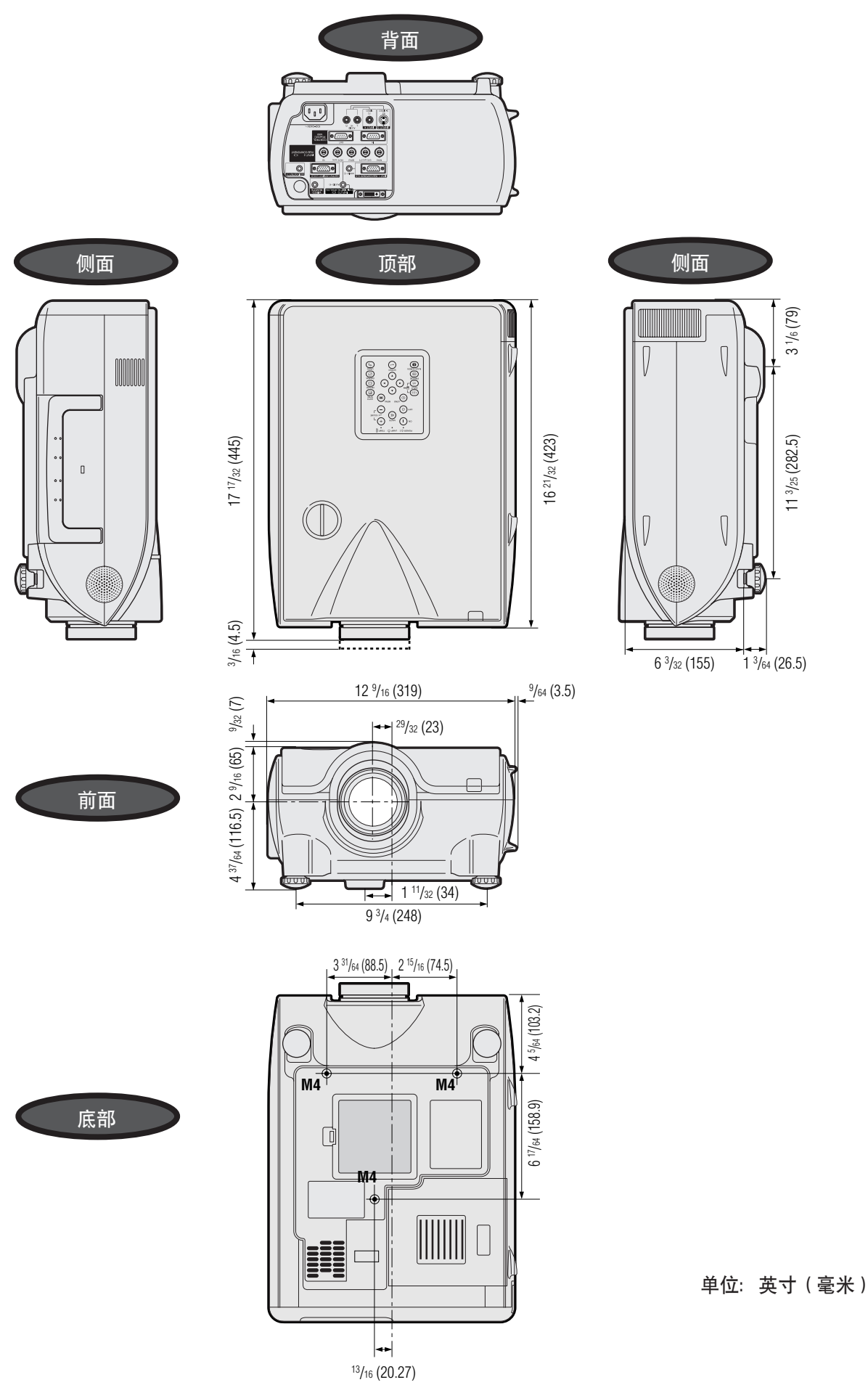

# 规格

产品类型 液晶投影机 型号 XG-P25X 视频制式 PAL/PAL 60/PAL-M/PAL-N/SECAM/NTSC 3.58/NTSC 4.43 DTV480I/480P/580I/580P/720P/1035I/1080I 显示方法 3块液晶板,RGB三色光学遮板方法 液晶显示板 尺寸: 1.3英寸(33毫米)(20.0[高]×26.6[阔]毫米) 显示方法:半透明TN液晶板 驱动方法:TFT(薄膜晶体管)有源矩阵板 像素数目: 786,432点 (1,024[水平]×768[垂直]) 标准镜头 1〜1.3变焦镜头,F1.7至2.4,f=49.2至63.8毫米 投影灯泡 交流270瓦灯泡 视频输人信号 RCA连接器(输人4):视频,复合视频,峰间值1.0伏,负同步,75欧姆终端 RCA连接器:声频,0.5伏有效值,大于22千欧姆(立体声) S-视频输入信号 4芯小型DIN连接插头(输入5) Y(亮度信号):峰间值1.0伏,负同步,75欧姆终端 C(色差信号):脉冲峰间值0.286伏,75欧姆终端 色差输入信号 BNC连接器(输入2) Y:峰间值1.0伏,负同步,75欧姆终端 PB:峰间值0.7伏,75欧姆终端 PR:峰间值0.7伏,75欧姆终端 水平解像度 520电视线(S-视频输人),750电视线(数码电视DTV720P输人,伸展模式) 红绿蓝输入信号 15芯小型D-sub连接插头(输入1),5个BNC连接器(输入2): 红绿蓝(RGB)分离/混合同步/绿同步型模拟输入: 峰间值0~0.7伏, 正极, 75欧姆终端 DVI连接插头(29芯)(输入3),红绿蓝(数码),250~1,000毫伏,50欧姆 水平同步信号: TTL电平(正极/负极)或混合同步(仅限Apple电脑) 垂直同步信号:同上 立体声小型插头:声频,0.5伏有效值,大于22千欧姆(立体声) 像素时钟 12~230兆赫兹 43〜200赫兹 帧频 15〜126千赫兹\* 行频 电脑输入信号 9芯D-sub连接插头(RS-232C输入端口/输出端口) 喇叭系统 1 4%#英寸(4.5厘米)圆形×2 2瓦-2瓦(立体声) 交流100〜240伏 电压 输入电流 3.9安 50/60赫兹 额定频率 耗电量 380瓦 散热 1,430 BTU/小时 工作温度 41° F 到 104° F ( +5° C到 +40° C) 储藏温度 −4° F 到 140° F(−20° C到 +60° C) 外壳 塑胶 I/R载波频率 38KHz 尺寸(约) 12 ½'''( 阔 )×6 ¾'';"( 高 )×16 斗/';;"( 深 )(319.0 × 155.0 × 423.0毫米 )( 仅主机 ) 12<sup>11</sup>/<sub>32</sub>" (阔) ×7<sup>27</sup>/64" (高) ×17<sup>17</sup>/<sub>32</sub>" (深) (322.5 × 188.5 × 445.0毫米) (包括标 准镜头、调校脚、投射零件) 重量(约) 21.4英镑(9.7 kg) 随机附件 遥控器 , 2 枚 R-6 型电池 , 交流电源线 , 红绿蓝(RGB)接线 (9′10″, 3米), 电脑声频接线 (9'10", 3米), 3个BNC-RCA转接头, 后备空气过滤网, 镜头盖, 光碟, 液晶投影机使用说明书, 速查指南,标识号码标签 替换零件 灯泡模块(灯泡/灯罩模块)(BQC-XGP25X//1), 遥控器 (RRMCGA048WJSA), 2枚R-6型 电池("AA"尺寸、UM/SUM-3、HP-7或其他类似品),用于美国,加拿大等的交流电 源线(QACCDA010WJPZ),用于英国以外的欧洲地区的交流电源线 (QACCV4002CEZZ),用于英国,香港和新加坡的交流电源线(QACCBA012WJPZ), 用于澳大利亚、新西兰和大洋洲的交流电源线(QACCL3022CEZZ),红绿蓝(RGB)接 线(QCNWGA012WJPZ),电脑声频接线(QCNWGA013WJPZ),BNC-RCA转接头 (QPLGJ0107GEZZ),空气过滤网(PFILD0080CEZZ),镜头盖(PCAPH1056CESA),光碟 (UDSKAA004WJZZ, UDSKAA005WJZZ), 液晶投影机使用说明书 (TINS-A133WJZZ), 速 查指南, Sharp Advanced Presentation Software的安装指南 (TINS-A139WJZZ), 标识号码标 签(TLABZ0781CEZZ) \* 当红绿蓝(RGB)输入用于显示作为隔行(交替)影像讯号接收到的活动影像时,由于讯号类型不同,所显示的影像可能会不是所期望的影

像。万一出现这种情况, 那么请使用色差视频输入、视频输入、或S-视频输入。 本投影机使用LCD(液晶显示)板。这些非常精密的显示板每块都含 有786,432像素(×RGB)个TFT(薄膜晶体管)。任何高技术电子设 备,如大屏幕电视机、录像系统及摄像机等,都有该设备必须符合的 一定误差范围存在。

本投影机在一定的容许范围之内也有若干不起作用的TFT, 即可能在 屏幕上造成亮点或不起作用的黑点。这并不影响影像品质或投影机的 使用寿命。

附录

 $\nabla$   $\mid$ 

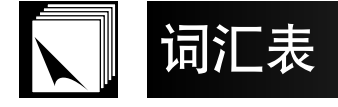

#### 背景

当没有信号输入时,所投射的原来设定的图像。

#### 边框

在16:9屏幕内投射整个4:3影像,保持4:3的长宽比。

#### 彩色温度

利用本功能可以调校彩色温度,使其更好地适应输入到投影机的影像类型。降低色温可得到更温暖的、偏红色调的影像,使皮肤色调更加自然。升高色温可得到更 加凉爽的、偏蓝色调的影像,使画面更加明亮。

#### 长宽比

影像宽度与高度的比例。电脑和视频影像的长宽比通常为4:3。也有长宽比为16:9和21:9的宽屏幕影像。

#### DVI

支持数码和模拟兩种显示的Digital Visual Interface (数码视觉界面)。

#### 放大(扩大)

数码方式放大影像的某一局部。

#### 改变尺寸

利用本功能可以修改或者自己定义影像显示模式,从而增强输入之影像,有6种不同模式可供选择: "正常"、"全屏幕影像"、"原样显示"、"边框"、"伸 展"或"智能伸展"

#### 画中画

可以在资料画面之影像上,再叠加一个视频影像,使讲演更加生动有效。

#### 混合同步

兼有水平和垂直的同步脉冲的信号。

#### 伽马

是一种影像品质增强功能,使影像中比较暗的部份变得更明亮一些,但是并不改变影像中比较亮的部份的亮度,从而使影像显示的层次更加丰富。有4种不同模式 可供选择:标准、讲演、电影院、以及自选。

#### 键锁等级

能够锁住投影机按钮操控的一种模式,以免误操作引起损害。

### 镜头移动

可以容易地将镜头上下移动, 使"梯形失真"之影响变得最小或者消除。

#### 绿同步

是一种电脑的视频信号模式,它把水平和垂直同步信号重叠到绿色信号引线上。

#### RS-232C

使用投影机和电脑上的RS-232C端口,即可用电脑控制投影机。

#### 设置输入

限制输入端口的一种功能,例如,将输入2设置为"关"时,输入信号就只能够在输入1和输入3之间切换,跳过了输入2。

#### 伸展

本模式在水平方向将4:3影像伸展显示到整个16:9屏幕上。

#### 时钟

当时钟电平不正确时,时钟调校用于抑制垂直杂波。

#### 数码移动

当输入影像的"改变尺寸"模式为电脑的"边框"、电脑的"伸展"或"智能伸展"(除了 SXGA与UXGA)、视频、以及数码电视(DTV)之输入时,可以容易 地用∂/ƒ钮来使影像向上或向下移动。

#### 数码抑噪(DNR)

使影像品质更高,使点爬行杂波和彩色交越杂波减到最少。

#### 堆叠设置

避免堆叠投影时所需进行的调校和操作上的麻烦。在设置兩台投影机时,将其中一台设置成"主机模式",另一台设置成"辅助模式",那么"辅助模式"投影机 就会进行与"主机模式"投影机同样的运作。

#### 相位

相位移动是相同解像度同形信号的时序移动。当相位电平不正确时,投射影像通常会有水平抖动。

# 原样显示

以原有解像度投射影像的一种模式。

#### 智慧型数码梯形失真校正

当投影机倾斜放置时,本功能以数码方式将影像之失真校正,并且使梯形失真影像上的锯齿形失真变得平滑,在水平与垂直两个方向上压缩影像、并保持4:3之长 宽比。同时,还自动计算长宽比,将其调节到镜头移动的宽度。

#### 智慧压缩与扩展

对过低或过高的解像度的影像进行高品质的尺寸转换,以符合投影机原有的解像度。

#### 智能伸展

在整个16:9屏幕上投射影像,保持4:3影像的中间部份长宽比不变,仅仅放大周围的影像。

#### 逐行渐进模式

逐行渐进显示方式能够使投射之视频影像更加平稳。有3种不同模式可供选择:2维逐行、3维逐行、以及电影模式。

#### 状态功能

显示每个调校项目的设定。

#### 自动同步

自动调校某些特性,以获得最佳的投射电脑影像。

附录

# 索引

# <sub>R</sub> 背面投影 ……………………………………………………………… 30  $\subset$ 彩色温度 ……………………………………………………………… 41 撤消按钮 (UNDO) …………………………………………………… 38 D 堆叠设置 ………………………………………………………………… 52 E G  $\overline{H}$ 画中画 ………………………………………………………………………… 47 后备空气过滤网 ……………………………………………………… 15 镜头按钮 (LENS) ……………………………………………………… 24) К  $\mathbf{I}$ 绿同步 ……………………………………………………………………… 69  $\mathsf{M}$ D 片头图像 ……………………………………………………………… 49 R

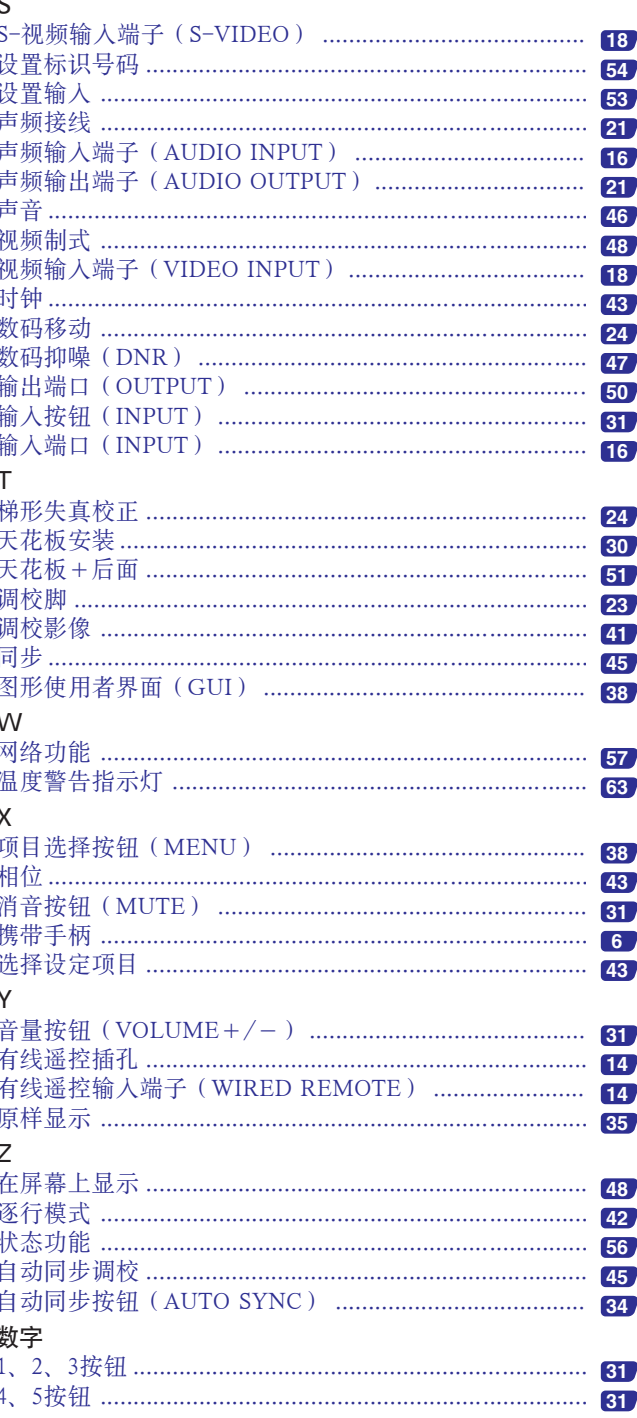

附录

**SC-78** 

# **SHARP CORPORATION**